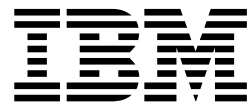

# UNIX System Services Connection Scaling Reference for iBaanERP Solutions

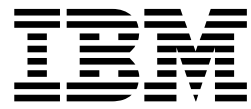

# UNIX System Services Connection Scaling Reference for iBaanERP Solutions

**Note**

Before using this information and the product it supports, be sure to read the general information under ["Notices" on page 83.](#page-98-0)

#### **Third Edition, September 2002**

This edition applies to Version 1 Release 4 of z/OS™ (5694-A01), to Version 1 Release 4 of z/OS.e™ (5655-G52), and to all subsequent releases and modifications until otherwise indicated in new editions.

Order documents through your IBM® representative or the IBM branch office serving your locality. Documents are not stocked at the address below.

IBM welcomes your comments. A form for readers' comments may be provided at the back of this document, or you may address your comments to the following address:

International Business Machines Corporation Department 55JA, Mail Station P384 2455 South Road Poughkeepsie, NY 12601-5400 United States of America

FAX (United States & Canada): 1+845+432-9405 FAX (Other Countries): Your International Access Code +1+845+432-9405

IBMLink™ (United States customers only): IBMUSM10(MHVRCFS) Internet e-mail: mhvrcfs@us.ibm.com World Wide Web:<http://www.ibm.com/servers/eserver/zseries/zos/webqs.html>

If you would like a reply, be sure to include your name, address, telephone number, or FAX number.

Make sure to include the following in your comment or note:

- v Title and order number of this document
- Page number or topic related to your comment

When you send information to IBM, you grant IBM a nonexclusive right to use or distribute the information in any way it believes appropriate without incurring any obligation to you.

**© Copyright International Business Machines Corporation 1998, 2002. All rights reserved.**

US Government Users Restricted Rights – Use, duplication or disclosure restricted by GSA ADP Schedule Contract with IBM Corp.

# **Contents**

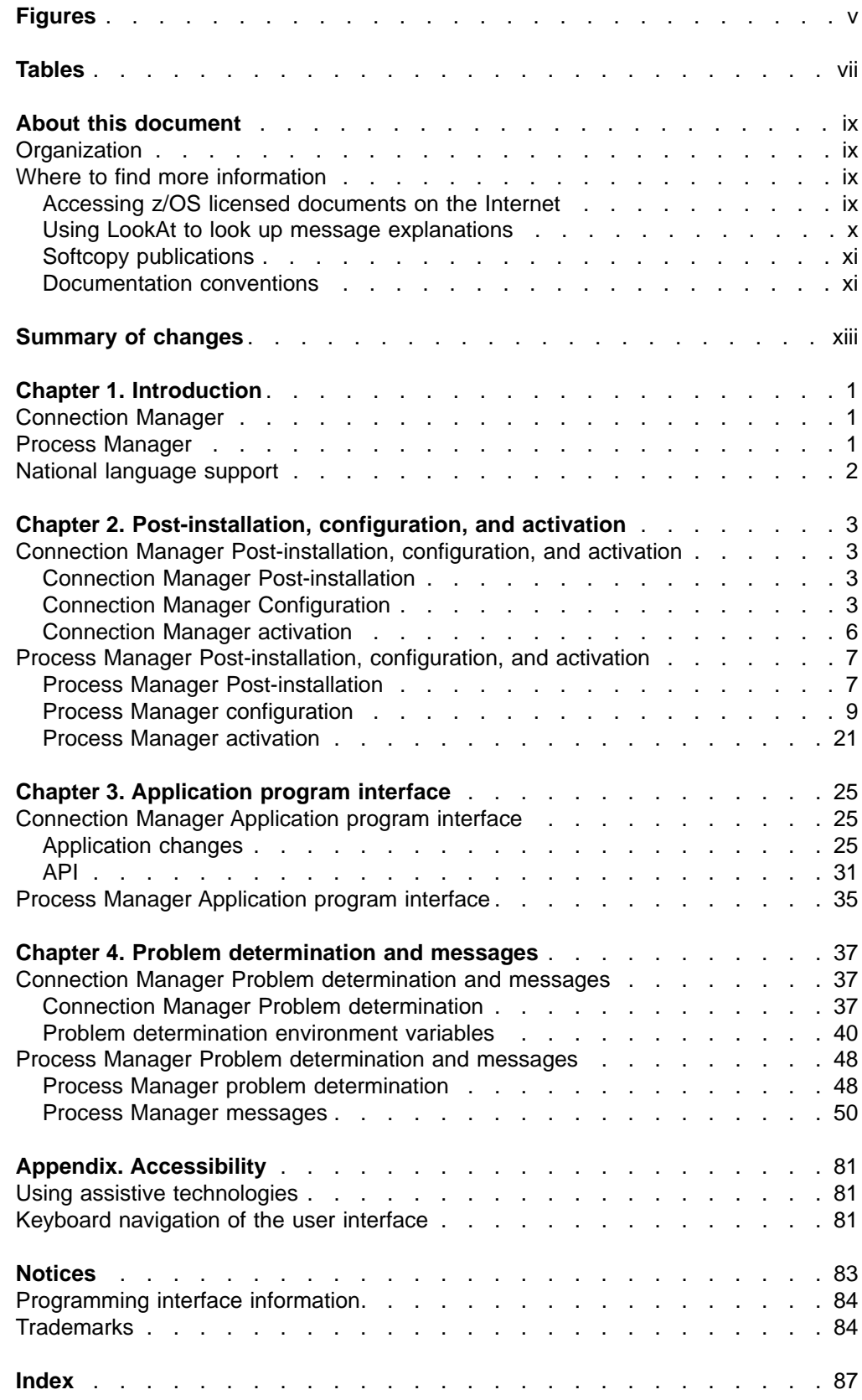

# <span id="page-6-0"></span>**Figures**

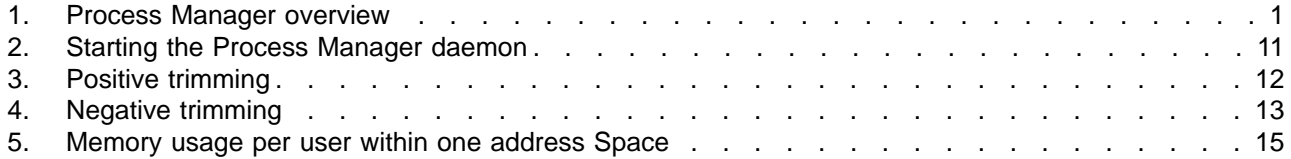

# <span id="page-8-0"></span>**Tables**

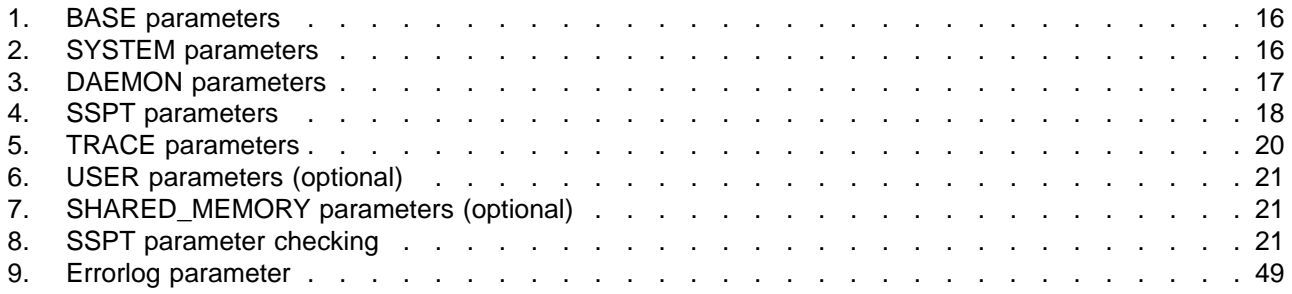

# <span id="page-10-0"></span>**About this document**

This document describes the installation, programming interfaces, and problem determination tools available for the Connection Manager and Process Manager components of z/OS UNIX® System Services Application Services. This document is written for system programmers responsible for program installation and application programmers who want to create applications which use z/OS UNIX System Services (z/OS UNIX) and z/OS.e.

# **Organization**

| | | | | |

This document has the following parts:

- Chapter 1, ["Introduction"](#page-16-0) on page 1 describes Connection Manager and Process Manager at a conceptual level.
- Chapter 2, ["Post-installation, configuration, and activation"](#page-18-0) on page 3 describes the installation, configuration, and activation required for Connection Manager and Process Manager.
- Chapter 3, ["Application program interface"](#page-40-0) on page 25 describes the Connection Manager and Process Manager programming interfaces.
- Chapter 4, ["Problem determination and messages"](#page-52-0) on page 37 describes the Connection Manager and Process Manager problem determination tools and messages.

# **Where to find more information**

Where necessary, this document references information in other documents about the elements and features of z/OS. For complete titles and order numbers for all z/OS documents, see z/OS Information Roadmap.

Direct your request for copies of any IBM publication to your IBM representative or to the IBM branch office serving your locality.

There is also a toll-free customer support number (1-800-879-2755) available Monday through Friday from 6:30 a.m. through 5:00 p.m. Mountain Time. You can use this number to:

- Order or inquire about IBM publications
- Resolve any software manufacturing or delivery concerns
- Activate the program reorder form to provide faster and more convenient ordering of software updates

# **Accessing z/OS licensed documents on the Internet**

z/OS licensed documentation is available on the Internet in PDF format at the IBM Resource Link™ Web site at:

<http://www.ibm.com/servers/resourcelink>

Licensed documents are available only to customers with a z/OS license. Access to these documents requires an IBM Resource Link user ID and password, and a key code. With your z/OS order you received a Memo to Licensees, (GI10-0671), that includes this key code.  $1$ 

<sup>1.</sup> z/OS.e customers received a Memo to Licensees, (GI10-0684) that includes this key code.

<span id="page-11-0"></span>To obtain your IBM Resource Link user ID and password, log on to: <http://www.ibm.com/servers/resourcelink>

To register for access to the z/OS licensed documents:

- 1. Sign in to Resource Link using your Resource Link user ID and password.
- 2. Select **User Profiles** located on the left-hand navigation bar.
- **Note:** You cannot access the z/OS licensed documents unless you have registered for access to them and received an e-mail confirmation informing you that your request has been processed.

Printed licensed documents are not available from IBM.

You can use the PDF format on either **z/OS Licensed Product Library CD-ROM** or IBM Resource Link to print licensed documents.

### **Using LookAt to look up message explanations**

LookAt is an online facility that allows you to look up explanations for most of the z/OS, z/VM, and VSE messages you encounter, as well as system abends and some codes. Using LookAt to find information is faster than a conventional search because in most cases LookAt goes directly to the message explanation.

You can access LookAt from the Internet at: [http://www.ibm.com/servers/eserver/zseries/zos/bkserv/lookat/](http://www.ibm.com/servers/eserver/zseries/zos/bkserv/lookat/lookat.html)

or from anywhere in z/OS where you can access a TSO/E command line (for example, TSO/E prompt, ISPF, z/OS UNIX System Services running OMVS). You can also download code from the z/OS Collection (SK3T-4269) and the LookAt Web site so you can access LookAt from a PalmPilot (Palm VIIx suggested).

To use LookAt on the Internet to find a message explanation, go to the LookAt Web site and simply enter the message identifier (for example, \$HASP701 or \$HASP\*). You can select a specific release to narrow your search.

To use LookAt as a TSO/E command, you must have LookAt installed on your host system. You can obtain the LookAt code for TSO/E from a disk on your z/OS Collection (SK3T-4269) or from the LookAt Web site. To obtain the code from the LookAt Web site, do the following:

- 1. Go to [http://www.ibm.com/servers/eserver/zseries/zos/bkserv/lookat/.](http://www.ibm.com/servers/eserver/zseries/zos/bkserv/lookat/lookat.html)
- 2. Click **News**.
- 3. Scroll to **Download LookAt Code for TSO/E and z/VM.**
- 4. Click the ftp link, which will take you to a list of operating systems. Click the appropriate operating system. Then click the appropriate release.
- 5. Open the **lookat.me** file and follow its detailed instructions.

After you have LookAt installed, you can access a message explanation from a TSO/E command line by entering: **lookat** message-id. LookAt will display the message explanation for the message requested.

**Note:** Some messages have information in more than one document. For example, IEC192I can be found in z/OS MVS System Messages, Vol 7 (IEB-IEE) and also in z/OS MVS Routing and Descriptor Codes. For such messages,

LookAt displays a list of documents in which the message appears. You can then click the message identifier under each document title to view information about the message.

# <span id="page-12-0"></span>**Softcopy publications**

The z/OS UNIX library is available on the z/OS Collection Kit , SK2T-6700. This softcopy collection contains a set of z/OS and related unlicensed product documents. The CD-ROM collection includes the IBM Library Reader™, a program that enables customers to read the softcopy documents.

Softcopy z/OS publications are also available for web-browsing and PDF versions of the z/OS publications for viewing or printing using Adobe Acrobat Reader at this URL:

**http://www.ibm.com/servers/eserver/zseries/zos/**

Select "Library".

# **Documentation conventions**

This manual uses the following conventions:

#### **Commands**

Boldface characters indicate items that you type, such as commands and options. For example: **C:\A INSTALL**

### **Delimiter bar(|)**

In syntax examples, a delimiter bar separating two command options indicates that you can choose one of the options.

For example:

-S | -R

Do **not** type the bar.

#### **Ellipses**

Ellipses (...) in syntax examples indicate that parameters, options, or settings can be repeated.

#### **Emphasis**

Italic type indicates emphasized text. For example:

Remember to load the driver before you install the application.

#### **Key names**

Angle brackets surround the name of a key. For example, <Enter> corresponds to the Enter key on your keyboard.

#### **Options**

In syntax examples, braces indicate that you are required to choose one of the enclosed options. For example, the following notation means that you must include a 0 or a 1 in the command:

 ${0, 1}$ 

#### **Square brackets**

In syntax examples, boldface type enclosed in square brackets indicates command options that you can type as needed. For example:

### FTP [ **-D** ] [ **-F** ]

#### **System response**

Monospace type shows system-generated responses that appear on your workstation screen. For example:

Program ended.

#### **UNIX commands**

UNIX commands are shown in boldface letters. For example, **vi**. Because UNIX is case-sensitive, these commands are usually lowercase. Type UNIX commands exactly as shown.

#### **UNIX filenames, directory names, and pathnames**

UNIX filenames, directory names, and pathnames are shown in italics. For example, /etc/hosts

Because UNIX is case-sensitive, these names usually are in lowercase letters. Type UNIX filenames exactly as shown.

#### **Variables**

Italic type indicates variables—descriptive item names, such as command parameters—that you replace with appropriate values.

For example, in the command:

FTP -F remote\_host

you type the name of a computer on your network in place of remote\_host.

# <span id="page-14-0"></span>**Summary of changes**

**Summary of changes for SA22-7809-02 z/OS Version 1 Release 4**

This document contains information previously presented in z/OS UNIX System Services Connection Scaling Reference, SA22-7809-01, which supports z/OS Version 1 Release 3.

#### **Changed information**

- Replaced all instances of SEZALINK with SEZALOAD
- Replaced all instances of AEZAMOD1 with AEZAMODS

This document contains terminology, maintenance, and editorial changes. Technical changes or additions to the text and illustrations are indicated by a vertical line to the left of the change.

#### **Summary of changes for SA22-7809-01 z/OS Version 1 Release 3**

This document contains information previously presented in z/OS UNIX System Services Connection Scaling Reference, SA22-7809-00, which supports z/OS Version 1 Release 2.

#### **New information**

- Information on using JCL to start Process Manager has been added to the document.
- An appendix with z/OS product accessibility information has been added.

This document contains terminology, maintenance, and editorial changes. Technical changes or additions to the text and illustrations are indicated by a vertical line to the left of the change.

Starting with z/OS V1R2, you may notice changes in the style and structure of some content in this document—for example, headings that use uppercase for the first letter of initial words only, and procedures that have a different look and format. The changes are ongoing improvements to the consistency and retrievability of information in our documents.

# <span id="page-16-0"></span>**Chapter 1. Introduction**

z/OS UNIX System Services Connection Scaling provides two components:

- Connection Manager
- Process Manager

## **Connection Manager**

Connection Manager provides a set of ODBC-like interfaces to DB2® for z/OS. Connection Manager allows users to maintain multiple logical connections to DB2 for z/OS over a single physical thread. The total number of connections to the database is minimized. Users of the applications may start many logical connections, but these are managed and funneled by Connection Manager into one physical connection per unit of work (UOW).

### **Process Manager**

Process Manager allows multiple users to coexist in a single address space. Each user may have more than one active process. Each user's identity is maintained within the address space. Figure 1, on a high level, the different parts that are cooperating and communicating within Process Manager.

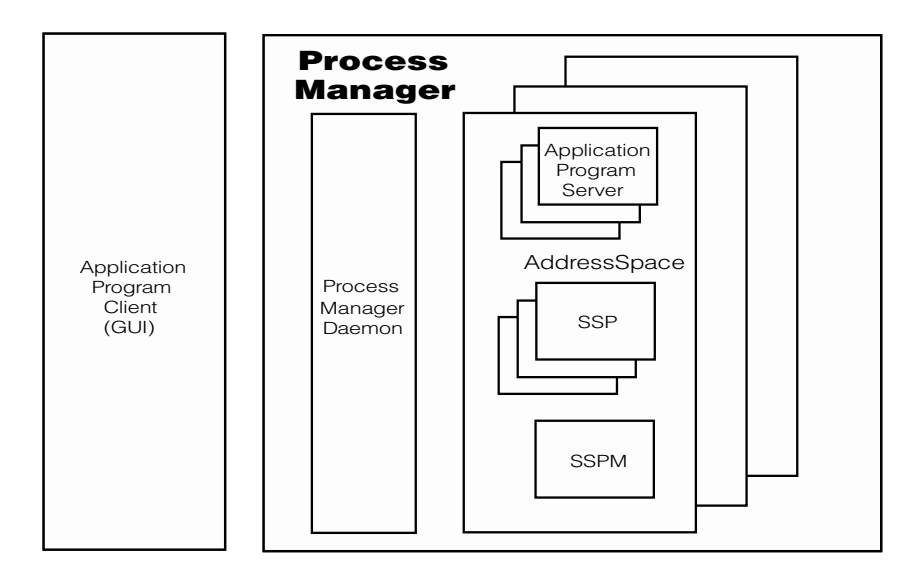

Figure 1. Process Manager overview

#### **Application Program (Client)**

This is a graphical user interface example of an application client, which communicates with the application server through TCP/IP.

#### **Process Manager Daemon**

This is the communication and management focal point within Process Manager.

#### **Server Shell Process Manager (SSPM)**

This is the master process within an address space. SSPM starts and controls the server shell process in its address space.

#### <span id="page-17-0"></span>**Server Shell Process (SSP)**

These processes are prestarted in several address spaces. Each SSP will execute an application program (server), based on a request from the application program (client).

#### **Application Program (Server)**

The application program (server) services requests from the application program (client). There are two types of servers:

#### **Remote Connected Server (RCS)**

An application program (server) that is started by a prestarted server shell process.

#### **Local Connected Server (LCS)**

An application program (server) that is started by a remote connected server, normally in the same address space.

# **National language support**

z/OS UNIX System Services Connection Scaling supports the following languages:

- English (LANG=C), which is the default
- Japanese (LANG=Ja\_JP)

For further information, refer to ″Customizing for Your National Code Page″ in z/OS UNIX System Services Planning.

# <span id="page-18-0"></span>**Chapter 2. Post-installation, configuration, and activation**

# **Connection Manager Post-installation, configuration, and activation**

**NOT Programming Interface information**

**Note:**

This section describes how to post-install, configure, and activate Connection Manager after the SMP/E installation has been completed. Refer to z/OS Program Directory, for the SMP/E installation instructions.

## **Connection Manager Post-installation**

The following files and data sets indicate a successful SMP/E installation of Connection Manager:

Hierarchical File System (HFS) Files: /usr/lpp/cmx/lib/cmxdll /usr/lpp/cmx/lib/cmxdll.x /usr/lpp/cmx/include/cmxcli.h /usr/lpp/cmx/bin/cmxver /usr/lpp/cmx/samples/cmx.conf /usr/lpp/cmx/nls/msg/Ja\_JP/cmxerror.cat /usr/lpp/cmx/nls/msg/C/cmxerror.cat

Data sets:

hlq.SCMXDBRM SYS1.SAMPLIB(CMXBIND)

Refer to z/OS Program Directory for complete information about how to install Connection Manager.

**Rule:** If using Process Manager, then the cmxdll installed executable file **must** have the program control extended attribute set. Log on as the root user id and issue the following command: **extattr +ps /usr/lpp/cmx/lib/cmxdll**. You must ensure that the ″root″ user has at least read access to the BPX.FILEATTR.PROGCTL resource in the RACF<sup>®</sup> facility class profile.

The following example shows the RACF commands used to give this permission to the ″root″ user:

RDEFINE FACILITY BPX.FILEATTR.PROGCTL UACC(NONE) PERMIT BPX.FILEATTR.PROGCTL CLASS(FACILITY) ID(ROOT) ACCESS(READ) SETROPTS RACLIST(FACILITY) REFRESH

### **Connection Manager Version verification**

The installed Connection Manager version can be queried using the **cmxver** utility located in /usr/lpp/cmx/bin. Enter the following command to run the **cmxver** executable:

/usr/lpp/cmx/bin/cmxver

**cmxver** reads the version information from the binary and writes it to stdout.

# **Connection Manager Configuration**

1. Run CMXBIND, found in SAMPLIB, to bind your chosen DB2 plan name to the Connection Manager DBRMLIB.

- 2. Edit /etc/profile and update the following environment variables:
	- a. Add the following path to the PATH environment variable: /usr/lpp/cmx/bin
	- b. Add the following path to the LIBPATH environment variable: /usr/lpp/cmx/lib
	- c. Add the following path to the NLSPATH environment variable: /usr/lpp/cmx/nls/msg/%L/%N

See ["National language support"](#page-17-0) on page 2 for information regarding %L.

d. Ensure the following line is **not** commented-out:

export C89 INCDIRS="/usr/include"

e. Add /usr/lpp/cmx/include to this line:

export C89 INCDIRS="/usr/include /usr/lpp/cmx/include"

**Note:** The separator between the INCLUDE directories /usr/include and /usr/lpp/cmx/include is a space character.

f. Ensure the following lines are **not** commented-out:

```
eval "export$(typeset -x | grep "^_C89_" | awk
     '{sub("_C89_","_CC_");printf "%s ",$0}')"
```

```
eval "export$(typeset -x | grep "^ C89 " | awk
     '{sub("_C89_","_CXX_");printf "%s ",$0}')"
```
- g. Ensure the following line is **not** commented-out: export C89 LIBDIRS="/lib /usr/lib"
- h. Add /usr/lpp/cmx/lib to this line:

export C89 LIBDIRS="/lib /usr/lib /usr/lpp/cmx/lib"

**Note:** The separators between the LIBRARY directories /lib, /usr/lib and /usr/lpp/cmx/lib) are space characters.

3. Create the Connection Manager configuration file. The /etc/cmx directory was created when the CMXISMKD job was run during installation. Copy the sample configuration file from /usr/lpp/cmx/samples/cmx.conf to /etc/cmx/cmx.conf. You can perform this copy from an rlogin or OMVS shell session, from the ISHELL, or using BPXBATCH. A sample shell command to perform the copy is listed below.

cp /usr/lpp/cmx/samples/cmx.conf /etc/cmx/cmx.conf

4. Edit /etc/cmx/cmx.conf and change the DB2 plan name to match the one created when CMXBIND was run, and the SSID (DB2 subsystem ID) to match your environment. The other values provided in the sample file are adequate for most installations. If you want to modify any of the defaults, refer to "Connection Manager Configuration file".

#### **Connection Manager Configuration file**

Connection Manager includes one configuration file that resides, by default, in /etc/cmx/cmx.conf. The location and name of this file can be set with the \$CMXCONF environment variable by specifying:

export CMXCONF=/etc/cmx/mystuff/mycmx.conf2

The following are parameters configured in *cmx.conf*:

#### **DB2SubSystem=yyyy**

The name of the DB2 subsystem.

#### **DB2PlanName=xxxxxxxx**

The DB2 plan name. The DB2 BIND job, **(CMXBIND)**, runs after Connection Manager installation and creates this plan from the shipped DBRMLIB.

#### **DB2Attach=CAF | RRS**

The attachment method used by Connection Manager to connect to DB2 for z/OS. The choices are either CAF or RRS. The default is RRS.

#### **DB2ccsid=nnn**

The DB2ccsid parameter allows you to build an ASCII database (specified in the **ENSCHEME DSNDECP** parameter during DB2 subsystem build). The benefit is that an ASCII application's data can be stored in ASCII format, accessed from the application in readable format, and accessed in readable format with other DB2 for z/OS utilities, such as SPUFI. This is the recommended method of operation for ASCII-based applications.

It is very important that the **DB2ccsid** parameter be set to the same type of code page that was used when creating and loading the database. If the ccsids are different, data translation may occur, and this can degrade performance.

For ASCII databases, specify ASCII in the **ENSCHEME** parameter of DB2 DECP setup, and specify the ASCII ccsid of the codepage you want in the asccsid parameter of DECP. Then specify the same ccsid in the **DB2ccsid** parameter of the cmx.conf file. (The default ASCII code page is 819.)

For EBCDIC databases, specify EBCDIC in the **ENSCHEME** parameter of DB2 DSNDECP setup, and specify the ccsid of the EBCDIC codepage you want in the **sccsid** parameter of DSNDECP. Then specify the same ccsid in the DB2ccsid parameter of the /etc/cmx/cmx.conf. (The default EBCDIC code page is 37.)

As a performance option for EBCDIC databases only, you can specify a DB2ccsid of 0. This will disable any ccsid support. Note that this is valid only if you have an EBCDIC database. In this case only, character data is still stored in tables as ASCII, but no checking for translation will occur on fetch, update, or insert. As a result, DB2 utilities will not see returned character data translated to EBCDIC.

#### **DB2datefmt=ISO| USA | EUR | JIS**

Specifies the DB2 on z/OS ZPARM for DATE datatype format. The default, when not specified is ISO.

#### **Trace=0 | 1**

Turns Connection Manager trace on (1) and off (0). The default is 0. See ["User tracing"](#page-52-0) on page 37.

#### **TraceWrap=nnnnn**

The maximum number of trace lines written to each user's trace file before it wraps. TraceWrap=0 implies no wrapping of trace. The default is 1000 lines.

#### **TraceShort=1 | 0**

The SQL statement traced on a SQL prepare will be truncated to 136 characters if TraceShort = 1. The default is 0, which causes the entire  $SQL$ statement to be output on a SQL prepare.

#### **TraceTables=zzzzzzzz**

Specifies a list of tables that should be traced in detail. The list is a set of one or more table names separated by commas. The detail trace will format all input and output SQLDA variables for the specified list of tables. It is imbedded in the normal summary trace file, cmxtrace.'userid', and is only enabled when Trace=1. The default is no detailed table tracing.

#### <span id="page-21-0"></span>**TraceUser=ALL | username | path/file**

Specifies tracing for all users, 1 user, or a list of users in the file specified. This parameter is mandatory if you specify Trace=1. No default is provided.

#### **DB2ErrorLog=1 | 0**

Turns Connection Manager error logging on (1) and off (0) for all negative SQL codes. The default is 0.

#### **DB2IgnoreErr=nnnn**

When DB2ErrorLog has been set to 1(on), this parameter specifies a list of one or more negative SQL codes that will cause these particular errors to not be logged by Connection Manager. For example, a duplicate row error, -803, can be put in this list so that application handling of a duplicate row will be transparent in the Connection Manager error log.

The information below is an example of a Connection Manager cmx.conf file. The following values are used in the example:

**PDB1** DB2 for z/OS subsystem name **CMXPLN** Plan name specified at BIND time

**819** ASCII code page used to load data

```
//---------------------------------------------------------
```
// Connection Manager Configuration File //---------------------------------------------------------

#### [NAMES] DB2SubSystem=PDB1 DB2PlanName=CMXPLN DB2Attach=CAF

[CCSID] DB2ccsid=819 DB2datefmt=ISO

[TRACE] Trace=0 TraceWrap=0 TraceTables=Table1,Table2, Table3 TraceUser=ALL TraceShort=0

[ERROR] DB2ErrorLog=1 DB2IgnoreErr=-803

### **Connection Manager activation**

Connection Manager consists of a set of interfaces and is not activated until an application is linked with the provided interfaces. More information about required application changes and the Connection Manager interface can be found in ["Connection Manager Application program interface"](#page-40-0) on page 25.

The following are 2 environment variables that may affect Connection Manager performance. These environment variables should be set in the .profile of each user using these features. The description and syntax are as follows:

#### **CMX\_THREAD\_WAIT**

Whenever an adjunct thread commits or rolls back a transaction, it will wait for CMX\_THREAD\_WAIT seconds before being removed and detached. If

<span id="page-22-0"></span>more work occurs for the adjunct thread prior to this expiration time, the thread remains active and the timer is reset until the next COMMIT/ROLLBACK.

If CMX\_THREAD\_WAIT is set to 0, the adjunct threads will be removed upon COMMIT/ROLLBACK. If CMX\_THREAD\_WAIT is unset, the default of 10 seconds will be used. For applications where there are frequent multiple COMMIT scopes outstanding, CMX\_THREAD\_WAIT will reduce thread create/destroy overhead. For example:

export CMX\_THREAD\_WAIT=20

sets the thread wait time to 20 seconds.

#### **CMX\_CURSOR\_SHARE**

This allows identically prepared statements across different logical user sessions to be shared. The cursor position is not maintained for all sessions simultaneously, so extra OPENS may be required of the application.

However, it does minimize the total open cursors in DB2 on z/OS, and the attendant CPU and storage overhead. The default is 0 (OFF). For example:

export CMX\_CURSOR\_SHARE=1

sets on cursor sharing mode.

For applications which use common SQL across sessions, CMX CURSOR SHARE will reduce the total number of DB2 on z/OS cursors.

**End of NOT Programming Interface information**

# **Process Manager Post-installation, configuration, and activation**

**NOT Programming Interface information**

**Note:**

This section describes how to post-install, configure, and activate Process Manager after the SMP/E installation has been completed. Refer to z/OS Program Directory, for the SMP/E installation instructions. This section assumes that Process Manager SMP/E installation has been performed successfully.

### **Process Manager Post-installation**

The Process Manager files reside in the z/OS hierarchical file system (HFS). The following files and directories, created in an HFS, indicate a successful SMP/E installation:

/usr/lpp/bpa/bin/bpadaemn /usr/lpp/bpa/bin/bpalogd /usr/lpp/bpa/bin/bpassp /usr/lpp/bpa/bin/bpasspm /usr/lpp/bpa/bin/bpastartgc /usr/lpp/bpa/bin/bpaver /usr/lpp/bpa/samples/post\_inst\_bpa /usr/lpp/bpa/bin/p\_dae /usr/lpp/bpa/bin/s\_dae /usr/lpp/bpa/bin/s\_gc

<span id="page-23-0"></span>/usr/lpp/bpa/include/bpaunix.h /usr/lpp/bpa/lib/bpadll /usr/lpp/bpa/lib/bpadll.x /usr/lpp/bpa/samples/bpares.cfg /usr/lpp/bpa/nls/msg/Ja\_JP/bpaerror.cat /usr/lpp/bpa/nls/msg/C/bpaerror.cat

#### **Post-installation procedure**

1. Log in as a root user.

**Rule:** The installed executable files ″bpassp″, ″bpasspm″, and ″bpadll″ **must** have extended attribute "program-controlled" set by the command **extattr +ps**, which requires that the user has permission to do so. You must ensure that the root user has at least read access to the BPX.FILEATTR.PROGCTL resource in the RACF facility class profile.

The following example shows the RACF commands used to give this permission to the root user:

```
RDEFINE FACILITY BPX.FILEATTR.PROGCTL UACC(NONE)
PERMIT BPX.FILEATTR.PROGCTL CLASS(FACILITY) ID(ROOT) ACCESS(READ)
SETROPTS RACLIST(FACILITY) REFRESH
```
Programs retrieved from libraries that are not designated as program controlled, mark the address space in which they execute as dirty. To ensure multiple processes can be started within a single address space, you must issue the RALTER RACF command with option NOPADCHK, to mark selected libraries as program controlled. Include LINKLIB (SYS1.LINKLIB), C runtime library (SYS1.SCEERUN), TCP/IP libraries (SYS1.SEZATCP and SYS1.SEZALOAD), and all DB2 SDSNLOAD, SDSNEXIT, and SDSNLINK libraries. For example:

RALTER PROGRAM \*\* ADDMEM('SYS1.LINKLIB'/'\*\*\*\*\*\*'/NOPADCHK + 'SYS1.SCEERUN'/'\*\*\*\*\*\*'/NOPADCHK + 'SYS1.SEZATCP'/'\*\*\*\*\*\*'/NOPADCHK + 'SYS1.SEZALOAD'/'\*\*\*\*\*\*'/NOPADCHK + 'hlq.SDSNLINK'/'volser'/NOPADCHK + 'hlq.SDSNLOAD'/'volser'/NOPADCHK +

'hlq.SDSNEXIT'/'volser'/NOPADCHK) UACC(READ)

2. Complete the Process Manager post-installation procedure by entering:

/usr/lpp/bpa/samples/post\_inst\_bpa

A step within the shell script post\_inst\_bpa copies the file bpares.cfg from /usr/lpp/bpa/samples to the /etc/bpa root directory. The /etc/bpa directory was created when the CMXISMKD job was run during the install procedure. You must change the IP address and port number in the /etc/bpa/bpares.cfg file to match your environment. The other values provided in the sample /etc/bpa/bpares.cfg file are adequate for most installations. If you want to modify any of the defaults, refer to ["Process Manager configuration file"](#page-24-0) on page 9.

#### **Process Manager Version verification**

The installed Process Manager version can be queried using the utility located in /usr/lpp/bpa/bin. Enter the following command to run the **bpaver** utility:

/usr/lpp/bpa/bin/bpaver

The **bpaver** utility reads the version information from all binaries and writes it to stdout.

# <span id="page-24-0"></span>**Process Manager configuration**

This section describes the Process Manager configuration parameters in detail. You should have a working knowledge of z/OS, because Process Manager manages processes in z/OS address spaces.

- 1. Edit /etc/profile and update the following environment variables:
	- a. Add the following path to the PATH environment variable: /usr/lpp/bpa/bin
	- b. Add the following path to the LIBPATH environment variable: /usr/lpp/bpa/lib
	- c. Add the following path to the NLSPATH environment variable: /usr/lpp/bpa/nls/msg/%L/%N

See ["National language support"](#page-17-0) on page 2 for information regarding %L.

- 2. As a result of the ["Post-installation procedure"](#page-23-0) on page 8, /usr/lpp/bpa/samples/bpares.cfg is copied to /etc/bpa/bpares.cfg. Process Manager reads the configuration data from /etc/bpa/bpares.cfg.
- 3. If you use the supplied sample configuration file, you must at least change the IP-address and the port number in the configuration file provided. The other values provided in the sample /etc/bpa/bpares.cfg file are adequate for most installations. See "Process Manager configuration file".
- 4. If a system internal process will use the Process Manager to execute programs under its control, the capability to listen on those system internal requests may be enabled by exporting a environment variable:

export BPA IPC BASE PATH=<existing valid directory>

prior to startup of Process Manager as well the startup of the requestor process. As example use the same as the BasePath variable /var/bpa. This environment variable is used as communication point for both processes. The sample script s dae, which may be used to chain the start-up of the requester process with Process Manager processes startup, is prepared with comments to export the environment as well as other processes which are communicating.

#### **Process Manager configuration file**

Process Manager uses configuration file /etc/bpa/bpares.cfg to define all parameters needed to run Process Manager.

**Rule:** The following parameters **must** be set before start-up:

[DAEMON] IP-Address=<the ip-address of your system> [DAEMON] Port=<any valid TCP/IP port number>

**Rule:** The following parameters **must** be changed and point to existing valid directories before start-up:

[BASE] BasePath=/var/bpa [BASE] ErrorLog=/var/bpa/bpaerr.log [TRACE] KeyFileName=/var/bpa/bpalogd.key [TRACE] LogFileName=/var/bpa/bpatrace.log

Directory /var/bpa is only necessary if you follow the suggestions made in the default Process Manager configuration file. This directory will be used to store ″keyfiles″, z/OS UNIX domain sockets, trace logs, and error logs. It can be removed if you make appropriate changes to the default configuration.

The configuration file is divided into **Groups**, which are enclosed in brackets. A group combines a set of parameters. C++-like ″//...″ comments are allowed within the configuration file. The following information is an example of a Process Manager configuration file:

//------------------------------------------------------------------------------ // Process Manager Configuration File (bpares.cfg) //------------------------------------------------------------------------------

[BASE] BasePath=/var/bpa ErrorLog=/var/bpa/bpaerr.log

[SYSTEM] MaxAddressSpaceSize=1000000 MaxTCBPerAS=50

[DAEMON] IP-Address=9.164.156.162 Port=3888 RestartToShutdownThreshold=10 RestartDelayTime=10 LITQueueLength=500 MaxThreadTasks=100 MaxThreads=100 ThreadStackSize=32

[SSPT]

SSPWaitTime=600 TrimmTime=300 MaxRestartSSPM=10 PrestartedAS=1 PrestartedSSPPerAS=2 MaxSSPPerAS=4 MinFreeSSP=1 MaxFreeSSP=4 StartAddSSP=2 TermAddSSP=2 MaxMemBelowPerUser=350 MinFreeMemBelowPerAS=40

[TRACE] Level=1

FileRecords=500 BufRecords=500 KeyFileName=/var/bpa/bpalogd.key LogFileName=/var/bpa/bpatrace.log  $//$  No output to stdout

```
[USER]<br>OLGA=1
          // Optional - Userid OLGA, long-running jobs with high memory consumption.
MARK=1 // Optional - Userid MARK, long-running jobs with high memory consumption.<br>JOE=0     // Optional - Userid JOE, no longer has long-running jobs.
           // Optional - Userid JOE, no longer has long-running jobs.
[SHARED_MEMORY]
SharedMemSupport=0
```
#### **Process Manager scenarios**

The following sections describe some of the most common scenarios. An understanding of these scenarios is helpful to the system operator who has to modify default values in the Process Manager configuration file.

**Starting the Process Manager daemon:** When starting the Process Manager daemon, a specific number of server shell processes are started. This number has to be specified in the configuration file by the following parameters:

<span id="page-26-0"></span>[SSPT] PrestartedAS=2 PrestartedSSPPerAS=2

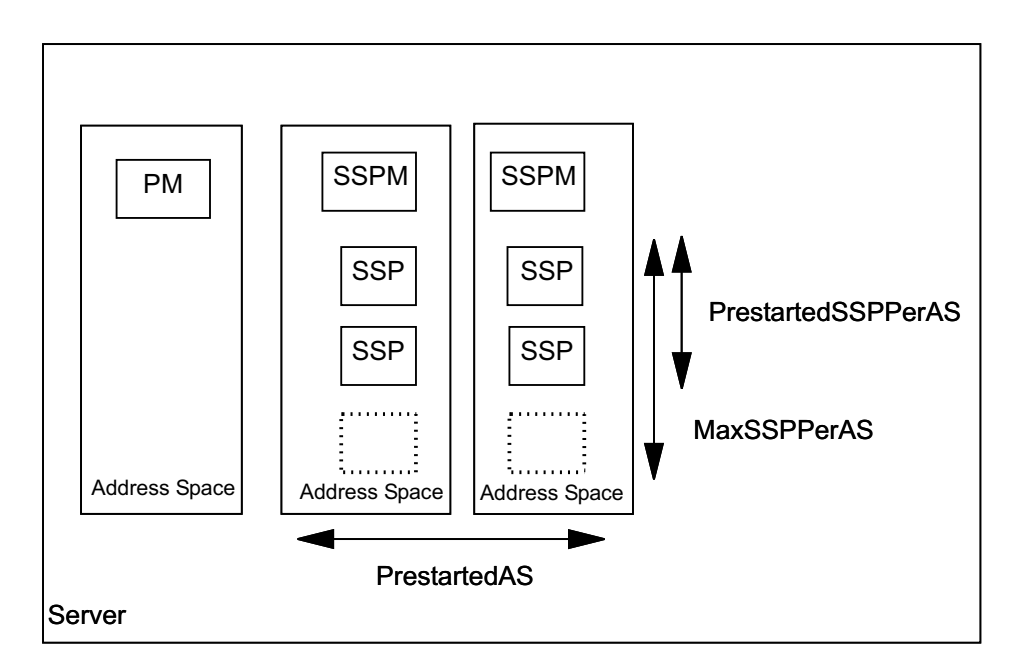

Figure 2. Starting the Process Manager daemon

With the parameter MaxSSPPerAS the system operator specifies the maximum number of server shell processes which should be started within an address space. Each process executes a remote connected server program when a client application sends a request. The number of MaxSSPPerAS equals the number of users, executing within one address space.

**Trimming:** Process Manager controls the free server shell processes. Periodically Process Manager checks the status of the server shell processes to determine if there are a sufficient number of processes free to enable assigning of new work or if idle processes need to be terminated. This balancing is referred to as positive or negative trimming. Those limits, when new server shell processes have to be started or terminated is configurable by parameters within the configuration file.

Positive trimming: Process Manager performs positive trimming whenever there are not enough free server shells running using the following parameters in the configuration file:

[SSPT] MinFreeSSP=2 StartAddSSP=4

<span id="page-27-0"></span>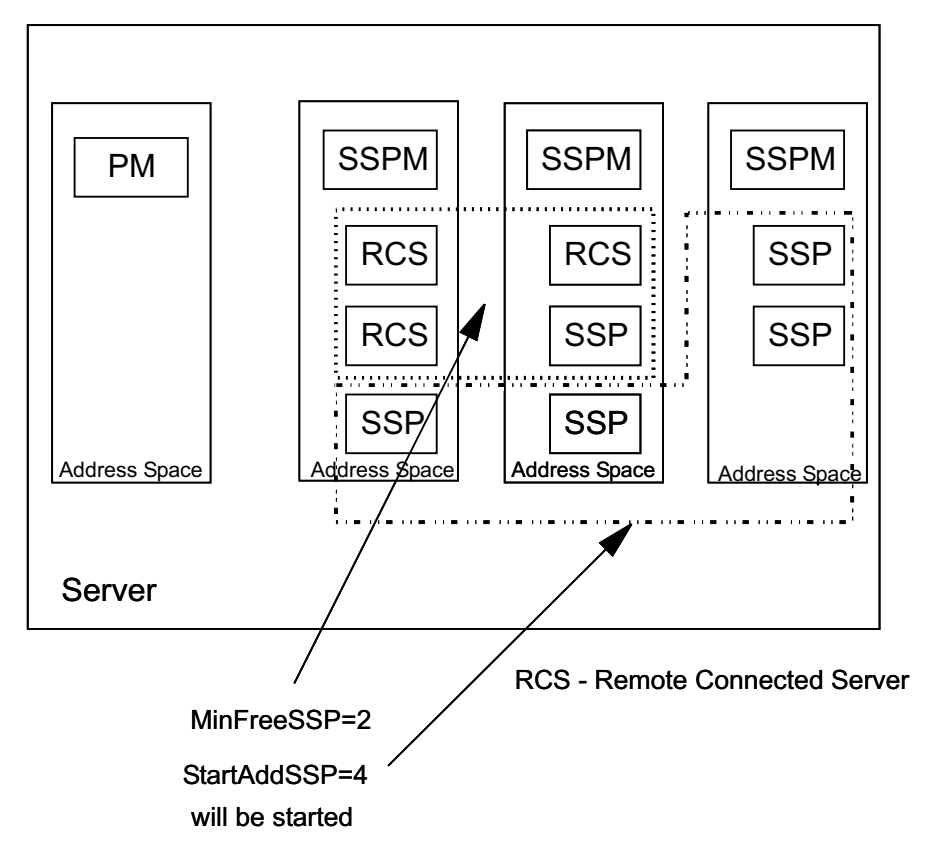

Figure 3. Positive trimming

Whenever the number of currently free server shell processes is less than specified in MinFreeSSP, an additional number (StartAddSSP) of Server Shell Processes is started. If all started address spaces are running with their specified number of MaxSSPPerAS, positive trimming will start new address spaces.

Negative trimming: Process Manager performs negative trimming whenever too many free server shell processes are running using the following parameters in the configuration file:

[SSPT] MaxFreeSSP=2 TermAddSSP=4

<span id="page-28-0"></span>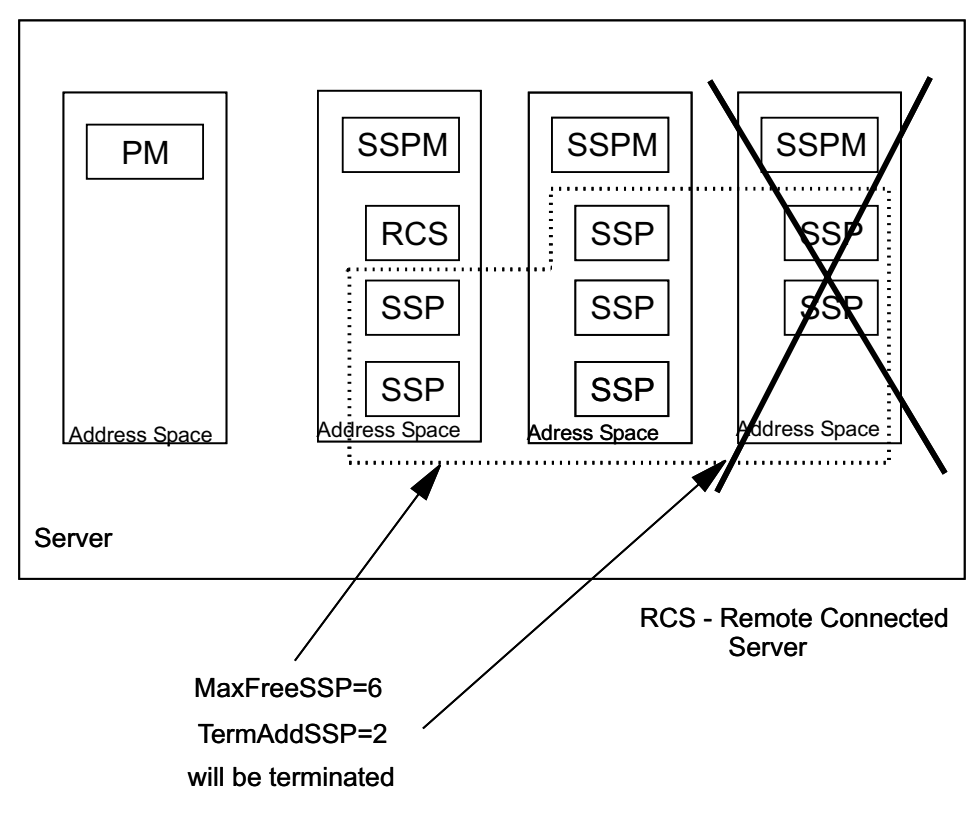

Figure 4. Negative trimming

Process Manager terminates address spaces which do not contain any server shell processes.

Trimming on demand: When many users connect at the same time (high system load), Process Manager may not be able to reserve or prestart enough server shell processes to handle all those requests concurrently. This situation, referred to as (positive) trimming on demand, forces Process Manager to start additional server shell processes. The client which tries to connect to the server will have to wait until the new started server shell process becomes available. The resource parameter SSPWaitTime specifies the maximum wait time. If the specified time expires, the client's request is rejected.

**MaxTCBPerAS:** Whenever a remote connected server process wants to start a new process it uses the function bpa\_spawn(), which is an adaptation (fake) of the spawn() function provided by the operating system. This function starts new processes, either into the local address space or as an exception in a new address space.

The parameter MaxTCBPerAS defines the trigger for this decision. In this context, the number of TCB's is equal to the number of processes (Number of TCB  $=$ OFFSET + Number\_of\_processes), where OFFSET is a small number of TCB's (about 5) which are always started.

If the actual number of TCB's is less than this defined threshold the Process Manager\_spawn() function will try to start the new process in the same address space otherwise it will start it into a new address space.

bpa\_spawn() {

```
...
if (actual number of running TCBs < MaxTCBPerAS)
{
   rc = spawn(process, local)
   if (rc = bad return code because of missing resources)
   {
       rc = spawn(process, foreign)
   }
} else
}
   rc = spawn(process, foreign)}
...
```
}

**Note:** Lower the value for this parameter only if you observe problems with the spawn() function.

**SSPWaitTime:** This parameter specifies, how long a client will wait to get a SSP assigned, which will execute the specified process (remote connected server). If the SSPWaitTime ends, the rexec request will time out (login fails).

The measurement of SSPWaitTime starts at the moment, where the client application rexec request is received by Process Manager. It ends at the moment, Process Manager has successfully assigned a server shell process to this request, or when the value specified within the configuration file is reached.

A timeout may occur if the SSPT has to start additional SSPs for a new client request (positive trimming on demand). The client process has to wait for this new Server Shell Process to become available.

**Note:** If small numbers are specified for MinFreeSSP and StartAddSSP this situation might appear more frequently.

**TrimmTime:** This parameter specifies, how long the SSPT is waiting for a response message from a new started server shell process. The counting of the actual TrimmTime starts, whenever new server shell processes have to be started (either during normal positive trimming or because of a need for trimming on demand).

If the value specified in the configuration file for this parameter is reached before the new started Server Shell Process becomes available, Process Manager assumes a lost message and tries to start once more new Server Shell Processes.

If the value for this parameter is too low, and we have a high system load on the server machine, the message from a successfully started new server shell process may not be received within time. This leads to the situation, that Process Manager tries to start even more server shell processes. When all response messages for all the new server shell processes arrive, Process Manager can be forced to decide to terminate now some of them (negative trimming). In other words, the whole system becomes relatively ″nervous″. It starts and terminates SSPs often, which leads to a higher load and poor response time.

**MaxSSPPerAS:** This number should be as high as possible, to archive the goal of minimizing the total number of address spaces consumed by server processes executed for the clients applications. However, too many processes within one

<span id="page-30-0"></span>address space could cause each new local connected server to be spawned into a new address space. The SSPT does not control these new address spaces and these address spaces are used exclusively by the spawned process.

The value specified here will be checked during daemon start-up. The daemon checks the maximum available memory below the line and compares it with the memory consumption below the line of server applications started for one client application.

#### **MaxMemBelowPerUser / MinFreeMemBelowPerAS:**

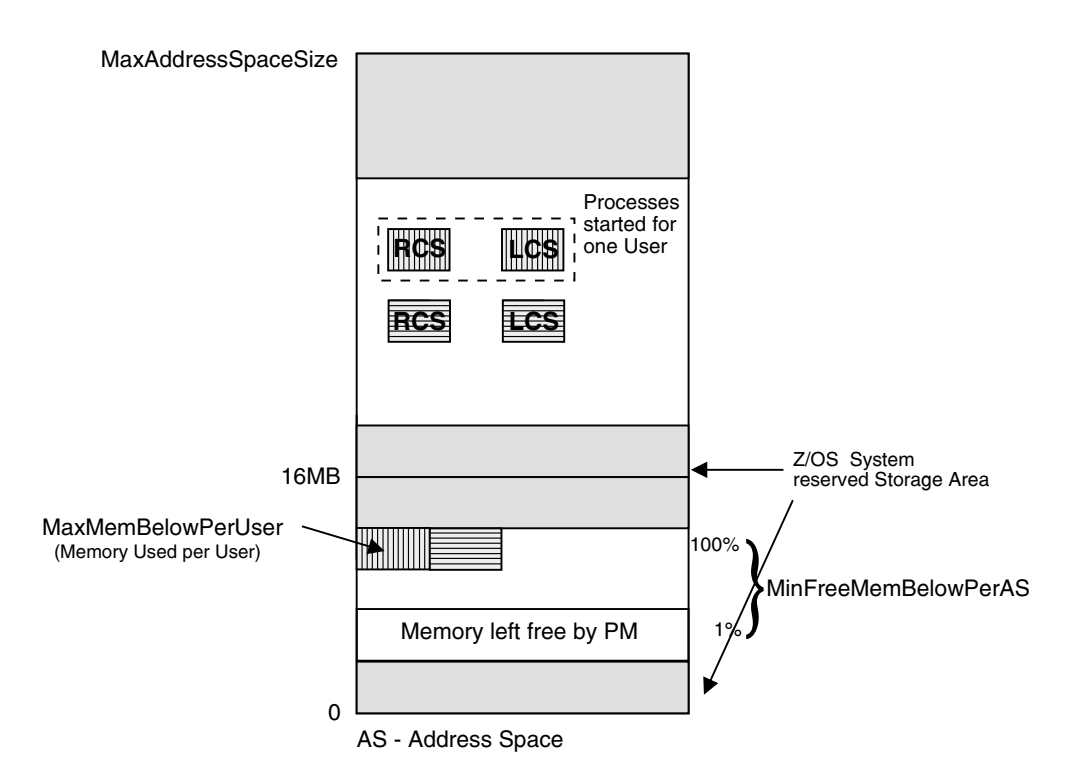

Figure 5. Memory usage per user within one address Space

MaxMemBelowPerUser and MinFreeMemBelowPerAS are used to calculate how many SSPs can be started within one address space. MaxMemBelowPerUser is the amount of storage, typically consumed by all server processes, started for a normal, expected client application (in other words, for all processes started on the server side for one user). This value is difficult to specify. Please ask your IBM Service partner to assist you in determining an optimum value (we suggest an initial value of MaxMemBelowPerUser=350 and MinFreeMemBelowPerAS=40).

The MinFreeMemBelowPerAS is a reserve. If your client processes will never consume more memory below the 16MB boundary, you can lower the value specified here.

**Optional group USER:** Some server applications started for one client application might have more resource requirements (mainly memory) than the average required for other processes. To avoid termination of those processes because of resource shortage when running concurrently, it is possible to start these processes in an exclusive owned address space controlled by Process Manager.

This behavior can be forced by adding the userid of the person starting such processes to the (optional) group USER.

<span id="page-31-0"></span>**Note:** Consider creating a dedicated userid for this purpose.

**Process Manager Configuration file parameters:** If you have special requirements, and cannot use the sample values provided, this section supplies detail on the meaning and value ranges for all parameters within the configuration file. Parameters are arranged in the following tables by group.

#### **Notes:**

- 1. All parameters indicated below as required must be specified; no default settings are provided.
- 2. If a required parameter (see column "Req") is missing or assigned an invalid value, Process Manager will not start.
- 3. If you do not provide a value for an optional parameter, either the system settings specified in the BPXPRMxx member are implicitly used or the default setting shown below is used.

Table 1. BASE parameters. These entries are used to configure basic values.

| Rea | Entry           | Range                      | <b>Default</b> | <b>Description</b>                                                                                   |
|-----|-----------------|----------------------------|----------------|----------------------------------------------------------------------------------------------------|
| Yes | <b>BasePath</b> | Valid absolute<br>pathname | None           | BasePath determines the base path<br>prefixed to socket paths used in<br>context of Process Manager. |
| Yes | Errorlog        | Valid absolute<br>pathname | None           | Errorlog determines the pathname<br>of the error log file used by Process<br>Manager.                |

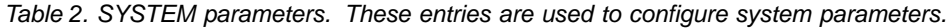

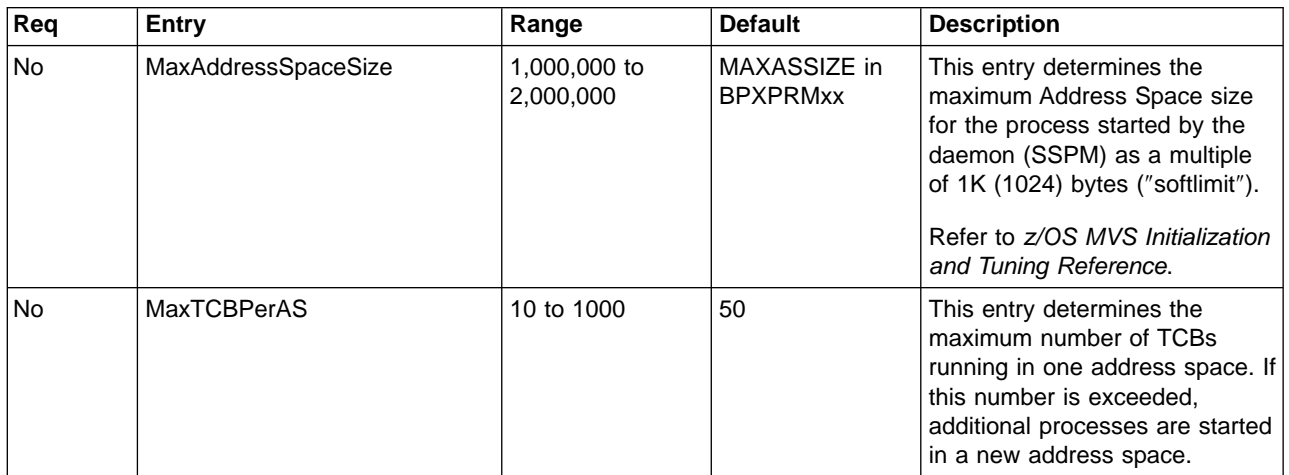

| Req       | <b>Entry</b>               | Range                        | <b>Default</b> | <b>Description</b>                                                                                                    |
|-----------|----------------------------|------------------------------|----------------|----------------------------------------------------------------------------------------------------|
| Yes       | IP-Address                 | a.b.c.d<br>a.b.c<br>a.b<br>a | None           | This entry determines the<br>host address used by the<br>listener thread of the<br>Process Manager daemon.<br>It must be specified in<br>standard dotted-decimal<br>notation.<br>If "IP-Address=0" is                                                   |
|           |                            |                              |                | specified, the Process<br>Manager daemon is bound<br>on all network interfaces on<br>the host and listens on the<br>same port.                                                                                                    |
| Yes       | Port                       | 1 to 99999                   | None           | This entry determines the<br>port to which the Process<br>Manager daemon listener<br>thread must bind.                                                                                                    |
| <b>No</b> | RestartToShutdownThreshold | 0 to 1000                    | 10             | This entry determines the<br>number of restarts tried for<br>the TCP/IP communication<br>threads of the Process<br>Manager daemon.                                                                                                    |
| <b>No</b> | <b>RestartDelayTime</b>    | 0 to 3600                    | 60             | This entry determines the<br>delay time, in seconds,<br>before restarting a thread<br>of the Process Manager<br>daemon. See parameter<br>RestartToShutdown<br>Threshold for more<br>information.                                                        |
| No        | LITQueueLength             | 10 to 9999                   | 1000           | This entry determines the<br>maximum length of the<br>queue (or the number of<br>pending connections) for<br>the Process Manager<br>daemon listener thread.                                                                                             |
| No        | MaxThreadTasks             | 50 to 32768                  | 1000           | This entry determines the<br>softlimit of the maximum<br>TCBs available to the<br>process for concurrently<br>running threads.                                                                                                    |
|           |                            |                              |                | The Process Manager<br>daemon runs one listener<br>thread, dispatching each<br>incoming login request<br>exclusively to one login<br>handler thread.<br>MaxThreadTasks can be<br>used to specify how many<br>login handlers can operate<br>in parallel. |

<span id="page-32-0"></span>Table 3. DAEMON parameters. These entries are used to configure the Process Manager daemon.

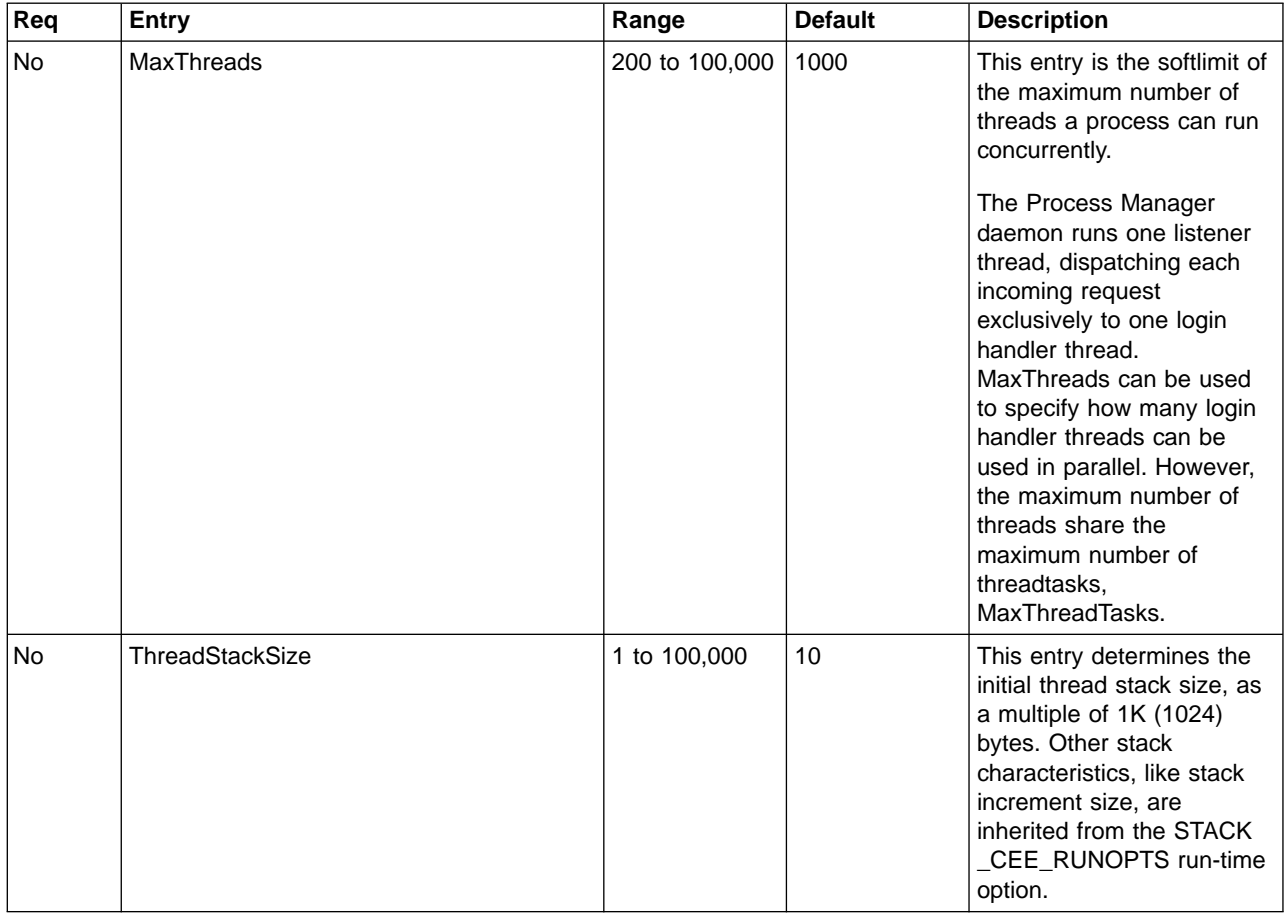

<span id="page-33-0"></span>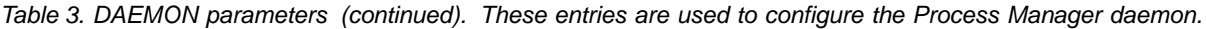

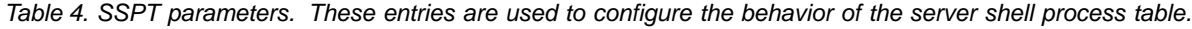

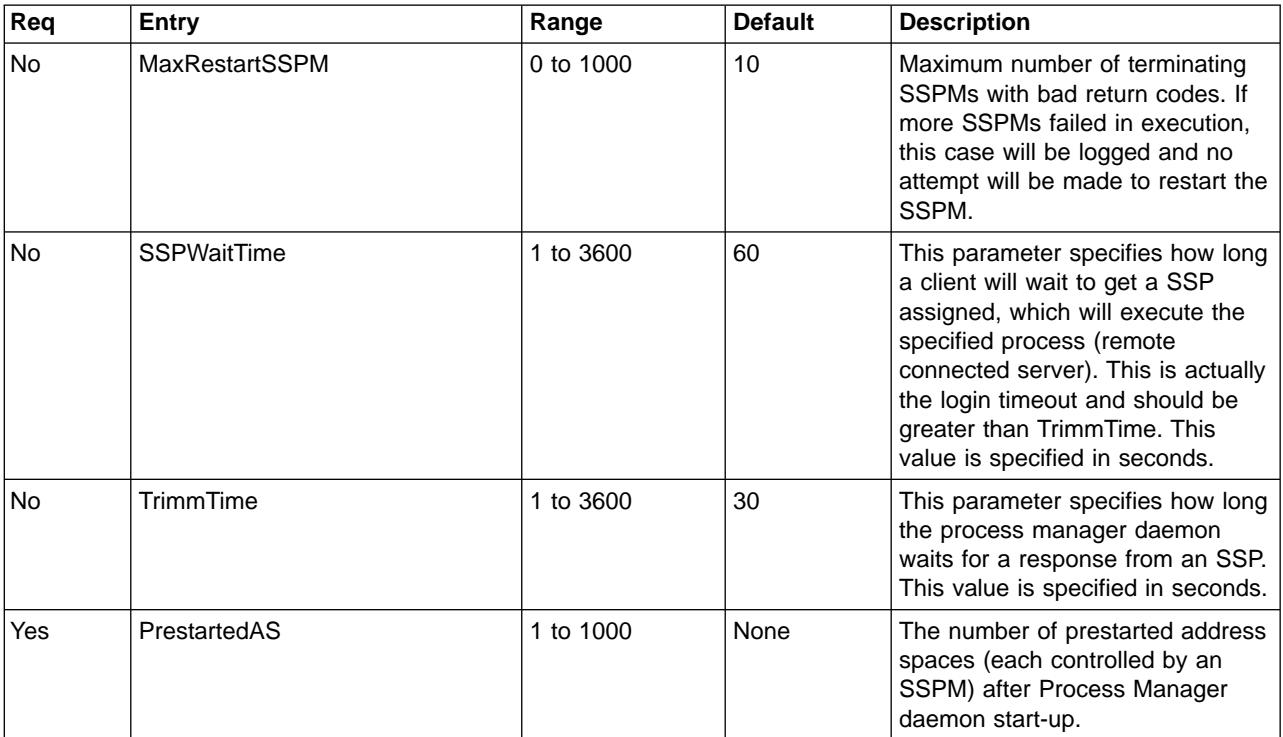

| Req | <b>Entry</b>       | Range       | <b>Default</b> | <b>Description</b>                                                                                                    |
|-----|--------------------|-------------|----------------|----------------------------------------------------------------------------------------------------|
| Yes | PrestartedSSPPerAS | 1 to 100    | None           | The number of SSPs which are<br>prestarted by any new SSPM in<br>the same address space.                                                                                                    |
| Yes | MaxSSPPerAS        | 1 to 100    | None           | The maximum number of SSPs<br>running in one address space.                                                                                                    |
| Yes | <b>MinFreeSSP</b>  | 1 to 1000   | None           | The minimum number of all server<br>shell processes controlled by the<br>Process Manager daemon, which<br>must be available to assign new<br>work. When this threshold is<br>reached, a number of StartAddSSP<br>new server shell processes will be<br>started.                                                                                                    |
| Yes | <b>MaxFreeSSP</b>  | 1 to 1000   | None           | The maximum number of free<br>server shell processes controlled<br>by the Process Manager daemon.<br>When this threshold is reached,<br>TermAddSSP free SSPs will be<br>stopped.                                                                                                    |
| Yes | StartAddSSP        | 1 to 1000   | None           | The number of SSPs to be started<br>when MinFreeSSP threshold is<br>reached.                                                                                                    |
| Yes | <b>TermAddSSP</b>  | 1 to 1000   | None           | The number of SSPs to be<br>stopped when MaxFreeSSP<br>threshold is reached.                                                                                                    |
| No  | MaxMemBelowPerUser | 1 to 10,000 | 500            | Describes the maximum memory<br>consumed below 16 MB by an<br>average user. This value is used<br>to determine at start up, how<br>many SSP's (users) will fit into an<br>address space. See Table 8 on<br>page 21 for a description of how<br>this value results in an adjustment<br>of the MaxSSPPerAS value. You can<br>obtain this value by determining,<br>during run-time tests, how much<br>memory below the 16 MB<br>boundary is consumed by a typical<br>client user executing remote<br>connected server processes under<br>the control of the Process<br>Manager daemon. These two<br>parameters are used to calculate<br>how many SSPs can be started<br>within one address space. The<br>MinFreeMemBelowPerAS value is like<br>a reserve. If you are confident that<br>your client processes will never<br>consume more memory below the<br>16 MB boundary, you can lower<br>the value specified here. |

Table 4. SSPT parameters (continued). These entries are used to configure the behavior of the server shell process table.

<span id="page-35-0"></span>Table 4. SSPT parameters (continued). These entries are used to configure the behavior of the server shell process table.

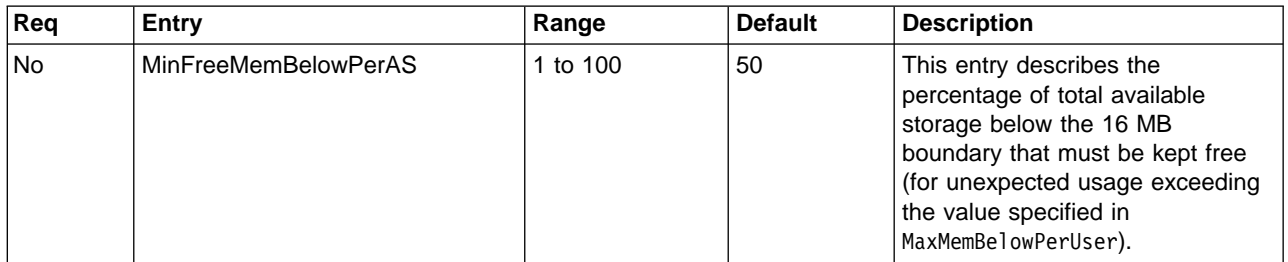

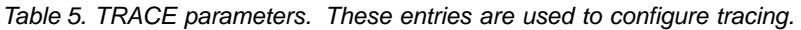

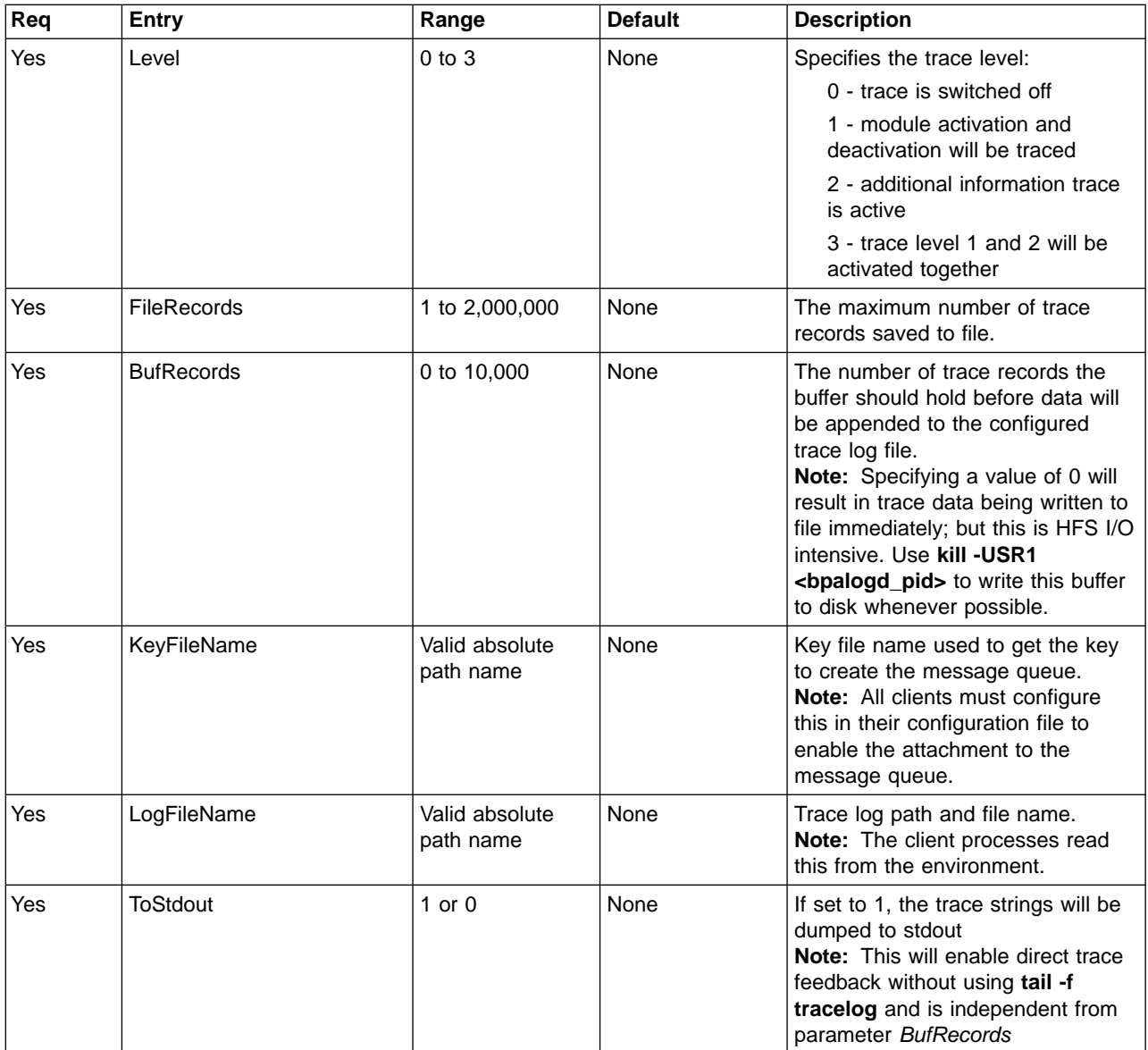
Table 6. USER parameters (optional). You can optionally add users (userids) you wish to assign to an exclusive address space (equivalent to an SSPM). A value of ″1″ enables the user behavior described in this table.

| Req       | Entry       | Range    | <b>Default</b> | <b>Description</b>                                                                                            |
|-----------|-------------|----------|----------------|----------------------------------------------------------------------------------------------------|
| l No      | <b>OLGA</b> | $0$ or 1 | 0              | Userid OLGA executes<br>long-running jobs with high memory<br>consumption if the parameter value<br>equals 1. |
| l No      | <b>MARK</b> | 0 or 1   | 0              | Userid MARK executes<br>long-running jobs with high memory<br>consumption if the parameter value<br>equals 1. |
| <b>No</b> | JOE.        | 0 or 1   | $\Omega$       | Userid JOE executes long-running<br>jobs with high memory consumption<br>if the parameter value equals 1.     |

Table 7. SHARED\_MEMORY parameters (optional)

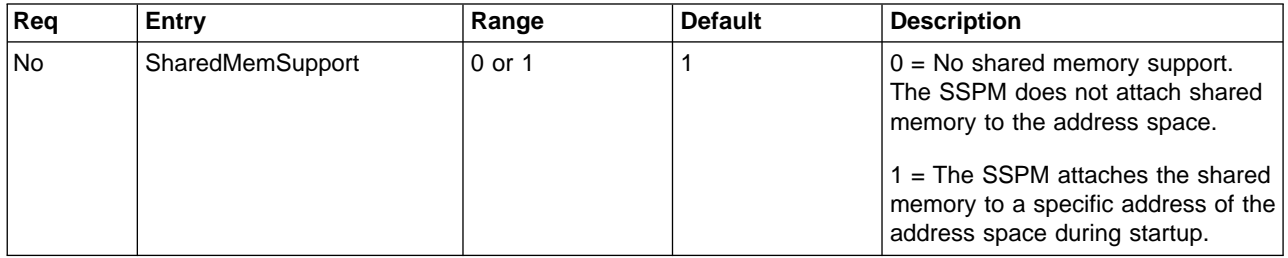

**Plausibility checks of configuration parameters:** All optional configuration parameters have default values. During start-up of the Process Manager daemon, a semantic check is performed on all parameters for which you have provided values. Some values may be modified if they are not consistent with other parameters or if current system resource parameters are exceeded.

The following checks are performed and the configuration parameters are adjusted as described in Table 8. Checks are performed in the sequence shown.

Table 8. SSPT parameter checking. This table describes the checks performed on the values specified for the parameters in the group SSPT.

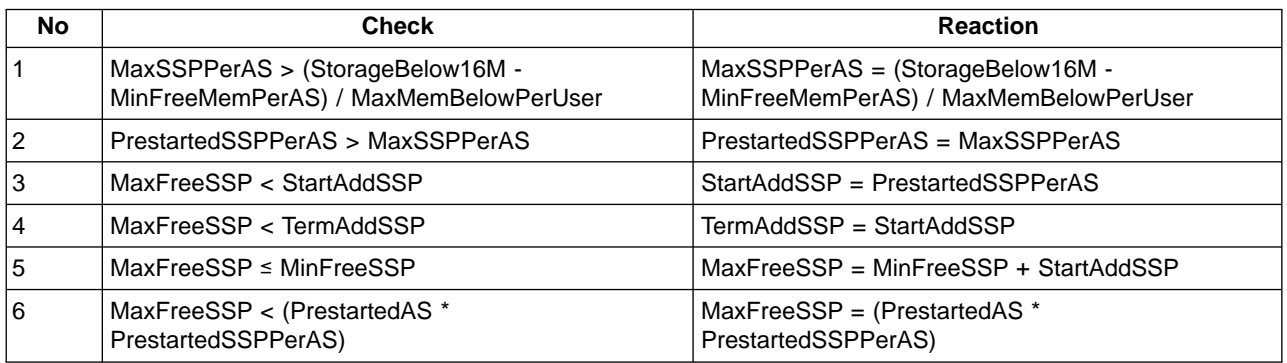

# **Process Manager activation**

This section covers the following topics:

- Preparing to start Process Manager
- Starting Process Manager without using JCL
- <span id="page-37-0"></span>• Starting Process Manager using JCL
- Shutting down Process Manager
- Starting the Garbage Collector

# **Preparing to start Process Manager**

**Before you begin:** You must have customized the configuration file before start-up.

1. Log in as a superuser (root), with a UID of 0.

**Rule:** This user must have read access to the BPX.DAEMON RACF profile in FACILITY class.

The following example shows the RACF commands used to give this permission to the root user:

RDEFINE FACILITY BPX.DAEMON UACC(NONE) PERMIT BPX.DAEMON CLASS(FACILITY) ID(ROOT) ACCESS(READ) SETROPTS RACLIST(FACILITY) REFRESH

2. Check that the file system which contains the directory ″/usr/lpp/bpa″ is mounted without NOSETUID in effect. Also check this on file systems containing other executables and other DLLs that run under the control of Process Manager. See the following **mount** command as example:

MOUNT FILESYSTEM('HFS.BPADS') MOUNTPOINT('/usr/lpp/bpa') TYPE(HFS)

- **Note:** You must not use NOSETUID, which prevents the use of setuid, setgid, APF and program control attributes. Process Manager relies on having the attribute program control in effect. If NOSETUID is used, the address space controlled by Process Manager is flagged ″dirty″ when an image of an executable is loaded into this address space after successful log in. Subsequent login requests are not permitted to processes in dirty address spaces.
- 3. Prepare the Process Manager environment. Export the following variables using shell commands:

```
export PATH="/usr/lpp/bpa/bin:/usr/lpp/bpa/samples:${PATH}"
export LIBPATH="/usr/lpp/bpa/lib:${LIBPATH}"
export NLSPATH="/usr/lpp/bpa/nls/msg/%L/%N:${NLSPATH}"
```
- 4. Prepare the environment as needed to run the full set of applications. For example, export the application program variables, start the application program shared memory manager, and so on.
- 5. Check that all application program executables and DLLs that might be loaded into the storage of address spaces controlled by Process Manager have the extended attributes set by the **extattr +ps** command. Identify the application program executables to be run by Process Manager.
- 6. All users will inherit the environment from Process Manager. If you have specific user requirements, define the appropriate environment in the bpaprofile located in the user's home directory. In a bpaprofile you can specify an environment variable by using *<variable-name>=<value-string>* in one line. This variable is active in the environment of each process owned by the user and controlled by Process Manager.

**Note:** You must not use quotes with <value-string> if it is not part of the value.

If the home directory is shared among more than one user, the bpaprofile is shared also. For example:

CEE\_RUNOPTS=HEAP(17M,1M,ANYWHERE,KEEP), STACK(131072, 131072,ANYWHERE,KEEP), ALL31(ON), LIBSTACK(8), TERMTHDACT(UADUMP)

# **Starting Process Managerwithout using JCL**

After preparing to start Process Manager, enter **s\_dae** to execute the start-up script.

# **Starting Process Manager using JCL**

After preparing to start Process Manager, you can start Process Manager using JCL that runs BPXBATCH, which in turn runs the /usr/lpp/bpa/bin/s\_dae shell script.

Processes started by BPXBATCH do not gather code page configuration data from a controlling terminal; this is done by processes started as a background process in a login shell ( see ["Preparing to start Process Manager"](#page-37-0) on page 22). This code page information is required to translate input/output data between an ASCII client that is connected through the Process Manager to the EBCDIC environment.

To enable ASCII-to-EBCDIC code page translation, you must export two additional environment variables while submitting BPXBATCH:

- \_BPA\_CP\_ASCII=ascii\_codepage
- v \_BPA\_CP\_EBCDIC=ebcdic\_codepage
- **Note:** Using the correct code page configuration in BPXBATCH for Process Manager start-up is required for proper code page translation function. You can add other environment variables as well.

To find out the active code page configuration, you can do one of the following:

- Check the UNIX System Services shell environment configuration
- Use the Process Manager trace log which is written by Process Manager in [TRACE] Level=3, when Process Manager is started using the shell script as a login shell. For more information, see ["Process Manager Configuration file](#page-31-0) [parameters"](#page-31-0) on page 16.

For example, to start Process Manager using JCL, perform the following steps:

- 1. Change the /etc/bpa/bpares.cfg file to show [TRACE] Level=3. The default is Level=0. This change enables tracing and will print the active code pages.
- 2. Use the /usr/lpp/bpa/bin/s\_dae shell script to start Process Manager.
- 3. Stop Process Manager using the  $p$  dae shell script
- 4. Run this command: grep ASCII /var/bpa/bpatrace.log

This should indicate the active code pages.

- 5. Create the BPXBATCH JCL, including the code page environment variables. See the sample JCL below.
- 6. To enable the s\_dae shell script to be executed by BPXBATCH, modify the last line of the script /usr/lpp/bpa/bin/s\_dae by removing the &. Change: bpadaemn /etc/bpa/bpares.cfg&

to

bpadaemn /etc/bpa/bpares.cfg

Here is the sample JCL:

```
//RWBRUPM JOB MSGCLASS=X,NOTIFY=RWBRU,REGION=4096K,MSGLEVEL=(1,1),
// CLASS=A,USER=XXXXX,PASSWORD=zzzzzz
//*------------------------------------------------------------------*//
//* FUNCTION: JCL Job to start Process manager via BPXBATCH \frac{\star}{\sqrt{}}//* CHANGE ACTIVITY:
\frac{1}{*} 20-Jun-01 WB create \frac{1}{*}//*------------------------------------------------------------------*//
//*------------------------------------------------------------------*//
1/\star//STARTPM EXEC PGM=BPXBATCH,
// PARM='SH /usr/lpp/bpa/bin/s_dae',
// TIME=NOLIMIT,REGION=4096K
//*
//STDOUT DD PATH='/tmp/pmstart.out',
// PATHOPTS=(OWRONLY,OCREAT,OTRUNC),
// PATHMODE=(SIRWXU,SIRWXG,SIRWXO)
//STDERR DD PATH='/tmp/pmstart.err',
// PATHOPTS=(OWRONLY,OCREAT,OTRUNC),
// PATHMODE=(SIRWXU,SIRWXG,SIRWXO)
//STDENV DD *
_BPX_BATCH_SPAWN=YES
\overline{BPA}CP ASCII=ISO8859-1
BPA CP EBCDIC=IBM-1047
/*
```
# **Shutting down Process Manager**

- 1. Log in as a superuser, with a UID of 0.
- 2. Prepare the Process Manager environment. Export the following variables using z/OS UNIX System Services shell commands:

```
export PATH="/usr/lpp/bpa/bin:/usr/lpp/bpa/samples:${PATH}"
export LIBPATH="/usr/lpp/bpa/lib:${LIBPATH}"
export NLSPATH="/usr/lpp/bpa/nls/msg/%L/%N:${NLSPATH}"
```
- 3. Enter **p\_dae** to execute the shutdown script.
	- **Note:** All server processes controlled by Process Manager will be terminated with the Process Manager shutdown.

# **Starting the garbage collector**

Process Manager has a built-in garbage collector capability to clean-up the managed address spaces and keep internal control information consistent with actual processes running. We recommend you run the garbage collector on a regular basis. Use the **cron** utility to help automate this process.

- 1. Log in as a superuser, with a UID of 0.
- 2. Prepare the Process Manager environment. Export at least following variables using z/OS UNIX System Services shell commands:

```
export PATH="/usr/lpp/bpa/bin:/usr/lpp/bpa/samples:${PATH}"
export LIBPATH="/usr/lpp/bpa/lib:${LIBPATH}"
export NLSPATH="/usr/lpp/bpa/nls/msg/%L/%N:${NLSPATH}"
```
3. Enter **s\_gc** to execute the garbage collector start-up script.

**End of NOT Programming Interface information**

# <span id="page-40-0"></span>**Chapter 3. Application program interface**

# **Connection Manager Application program interface**

Connection Manager provides an interface that is similar to open database connectivity (ODBC). Once inside the application program interfaces (APIs), Connection Manager is responsible for presenting the database request to DB2 for z/OS in embedded SQL format. Applications that are already written to use ODBC database APIs are the best suited for using Connection Manager.

This section describes the interfaces that applications use to communicate with Connection Manager. Since Connection Manager is a method for accessing DB2 for z/OS, the applications that use Connection Manager will be database driver type products. Within this section, the terms application and database driver are synonymous.

This section of the document assumes that you are familiar with standard database terminology and with the ODBC standard. Knowledge of the ODBC implementation by DB2 (the Call Level Interface) and knowledge of DB2 is also very helpful. For further background information, refer to DB2 SQL Reference and DB2 Application Programming and SQL Guide.

Connection Manager can be used by applications that have the following characteristics:

- Array fetch and array insert are not used.
- Uncommitted or cursor stability read integrity.
- Supported data types are limited to:

SQL\_BINARY SQL\_CHAR SQL\_DATE SQL\_DOUBLE SQL\_FLOAT SQL\_INTEGER SQL\_REAL SQL\_SMALLINT SQL\_TIMESTAMP

Refer to the redbook Locking in DB2 for MVS/ESA™ Environment for more information about different types of read integrity.

# **Application changes**

This section describes changes that are needed to the application code in order to use Connection Manager. Once these changes are made, the application can invoke Connection Manager APIs and connect to the database. The macro and function interface prototypes can be found in the *cmxcli.h* header files.

# **Data management**

Database applications generally keep track of statements in some form. In ODBC, a statement is called an hstmt, which is a term that identifies an SQL string.

In DB2, the term cursor is used to both identify an SQL string and to describe row position in an answer set. Applications that use Connection Manager are expected to keep track of two data area pointers for each *hstmt*. Typically, a database driver has such a data structure. These data area pointers are input and output structured query language data area (SQLDA) pointers. For background on SQLDAs, refer to DB2 Application Programming and SQL Guide. The application is also required to track the type of transaction (uncommitted read versus update) for each hstmt.

# **State and session set macro**

Since Connection Manager funnels multiple user sessions over a single DB2 connection, state information is required to determine commit and rollback activity, as well as detection of concurrent active updates.

The state information indicates whether the transaction type is:

- an uncommitted read (CM\_DTR\_TRANS)
- an update type (CM\_UPD\_TRANS)
- a commit/rollback (CM\_COMMIT\_RB)

In addition, the logical connection ID is required. This logical connection is equivalent to a connection number for the application. In some cases, applications have only one logical connection; in other cases, applications request multiple logical connections that are referred to here as different sessions. The session id is expected to be some integer number identifying the application's logical connection. To set the state and session information, invoke the CMX\_SET\_STATE macro provided by Connection Manager in the cmxcli.h header file. For example:

CMX SET STATE( session id, transaction type);

The correct place to invoke this macro is at the point when the driver application has accepted a request. Even if multiple SQLs are generated from this one request, the CMX\_SET\_STATE invocation remains in effect. At each subsequent request, the macro should be invoked to identify the transaction type and session identifier.

# **Create and fill in SQLDA**

The interface to Connection Manager requires the SQLDA to be created and filled in by the database driver. The SQLDAs must exist and must be properly filled in at the time of SQLExecute and SQLFetch. The cmx\_alloc\_sqlda() function call, provided by Connection Manager, should be used to obtain the SQLDA:

struct sqlda \*cmx alloc sqlda(int num fields);

Where num\_fields is the number of SQLVARs that will be used for this SQLDA.

The SQLDAs for SELECT type processing should be obtained at the point where the application binds the input and output parameters to the data fields. Both input and output SQLDAs are required. Once obtained, the SQLDA pointers for an hstmt should be tracked by the application, as mentioned in ["Data management"](#page-40-0) on [page 25.](#page-40-0) INSERT, UPDATE, and DELETE processing has only one input SQLDA.

Once obtained, the SQLDA needs to be updated to reflect the sqlvar information. To do this, first invoke the Connection Manager macro that provides addressability to the sqlvar area, based on the number of the variable:

CMX GET SQLVAR PTR(sqlvar ptr,sqlda ptr,bind nr);

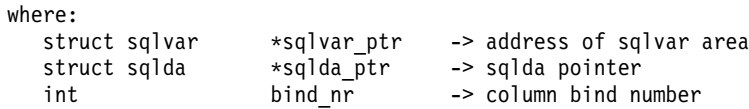

Once the sqlvar\_ptr address is known, invoke the MAKE\_SQLVAR macro with the appropriate data values to fill into the SQLDA:

<span id="page-42-0"></span>CMX\_MAKE\_SQLVAR(sqlvar\_ptr,type,db\_size,src\_addr,db\_name, sqlda ptr,cm charforbit);

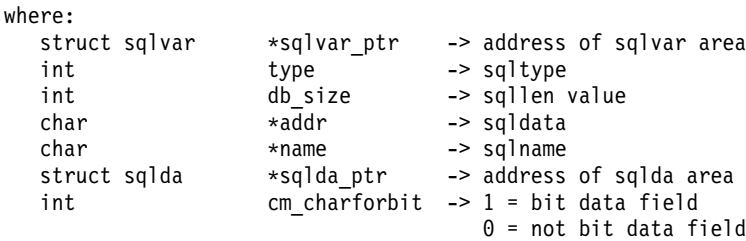

Note that before the CMX\_MAKE\_SQLVAR macro is invoked, the logic in the driver should determine whether or not this is a bit data field. Bit data implies that DB2 for z/OS will not perform any translation should code pages be different. An example of a bit data field is an index, or hash column. If the field is bit data, set the cm\_charforbit variable to 1 on invoking the CMX\_MAKE\_SQLVAR macro.

The CMX\_MAKE\_SQLVAR macro must be invoked for each input and each output field.

The CMX\_GET\_ISQLDA(int hstmt) and CMX\_GET\_OSQLDA(int hstmt) functions can be used by the application to find the input/output SQLDA pointers after they have been obtained.

The CMX\_FREE\_SQLDA(struct sqlda \*sqldaptr) function can be used to free storage associated with the SQLDA.

# **Prepare cache interface**

Connection Manager contains a prepare cache that assigns free cursors to hstmts, as needed. As cursors are freed, they can be reassigned to statements that match the cursor characteristics. This section describes the interfaces to the Connection Manager prepare cache, and the application changes that are necessary to use it.

The cache entry structure is found in cmxcli.h. This entry is filled out and the cmx chk cache hit() Connection Manager function is invoked to determine if a cache entry exists and also for cursor association with an hstmt. The application code that constructs the SQL string and issues an SQLPrepare ODBC request should invoke the cmx chk cache hit() function. The function should be called prior to invoking the SQLPrepare.

The callers of cmx\_chk\_cache\_hit() fill out the input cache entry with the following information:

- table name  $-$  reserved, set tbl\_name[0] to 0x00
- $\cdot$  select type reserved integer, set to 0
- $\cdot$  index name reserved, set index\_name[0] to 0x00
- mode, which is an integer that differentiates the actual SQL being sent to DB2. See file *cmxcli.h* for examples of these Connection Manager constants. It is the logical OR of these flags that determines the locking mode and relational operation of the SQL statement.

The cache entry, hstmt, and the sql statement string are then passed to the cmx chk cache hit() routine:

chk cache  $rc = cmx$  chk cache hit(cache entry, hstmt, sql stmt);

If the return code is CM\_NO\_CACHE\_HIT, an entry is not found in the Connection Manager cache. If the return code is 0, the entry matches an existing and available cache entry. In the case of a CM\_NO\_CACHE\_HIT, the SQL for the statement must be constructed and a PREPARE issued.

The application's prepare cache logic should resemble the following sequence:

- The application receives a request and uses the CMX\_SET\_STATE Connection Manager macro to set the state and session identity.
- The application then proceeds to invoke the SQLExecute ODBC call to perform an SQL (without issuing SQLPrepare first).
- If the return code is 0, nothing else is required.
- If DB2 did not find the cursor prepared, a *prepare fault* code is returned. The return code should be checked by calling the CMX\_PREPARE\_ERR macro. This macro will return a 1 if it was a prepare error; 0 otherwise.
- If it is a *prepare fault* and the cursor was in the Connection Manager cache but cast-out, a CM\_CURSOR\_CASTOUT return code is received. In this case, the application should invoke cmx\_chk\_cache\_hit(), then issue an SQLPrepare ODBC call.
- If it is a prepare fault and the cursor was never in the Connection Manager cache, the CMX\_PREPARE\_ERR macro returns true, and the application should issue an SQLPrepare without first invoking the cmx chk cache hit() function. This avoids recursive checks of the Connection Manager cache.
- The SQLExecute ODBC call can then be issued, and a SQLFetch request can be issued to get the rows.

Note that in the above case, an SQLPrepare is done only when there is a prepare fault. Since SQLPrepare is costly in terms of performance, the Connection Manager cache logic attempts to minimize the prepares.

# **Commit and rollback**

Some changes must be made to the application's commit and rollback logic. When Connection Manager detects that there are multiple updates in progress, and there are multiple commit scopes outstanding, Connection Manager creates an adjunct thread. This means that, for a short amount of time, an application may have more than one physical connection to the database. The term ″thread″ is used to refer to a database thread.

Commit and rollback can occur on the main thread, or the adjunct thread(s), depending on the session and state information. When the application issues an SQLTransact ODBC call to perform commit or rollback, the return code may be one of the following:

**0** Commit or rollback issued.

# **CM\_RC\_CMRB\_NOTISSUED**

Commit or rollback not issued because there was no commit scope outstanding.

# **CM\_RC\_COMMITRB\_ADJUNCT**

Commit or rollback issued, but on an adjunct thread due to concurrent multiple updates.

It is important to know whether the commit or rollback was issued on the main or an adjunct thread because of hstmt handling after the SQLTransact call. Following the commit/rollback, the cmx\_free\_up\_cursor() function is invoked for some of the hstmts associated with this logical connection. The application should cycle through

all hstmts for the session that is being committed or rolled back. It should determine which hstmts to free, based on the following logic for each hstmt.

- If the hstmt is an update type transaction state (part of the data that should be tracked by the application), and the commit/rollback was on a main thread, the cmx\_free\_up\_cursor(hstmt) Connection Manager routine is called; then the hstmt should be freed in the application logic. Note that the return code from SQLTransact indicates whether the commit was on a main or adjunct thread.
- If the hstmt is an update type transaction state, and the commit/rollback was on an adjunct thread, the hstmt should be freed in the application logic. Note that the Connection Manager function cmx\_free\_up\_cursor does not need to be called.
- If the hstmt is an uncommitted read type transaction state, the hstmt does not need to be deleted in the application logic. cmx\_free\_up\_cursor() does not need to be invoked.

The transaction type of each *hstmt* should be tracked by the application in a data structure that represents the *hstmt*. This is mentioned in ["Data management"](#page-40-0) on [page 25.](#page-40-0)

DB2 will mark all cursors for the connection closed automatically upon issuing a commit or rollback. The application must mark all of the hstmts closed after a successful SQLTransact call. Since multiple logical connections for the application are funneled by Connection Manager into one physical connection to DB2, all hstmts for all logical connections need to be marked closed. Note that the cursors are not deleted.

# **Table-level operations**

Since table operations are considered update mode, the CMX\_SET\_STATE Connection Manager macro is invoked with the appropriate session ID, followed by CM\_UPD\_TRANS flag. An example is:

CMX\_SET\_STATE( session\_id, CM\_UPD\_TRANS );

# **Build changes**

# **Connection Manager Parts List:**

#### **cmxcli.h**

Connection Manager contains definitions for the Connection Manager interfaces for functions and macros used. It also contains definitions for variables that are defined. This header file is called cmxcli.h, and it is included as source with Connection Manager. This include file is located in /usr/lpp/cmx/include after Connection Manager is installed.

# **cmxdll**

The Connection Manager routines and services are packaged into a DLL (dynamic link library) whose path should be made available to the application at runtime by placing it in \$LIBPATH. The dll is located in /usr/lpp/cmx/lib/cmxdll.

# **cmxdll.x**

The Connection Manager routines and service interfaces are packaged into an import file that should be linked with the application code during the application build process. The import file is located in /usr/lpp/cmx/lib/cmxdll.x.

#### **cmxver**

The Connection Manager binary that queries the cmxdll and returns the version and service level. The cmxver executable is located in /usr/lpp/cmx/bin.

# **'hlq.SCMXDBRM'**

SCMXDBRM is an z/OS partitioned data set that contains DB2 for z/OS pre-compiler output from Connection Manager routines. It is used as input to the BIND process that is required to run applications that use DB2 for z/OS and Connection Manager.

# **CMXBIND**

This is a sample BIND job that can be used to bind the Connection Manager pre-compiler output to a DB2 for z/OS plan name. Refer to DB2 Data Sharing: Planning and Administration for more information on BIND options and plan names. The CMXBIND sample job is a member that is installed into SYS1.SAMPLIB and contains the JCL statements required to BIND.

# **Required Changes to Application Build:**

#### **cmxcli.h**

The cmxcli.h header must be included in every application source file that issues ODBC type calls, as well as any application source that will invoke the Connection Manager interface calls.

## **C header files**

The DB2 for z/OS C header files are usually placed into an MVS™ partitioned data set during DB2 for z/OS installation. This data set must be specified during the compile step for an application by using the following compile option:

-I"//'pds.where.c.headeris.located'"

## **cmxdll.x**

The Connection Manager cmxdll.x file needs to be included on the list of objects for the link during application build.

# **Restrictions and limitations**

There are some restrictions for Connection Manager use:

1. Array insert and array fetch are not emulated because there is marginal, if any, performance benefit.

There are also certain pre-defined Connection Manager limits:

- 1. A maximum of 10 adjunct threads active at one time for a total of 11 (1 main + 10 adjunct) concurrent commit scopes across all sessions for a single user.
- 2. A maximum of 500 hstmts allocated on an adjunct thread. Note that an adjunct thread is live only until the next commit.
- 3. A maximum of 10000 allocated statement handles for 1 active user. This is managed across 1000 available cursors on the main thread and a possible 500 cursors across each of 10 possible adjunct threads.
- 4. A maximum of 150 date columns in one table row.
- 5. A maximum of 150 timestamps in one table row.
- 6. A maximum of 8-character index names.
- 7. A maximum of 32-character table names.
- 8. A maximum of 2000 users. DB2 for z/OS allows a maximum of 2000 local connections. As a result, Connection Manager allows a maximum of 2000 users on each z/OS image. Connection Manager allows each user to have multiple logical connections that are handled through a single physical connection to the database.

This section describes each of the supported interfaces to Connection Manager. In most cases, there is strong resemblance to ODBC APIs such as DB2 Call-Level Interface implementation. The application maintains the ODBC interface, and Connection Manager intercepts these ODBC calls, performs connection funneling and management, and invokes DB2 for z/OS directly. The remapping of ODBC calls into the Connection Manager calls is done by including the cmxcli.h header file into the application at compile time.

# **cmx\_alloc\_sqlda**

cmx\_alloc\_sqlda allocates an SQLDA, which is a 16-byte header plus 44 bytes per field in length. It returns a pointer of type sqlda, as designated in the cmxcli.h header file.

struct sqlda \*cmx alloc sqlda(int num fields)

#### **cmx\_check\_cursor\_castout**

cmx\_check\_cursor\_castout determines whether a particular hstmt has been cast out of the CMX prepared statement cache. A response of CM\_CURSOR\_CASTOUT will be returned in this event. In this case the application is required to acquire a new cursor for the hstmt.

int cmx\_check\_cursor\_castout(int hstmt);

# **cmx\_chk\_cache\_hit**

cmx chk cache hit determines whether a previously issued prepare and cursor is available for a given hstmt. It tries to match an input cache entry with the Connection Manager manager prepare cache. See the cmxcli.h header file for a description of a CM\_PREP\_CACHE\_ENTRY. It returns CM\_NO\_CACHE\_HIT if not found, 0 otherwise. A DB2 for z/OS cursor will be associated with this hstmt. When not found, the prepare cache is updated with this new entry.

int cmx chk cache hit(CM PREP CACHE ENTRY in cache entry, int hstmt);

## **cmx\_connect\_hstmt\_isqlda**

cmx\_connect\_hstmt\_isqlda associates an input hstmt with a previously allocated input sqlda. The response to the application is an integer return code.

int cmx\_connect\_hstmt\_isqlda(int ihstmt, struct sqlda \*sqlda\_ptr);

# **cmx\_connect\_hstmt\_osqlda**

cmx\_connect\_hstmt\_osqlda associates an input hstmt with a previously allocated output sqlda. The response to the application is an integer return code.

int cmx connect hstmt osqlda(int ihstmt, struct sqlda \*sqlda ptr);

# **cmx\_free\_sqlda**

cmx\_free\_sqlda frees a previously allocated sqlda. It takes a pointer of type sqlda as input and returns an integer return code.

int cmx free sqlda(struct sqlda \*sqlda ptr);

## **cmx\_free\_up\_cursor**

cmx free up cursor disassociates an input hstmt with an actual DB2 for z/OS prepared statement. This makes the statement available for reuse by another hstmt when requested. The response to the application is an integer return code.

int cmx free up cursor(int hstmt);

## **cmx\_get\_isqlda**

cmx\_get\_isqlda returns the input sqlda pointer for an input hstmt.

struct sqlda \*cmx\_get\_isqlda(int hstmt);

# **cmx\_get\_osqlda**

cmx get osglda returns the output sqlda pointer for an input hstmt.

struct sqlda \*cmx\_get\_osqlda(int hstmt);

# **SQLAllocConnect**

This call is disabled by Connection Manager. All connection attributes are established at SQLAllocEnv time. The API is left for completeness and to minimize source changes.

SQLRETURN SQLAllocConnect ( SQLHENV henv, SQLHDBC FAR \* phdbc );

# **SQLAllocEnv**

Application initialization calls SQLAllocEnv to establish the operating environment of the driver. The cmx.conf file is read to determine the actual DB2 for z/OS attach type, code page translation, if any, and the plan name for all subsequent dynamic SQL. At the completion of this call, the primary connection to DB2 for z/OS is established.

SQLRETURN SQLAllocEnv( SQLHENV FAR \* phenv );

# **SQLAllocStmt**

SQLAllocStmt returns a pointer to a place holder which represents a statement resource. These are equivalent to the hstmt resources generated by the standard ODBC interface.

SQLRETURN SQLAllocStmt ( SQLHDBC hdbc, SQLHSTMT FAR \* phstmt) ;

# **SQLBindCol**

This call is disabled by Connection Manager and is replaced by the Connection Manager CMX\_MAKE\_SQLVAR macro which associates, in an SQLDA entry, an application variable and an output parameter marker. This macro should be invoked in the driver code as outlined in ["Application changes"](#page-40-0) on page 25. The API is left for completeness and to minimize source changes.

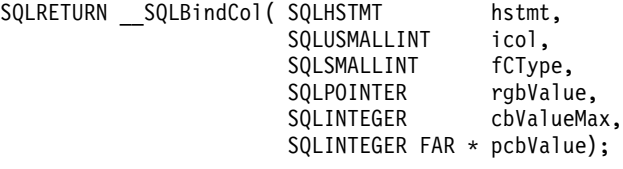

# **SQLBindParameter**

This call is disabled by Connection Manager and is replaced by the Connection Manager CMX\_MAKE\_SQLVAR\_macro which associates an application variable and an input parameter marker in an SQLDA entry. This macro should be invoked in the driver code as outlined in ["Application changes"](#page-40-0) on page 25. The API is left for completeness and to minimize source changes.

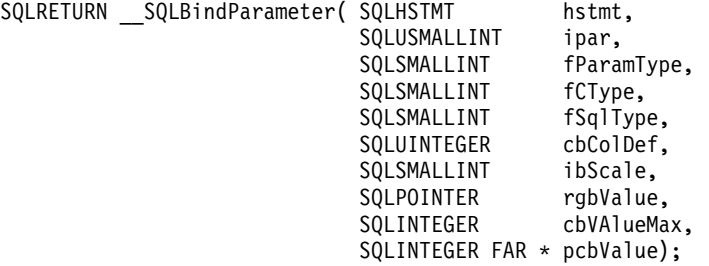

# **SQLConnect**

This call is disabled by Connection Manager. Authorization checks occur at SQLAllocEnv time during the connection to DB2 for z/OS. The API is left for completeness and to minimize source changes.

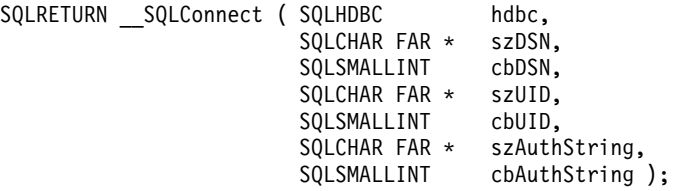

# **SQLDisconnect**

This call is disabled by Connection Manager. A connection to the database is made at SQLAllocEnv time. This main thread is maintained until what is known at end-of-task (EOT) time. For adjunct threads, which only persist while multiple commit scopes are active, an implicit disconnect is done at thread termination. The API is left for completeness and to minimize source changes.

SQLRETURN SQLDisconnect (SQLHDBC hdbc );

# **SQLExecDirect**

SQLExecDirect is used for immediate execution of an SQL string when no input is required. Typically, this is DDL (data definition language). This is not a performance path, so a full prepare and execute is done for all SQLExecDirect calls.

SQLRETURN SQLExecDirect( SQLHSTMT hstmt, SQLCHAR FAR \* SzSqlStr, SQLINTEGER cbSqlStr);

# **SQLExecute**

SQLExecute is similar in function to the ODBC equivalent.

SQLRETURN SQLExecute( SQLHSTMT hstmt);

# **SQLExtendedFetch**

This call is disabled by Connection Manager. Array fetch is not supported in DB2 for z/OS. Each row must be individually fetched. The API is left for completeness and to minimize source changes.

SQLRETURN SQLExtendedFetch( SQLHSTMT hstmt, SQLUSMALLINT fFetchType, SQLINTEGER irow, SOLUINTEGER FAR \* pcrow, SQLUSMALLINT FAR \* rgfRowStatus);

# **SQLFetch**

SQLFetch is similar in function to the ODBC equivalent. SQLRETURN SQLFetch( SQLHSTMT hstmt);

# **SQLFreeConnect**

This call is disabled by Connection Manager. The API is left for completeness and to minimize source changes.

SQLRETURN SQLFreeConnect ( SQLHDBC hdbc );

## **SQLFreeEnv**

This call closes and flushes the trace file when tracing is active. All other environment clean-up is done implicitly at end-of-task (process end) time. SQLRETURN \_\_SQLFreeEnv( SQLHENV henv );

# **SQLFreeStmt**

SQLFreeStmt fOptions (except for SQLDROP) are disabled by Connection Manager. If a cursor is open, this option closes the DB2 for z/OS cursor. It frees the hstmt and marks the DB2 for z/OS statement ″available″ in the Connection Manager prepare cache.

SQLRETURN \_\_SQLFreeStmt( SQLHSTMT hstmt, SQLUSMALLINT fOption);

# **SQLParamOptions**

This call is disabled by Connection Manager. SQLParamOptions are used only for setting the array size to be used during array fetch operations and is not supported by Connection Manager. The API is left for completeness and to minimize source changes.

SQLRETURN SQLParamOptions( SQLHSTMT hstmt, SQLUINTEGER row arrsz, SQLUINTEGER FAR  $\star$  rpc);

# **SQLPrepare**

SQLPrepare is similar in function to the ODBC equivalent interface. See ["Prepare](#page-42-0) [cache interface"](#page-42-0) on page 27.

SQLRETURN SQLPrepare( SQLHSTMT hstmt, SQLCHAR FAR \* szSqlStr, SQLINTEGER cpSqlStr);

# **SQLSetConnectOption**

This call is disabled by Connection Manager. The Autocommit feature is disabled at BIND time of the SQL plan. Transaction isolation is established as needed on individual SQL statements for DB2 on z/OS. For example, cursor stability (COMMITTED READ) can be established for a read by appending WITH CS to a SELECT type SQL statement to satisfy locking requirements. The API is left for completeness and to minimize source changes.

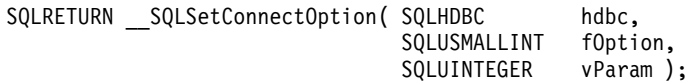

# **SQLSetEnvAttr**

This call is disabled by Connection Manager. SQL is passed as a variable length string to DB2 for z/OS with a 2-byte length prefix. This is used instead of null termination. The MAXCONN environment attribute is overridden by the connection funneling characteristics of the driver. Whenever there is no more than one commit scope outstanding, only one actual DB2 for z/OS connection is established per driver. When multiple commit scopes are active (a rare occurrence), a separate connection is established for each. The API is left for completeness and to minimize source changes.

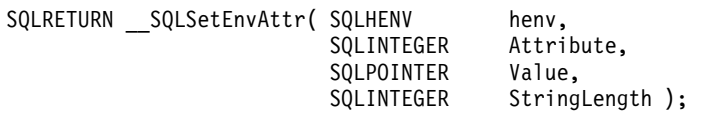

# **SQLSetStmtOption**

This call is disabled by Connection Manager. Certain statement-level options are set at when the DB2 for z/OS plan is bound to the application. For example, CURSOR(NOHOLD) is set globally for Connection Manager when the DB2 for z/OS plan is created. The BIND is done statically as a customization step prior to execution of the application. Statement-level isolation is done as required for locking purposes by appending the correct locking clause (for example, WITH RS for read stability) to the SQL string. The API is left for completeness and to minimize source changes.

SQLRETURN SQLSetStmtOption( SQLHSTMT hstmt, SQLUSMALLINT type, SQLUINTEGER param);

# **SQLTransact**

SQLTransact is similar in operation to that of the ODBC interface. Connection Manager uses the session ID and state information to determine whether a commit or rollback needs to be done. An action (COMMIT or ROLLBACK) is required only if an update (DDL, insert, update, delete) has been done to the database in the current commit scope. If commit or rollback needs to be done, Connection Manager determines whether it should be done on the main or an adjunct thread.

SQLRETURN \_\_SQLTransact( SQLHENV henv, SQLHDBC hdbc, SQLUSMALLINT fType);

# **Process Manager Application program interface**

Process Manager is a unique IBM interface. If you are interested in obtaining more information about Process Manager, please contact:

IBM Director of Licensing IBM Corporation North Castle Drive Armonk, NY, USA 10504-1785

# **Chapter 4. Problem determination and messages**

# **Connection Manager Problem determination and messages**

This section explains the problem determination tools available in Connection Manager and lists all Connection Manager messages.

# **Connection Manager Problem determination**

This section explains the problem determination tools available in Connection Manager.

# **Error logging**

The Connection Manager writes error messages to a log file in the HFS. The CMX\_ERROR\_LOG environment variable specifies a path and filename to be used as the log. If not specified, the file cmx.log will be created in the /tmp directory. An example of setting this environment variable is:

export CMX\_ERROR\_LOG=/tmp/cmx/cmx.log2

Connection Manager messages are prefixed with CMX. See ["Connection Manager](#page-55-0) Messages" [on page 40.](#page-55-0)

# **User tracing**

In addition to the error message logging, you can optionally trace activity for a single user, list of users, or all users. Each user traced will produce a trace file. The CMX TRACE DIR environment variable can be used to specify the directory where traces will be placed. The file name for each trace is *cmxtrace.username* (where username is different for each user). If this environment variable is not set, the trace file will reside in /tmp. An example of setting this environment variable is:

export CMX\_TRACE\_DIR=/tmp/cmx/trace

Depending on the settings in the /etc/cmx/cmx.conf configuration file, any existing trace file will either be appended or replaced. To turn this trace on, set Trace=1 in the TRACE section of the /etc/cmx/cmx.conf configuration file. You can specify a maximum line count for each trace file by setting the TraceWrap value. Note this is the line count, not byte count. Once the file reaches the stated linecount, it begins to wrap, so at any given time you have the last trace entries recorded.

If TraceWrap is set to greater than 0, any existing file with the same name will get replaced. If TraceWrap is 0, trace will be appended to an existing file, or create one if no file exists. This TraceWrap is provided to avoid using space in /tmp unnecessarily. If you run with TraceWrap=0 and continuously trace a set of users, you should carefully monitor your file system to make sure you have enough space. The trace values are read once only when initializing each user, so changes to the configuration file are not reflected dynamically.

The third parameter in the TRACE section of /etc/cmx/cmx.conf file is the TraceUser option. For this option, you may specify:

# **one\_username**

The userid of a single user.

**ALL** The keyword ALL.

# **path\_and\_filename**

The full path and filename of a file that contains a list of users.

If Trace=1 (tracing is on), you **must** specify something for the TraceUser option. There is no default for this option. If you specify a path and filename, the file should contain a list of users, one per line. For example:

TraceUser=/tmp/cmx/user.file

```
user.file contains:
       JOE
       MARY
       CHRIS
```
The fourth parameter in the TRACE section of the /etc/cmx/cmx.conf file is the TraceShort option. For this option you may specify a value of 1 or 0 (the default). For example:

TraceShort=1

This specification will cause the SQL statement traced on a PREPARE statement to be truncated at 136 bytes. This might be needed in cases where the SQL statements are exceedingly long and would easily fill up a trace log. This option is ignored under Level 1 SQL because the SQL statement is not traced.

The final parameter in the TRACE section of /etc/cmx.conf file is the TraceTables option. For this option, you may specify a detailed trace directed at specific tables in a list. For example:

TraceTables=Table1,Table2,Table3

This specification will cause, in addition to normal trace output, a formatted dump of both input and output SQLDA for tables Table1, Table2, and Table3.

# **Trace format**

The format of the trace output file is:

- The first trace entry has a timestamp that the user was connected to the database.
- The second trace entry has the subsystem, planname, trace=on or off, trace wrap amount, the number of tables in detailed trace, whether all SQL errors will be logged in log.cm, and which SQL errors to ignore. This is essentially all the /etc/cmx/cmx.conf settings.

The following records are the summary trace of actual execution:

date time: stmttype session hstmt cursor mode indexname tablename sqlstatement

# **date/time**

Timestamp of trace entry to millisecond accuracy.

# **stmt type**

Statement type, which can be PREP, OPEN, FTCH, ISRT, DELT, UPDT, CLOS, CMIT, ROLB, EXDR, EXEC, CADD, CLRU, LRUO, FRCR, CMIT MAIN (actual commit on main thread), or ROLB MAIN (actual rollback on main thread). Any ″type″ postpended with ″THD″ means the action was done on an adjunct thread.

## **session**

Session number or logical connection number

**hstmt** hstmt value for this statement

#### **cursor**

The CM cursor used to represent this hstmt. Note that the hstmt and cursor do not have to be the same since the CM reuses cursors.

- **mode** The mode of the statement that can be interpreted as follows:
	- If stmttype is ISRT, DELT, FTCH, PREP, CLOS represents the corresponding action
	- If stmttype is OPEN, and if the low-order bit is on in the mode, then the stmt is a SELECT with LOCK.
	- If stmttype is OPEN, and if the low-order bit is not on in the mode, then the stmt is a SELECT without LOCK.

#### **indexname**

The index name used. SQL Level 1 only.

#### **tablename**

The tablename. SQL Level 1 only.

#### **sqlstatement**

The SQL statement being processed. SQL Level 2 only.

Any trace that pertains to adjunct threads contains the information THD=xx, where xx is the thread number. You should see very few of these entries, because multiple concurrent update scopes are an infrequent occurrence.

# **Detailed table trace**

The following is the SQLDA dump format for both an input (OPEN) SQLDA and output (FETCH) SQLDA, which includes:

- The SQLDA address and header information
- The SQLVAR information, with one line for each SQLDA variable
	- the variable number, starting from 0
	- the SQLTYPE (CHAR, INT, SHORT INT, etc.). The ODBC integer types are listed, in integer format, in the sql.h ODBC header file.
	- the SQLLEN, the length of the variable
	- a marker, which when set to 08 implies use of a CCSID for a character variable
	- the CCSID of a character variable when enabled, FFFF when character for bit data, or 0.
	- 30 bytes of input or output data associated with the variable

Here is an example of the detail for TraceTables=tttaad100000:

98-10-06[11:30:04.238]:OPEN 0001 0007 0007 00128 hash1 empower.tttaad100000 BEGIN SQLDA sqlda: 0e9c5b48 sqldaid= SQLDA+I sqldabc=0104 sqln=0002 sqld=0001 0000 452 03 08 FFFF 805102 END SQLDA 98-10-06[11:30:04.245]:FTCH 0001 0007 0007 00128 hash1 empower.tttaad1000 BEGIN SQLDA sqlda: 0e9c5bb8 sqldaid= SQLDA+O sqldabc=0456 sqln=0010 sqld=0010

0000 500 02 00 0000 812 0001 452 30 08 0333 42656E63686D61726B20646174612020202020202020202020202 0002 452 01 08 FFFF 01 0003 452 03 08 0333 4E4C47 0004 452 08 08 0333 424D5F3030312020 0005 452 08 08 0333 424D5F3030312020 0006 496 04 00 0000 0

0007 496 04 00 0000 0 0008 452 03 08 FFFF 805102 0009 452 11 08 FFFF 424D5F3030312020805102 END SQLDA

# <span id="page-55-0"></span>**Problem determination environment variables**

There are a set of Connection Manager environment variables that are useful in problem determination:

```
CMX_TRACE_SEP
Description:
    The CMX TRACE SEP environment variable can be used
    to produce separate trace files when running multiple users
    with the same userid. As a result of setting this environment
    variable, Connection Manager will append a PID (process id)
    to the name of the trace file.
    export CMX_TRACE_SEP=1
Default:
    \OmegaCMX_TRACE_DEBUG
Description:
   The CMX TRACE DEBUG environment variable forces a trace
    file flush after each trace update. This can be extremely
    useful when diagnosing an abnormal end.
Example:
   export CMX_TRACE_DEBUG=1
Default:
    \ThetaCMX_TRACE_SPECIAL
Description:
     This environment variable specifies a DB2 error sqlcode.
     If this is set and the sqlcode is encountered, Connection
    Manager will print the input or output sqlda to the
     cmxtrace file. This environment variable can be used
     in conjunction with the existing Connection Manager trace
    facility.
Example:
     (will print the sqlda to the cmxtrace file if
     sqlcode -302 is encountered)
    export CMX_TRACE_SPECIAL=-302
Default:
    Not set
```
#### **Connection Manager Messages**

Connection Manager messages are logged into the error log file. You can specify the path and filename with the **CMX\_ERROR\_LOG** environment variable. If this variable is not specified, /tmp/cmx.log file is produced.

The syntax of each line of the error log is as follows: CMXnnnE date time user file(line#) function: return codes text

Where:

#### **CMXnnnE**

Message number

- **date** Date the error occurred
- **time** Time the error occurred

#### **file(line#)**

C-file and line number reporting the error

# **function**

C-function where the error was detected

**text** Message text and supplemental error information

Each error description contains the following fields:

#### **Explanation**

Describes the reason of this error message in detail level

## **User Response**

What you should do in response

#### **System Programmer Response**

What the system programmer (the Connection Manager Administrator) should do in response

# **General Remarks:**

• Some errors are Connection Manager specific and not related to DB2 for z/OS. For example, if the Connection Manager configuration file cannot be read, or if there are invalid or inconsistent parameters specified, errors will be produced and logged. Other examples of Connection Manager errors include: DB2 for z/OS modules cannot be loaded, Connection Manager cursor or statement management is inconsistent, internal message buffer is too small, or no statements are available to allocate.

Some errors reported by Connection Manager reflect the sqlcode produced by DB2 for z/OS in response to SQL. These sqlcodes can be found in the DB2 Messages and Codes. Application errors may cause DB2 for z/OS sqlcodes.

• Connection Manager errors have the format CMXnnnE, where nnn ranges currently from 1-100. There are ranges that indicate the type of error:

CMX001E-CMX025E: Connection Manager initialization failures

CMX026E-CMX050E: Connection Manager internal errors not related to DB2 for z/OS

CMX051E-CMX075E: Connection Manager report of negative sqlcodes received from DB2 for z/OS

CMX076E-CMX100E: Connection Manager adjunct thread errors.

• Connection Manager provides a message catalog (cmxerror.cat) that is placed in the HFS by the SMP/E installation.

## **CMX001E Resource Read failure on config file**

**Explanation:** This message should be accompanied by a CMX002E - CMX007E message indicating the cause of the configuration file read failure.

**User Response:** Contact your system programmer and report the configuration problem.

**System Programmer Response:** Check the accompanying CMX002E - CMX007E and correct the reported configuration file failure.

#### **CMX002E Resource config file cmx.conf is not valid**

**Explanation:** The default configuration file could not be opened.

**User Response:** Contact your system programmer and report the configuration problem.

**System Programmer Response:** The default configuration file is /etc/cmx/cmx.conf. Make sure this file exists and has correct access permissions for users.

#### **CMX003E Resource config file specified by CMXCONF environment variable not valid**

**Explanation:** The CMXCONF environment variable is set, but the configuration file pointed to by the CMXCONF environment variable could not be opened.

**User Response:** Contact your system programmer and report the configuration problem.

**System Programmer Response:** Check that the CMXCONF environment variable contains a valid path and file name and that the access permissions for users are correct. Note that if the CMXCONF variable is not set, the default configuration file /etc/cmx/cmx.conf is read.

#### **CMX004E DB2SubSystem in config file is not valid**

**Explanation:** The DB2SubSystem parameter in the configuration file is either not present, not in the NAMES section, or is greater than 4 characters.

**User Response:** Contact your system programmer and report the configuration problem.

**System Programmer Response:** Check that the DB2SubSystem parameter is specified, that it is found in the NAMES section of the configuration file, and that it is only four characters in length. Also ensure that the configuration file being read is the desired one.

# **CMX005E DB2PlanName in config file is not valid**

**Explanation:** The DB2PlanName parameter in the configuration file is either not present, not in the NAMES section, or is greater than eight characters.

**User Response:** Contact your system programmer and report the configuration problem.

**System Programmer Response:** Check that the DB2PlanName parameter is specified, that it is found in the NAMES section of the configuration file, and that it is only eight characters in length. Also ensure that the configuration file being read is the desired one.

#### **CMX006E DB2Attach type in config file is not valid -- RRS will be used**

**Explanation:** The DB2Attach parameter in the configuration file is not set to either CAF or RRS.

**User Response:** Contact your system programmer and report the configuration problem.

**System Programmer Response:** Check if a DB2Attach parameter is included in the NAMES section of the configuration file. If present, verify that it is set to either CAF or RRS; the default is RRS. Also ensure that the configuration file being read is the desired one.

#### **CMX007E TraceUser in config file is not valid**

**Explanation:** In the TRACE section of the configuration file, CMTrace is set to 1, but CMTraceUser is not specified, or CMTraceUser exceeds a maximum file path length of 60.

**User Response:** Contact your system programmer and report the configuration problem.

**System Programmer Response:** Check the CMTrace and CMTraceUser parameters in the configuration file and ensure that CMTraceUser is set if CMTrace is 1.

# **CMX008E Failure loading DSNTIAR**

**Explanation:** DB2 module DSNTIAR cannot be loaded.

**User Response:** Contact your system programmer and report the configuration problem.

**System Programmer Response:** Check the z/OS search order the DB2 SDSNLOAD library and ensure that users can access the PDS. Also check the z/OS system log for z/OS LOAD failure messages. Check either the STEPLIB, LNKLST or LPA concatenations.

# **CMX009E Failure loading DSNALI**

**Explanation:** DB2 module DSNALI cannot be loaded.

**User Response:** Contact your system programmer and report the configuration problem.

**System Programmer Response:** Check the z/OS search order the DB2 SDSNLOAD library and ensure that users can access the PDS. Also check the z/OS system log for z/OS LOAD failure messages. Check either the STEPLIB, LNKLST or LPA concatenations.

#### **CMX010E Failure loading DSNHLI2**

**Explanation:** DB2 module DSNHLI2 cannot be loaded.

**User Response:** Contact your system programmer and report the configuration problem.

**System Programmer Response:** Check the z/OS search order the DB2 SDSNLOAD library and ensure that users can access the PDS. Also check the z/OS system log for z/OS LOAD failure messages. Check either the STEPLIB, LNKLST or LPA concatenations.

## **CMX011E Failure loading DSNRLI**

**Explanation:** DB2 module DSNRLI cannot be loaded.

**User Response:** Contact your system programmer and report the configuration problem.

**System Programmer Response:** Check the z/OS search order the DB2 SDSNLOAD library and ensure that users can access the PDS. Also check the z/OS system log for z/OS LOAD failure messages. Check either the STEPLIB, LNKLST or LPA concatenations.

# **CMX012E Failure loading DSNHLIR**

**Explanation:** DB2 module DSNHLIR cannot be loaded.

**User Response:** Contact your system programmer and report the configuration problem.

**System Programmer Response:** Check the z/OS search order the DB2 SDSNLOAD library and ensure that users can access the PDS. Also check the z/OS system log for z/OS LOAD failure messages. Check either the STEPLIB, LNKLST or LPA concatenations.

## **CMX013E DB2 CAF CONNECT failure**

**Explanation:** Failure during a CAF CONNECT to the DB2 subsystem found in the message.

**User Response:** Contact your system programmer and report the configuration problem.

**System Programmer Response:** Look up the hexadecimal reason code specified in the message in the DB2 Messages and Codes. This will indicate the cause of the CONNECT failure for the subsystem listed in the message text.

## **CMX014E DB2 CAF OPEN failure**

**Explanation:** Failure during a CAF OPEN to the DB2 subsystem found in the message.

**User Response:** Contact your system programmer and report the configuration problem.

**System Programmer Response:** Look up the hexadecimal reason code specified in the message in the DB2 Messages and Codes. This will indicate the cause of the OPEN failure for the subsystem listed in the message text.

## **CMX015E DB2 RRS IDENTIFY failure**

**Explanation:** Failure during a RRS IDENTIFY to the DB2 subsystem found in the message.

**User Response:** Contact your system programmer and report the configuration problem.

**System Programmer Response:** Look up the hexadecimal reason code specified in the message in the DB2 Messages and Codes. This will indicate the cause of the IDENTIFY failure for the subsystem listed in the message text. Also check that the RRS subsystem is configured and operational. The z/OS system log can also be checked for RRS-related messages.

#### **CMX016E DB2 RRS SIGNON failure**

**Explanation:** Failure during a RRS SIGNON to the DB2 subsystem found in the message.

**User Response:** Contact your system programmer and report the configuration problem.

**System Programmer Response:** Look up the hexadecimal reason code specified in the message in the DB2 Messages and Codes. This will indicate the cause of the SIGNON failure for the subsystem listed in the message text. Also check that the RRS subsystem is configured and operational. The z/OS system log can also be checked for RRS-related messages.

## **CMX017E DB2 RRS CREATE THREAD failure**

**Explanation:** Failure during a RRS CREATE THREAD using the DB2 plan name found in the message.

**User Response:** Contact your system programmer and report the configuration problem.

**System Programmer Response:** Look up the hexadecimal reason code specified in the message in the DB2 Messages and Codes. This will indicate the cause of the CREATE THREAD failure for the plan name listed in the message text.

## **CMX026E Cursor out of range**

**Explanation:** The cursor is not in the range from 1 to 2001.

**User Response:** Contact your system programmer and report the error.

**System Programmer Response:** Call IBM support with this message and report the error message number and its contents.

#### **CMX027E Invalid statement length**

**Explanation:** A PREPARE request was issued and the string length was greater than 32765.

**User Response:** The application has issued a PREPARE database request, but the size of the SQL string exceeds 32765. Verify the application's PREPARE request, and ensure that the string length is less than 32765.

### **System Programmer Response:** None.

#### **CMX028E Error message buffer too small**

**Explanation:** An error occurred on a request to DB2, Connection Manager attempted to issue a DSNTIAR call to obtain the full DB2 error text, but error text exceeded the allowed length of 800.

**User Response:** The error is logged in the Connection Manager error log if the DB2SqlError flag is on in the configuration file. Check this log for the sqlcode associated with this error. Also report this error to your systems programmer.

**System Programmer Response:** Call IBM support with this message and report the error message number and its contents.

# **CMX029E DB2 DSNTIAR internal error**

**Explanation:** Connection Manager attempted to issue a DSNTIAR call to DB2. However, DSNTIAR returned a nonzero return code.

**User Response:** Contact your system programmer and report the failure.

**System Programmer Response:** Call IBM support with this message and report the error message number and its contents.

#### **CMX051E No available HSTMTs to allocate**

**Explanation:** The number of statements concurrently allocated by the application exceeds the Connection Manager limit of 10000.

**User Response:** Analyze the application to determine the usage of hstmts, and whether there are errors in statement release logic.

## **System Programmer Response:** None.

#### **CMX052E PREPARE failure during execute direct**

**Explanation:** There was a DB2 error while executing a PREPARE SQL statement during a SQLExecDirect request.

User Response: The sqlcode is found in the rc= part of the error message. Find the sqlcode in the DB2 Messages and Codes. The error is for hstmt specified by h= in the message. This message will be followed by the SQL string being PREPARE'd, along with the output of the DSNTIAR call to DB2. Analyze the application logic to determine the cause of the PREPARE error.

#### **System Programmer Response:** None.

## **CMX053E OPEN failure during execute direct**

**Explanation:** There was a DB2 error while executing an OPEN SQL statement during an SQLExecDirect request for a SELECT type statement.

User Response: The sqlcode is found in the rc= part of the error message. Find the sqlcode in the DB2 Messages and Codes, GC26-9940. The error is for hstmt specified by h= in the message. This message will be followed by the SQL string given as input to SQLExecDirect, and the output of the DSNTIAR call to DB2. Analyze the application logic to determine the cause of the OPEN error.

## **System Programmer Response:** None.

# **CMX054E EXEC DIRECT failure**

**Explanation:** There was a DB2 error while executing an EXECUTE SQL statement during a SQLExecDirect request for an INSERT,UPDATE, or DELETE statement.

**User Response:** The sqlcode is found in the rc= part of the error message. Find the sqlcode in the DB2 Messages and Codes. The error is for hstmt specified by  $h=$  in the message. This message will be followed by the SQL string given as input to SQLExecDirect, and the output of the DSNTIAR call to DB2. Analyze the application logic to determine the cause of the EXECUTE error.

#### **System Programmer Response:** None.

#### **CMX055E PREPARE failure**

**Explanation:** There was a DB2 error during execution of a PREPARE SQL statement.

User Response: The sqlcode is found in the rc= part of the error message. Find the sqlcode in the *DB2 Messages* and Codes. The error is for hstmt specified by h= in the message. This message will be followed by the output of the DSNTIAR call to DB2. Analyze the application logic to determine the cause of the PREPARE error.

#### **System Programmer Response:** None.

## **CMX056E OPEN failure during execute**

**Explanation:** There was a DB2 error while executing an OPEN SQL statement during an SQLExecute request for a SELECT type statement.

User Response: The sqlcode is found in the rc= part of the error message. Find the sqlcode in the DB2 Messages and Codes. The error is for hstmt specified by h= in the message. This message will be followed by the output of the DSNTIAR call to DB2. Analyze the application logic to determine the cause of the OPEN error.

**System Programmer Response:** None.

#### **CMX057E Failure during INSERT, UPDATE, or DELETE**

**Explanation:** There was a DB2 error while executing an EXECUTE SQL statement request for an INSERT,UPDATE, or DELETE statement.

User Response: The sqlcode is found in the rc= part of the error message. Find the sqlcode in the *DB2 Messages* and Codes. The error is for hstmt specified by  $h=$  in the message. The type of statement (ISRT, DELT, UPDT) is specified in the message following the username. This message will be followed by the output of the DSNTIAR call to DB2. Analyze the application logic to determine the cause of the EXECUTE error.

#### **System Programmer Response:** None.

#### **CMX058E FETCH failure**

**Explanation:** There was a DB2 error while executing a FETCH SQL statement.

User Response: The sqlcode is found in the rc= part of the error message. Find the sqlcode in the *DB2 Messages* and Codes. The error is for hstmt specified by h= in the message. This message will be followed by the output of the DSNTIAR call to DB2. Analyze the application logic to determine the cause of the FETCH error.

**System Programmer Response:** None.

## **CMX059E CLOSE failure**

**Explanation:** There was a DB2 error while executing a CLOSE SQL statement.

User Response: The sqlcode is found in the rc= part of the error message. Find the sqlcode in the DB2 Messages and Codes. The error is for hstmt specified by h= in the message. This message will be followed by the output of the DSNTIAR call to DB2. Analyze the application logic to determine the cause of the CLOSE error.

#### **System Programmer Response:** None.

#### **CMX060E COMMIT failure**

**Explanation:** There was a DB2 error while executing a COMMIT SQL statement.

**User Response:** The sqlcode is found in the rc= part of the error message. Find the sqlcode in the DB2 Messages and Codes. This message will be followed by the output of the DSNTIAR call to DB2. Analyze the application logic to determine the cause of the COMMIT error.

#### **System Programmer Response:** None.

## **CMX061E ROLLBACK failure**

**Explanation:** There was a DB2 error while executing a ROLLBACK SQL statement.

User Response: The sqlcode is found in the rc= part of the error message. Find the sqlcode in the DB2 Messages and Codes. This message will be followed by the output of the DSNTIAR call to DB2. Analyze the application logic to determine the cause of the ROLLBACK error.

#### **System Programmer Response:** None.

#### **CMX076E Pthread signal thread error**

**Explanation:** An error has occurred during the signalling of a database thread.

**User Response:** Retain this message and show it to your systems programmer.

**System Programmer Response:** Call IBM support with this message and report the error number, which immediately precedes the text of the full message. Report any additional CMX077E-CMX088E messages which may accompany this general signalling error.

## **CMX077E Maximum number of adjunct threads has been reached**

**Explanation:** The internal number of concurrent update DB2 threads has been reached.

**User Response:** Retain this message and show it to your systems programmer.

**System Programmer Response:** Call IBM support with this message and report the error number, which immediately precedes the text of the full message.

#### **CMX078E Pthread mutex init error**

**Explanation:** The pthread\_mutex\_init function call has failed.

**User Response:** Retain this message and show it to your systems programmer.

**System Programmer Response:** Call IBM support with this message and report the error number, which immediately precedes the text of the full message.

#### **CMX079E Pthread cond init error**

**Explanation:** The pthread\_cond\_init function call has failed.

**User Response:** Retain this message and show it to your systems programmer.

**System Programmer Response:** Call IBM support with this message and report the error number, which immediately precedes the text of the full message.

#### **CMX080E Pthread mutex lock error**

**Explanation:** The pthread mutex lock function call has failed.

**User Response:** Retain this message and show it to your systems programmer.

**System Programmer Response:** Call IBM support with this message and report the error number, which immediately precedes the text of the full message.

#### **CMX081E Pthread create error**

**Explanation:** The pthread\_create function call has failed.

**User Response:** Retain this message and show it to your systems programmer.

**System Programmer Response:** Call IBM support with this message and report the error number, which immediately precedes the text of the full message.

#### **CMX082E Pthread cond wait error**

**Explanation:** The pthread\_cond\_wait function call has failed.

**User Response:** Retain this message and show it to your systems programmer.

**System Programmer Response:** Call IBM support with this message and report the error number, which immediately precedes the text of the full message.

#### **CMX083E Pthread mutex unlock error**

**Explanation:** The pthread\_mutex\_unlock function call has failed.

**User Response:** Retain this message and show it to your systems programmer.

**System Programmer Response:** Call IBM support with this message and report the error number, which immediately precedes the text of the full message.

## **CMX084E Pthread cond signal error**

**Explanation:** The pthread\_cond\_signal function call has failed.

**User Response:** Retain this message and show it to your systems programmer.

**System Programmer Response:** Call IBM support with this message and report the error number, which immediately precedes the text of the full message.

#### **CMX085E Pthread join error**

**Explanation:** The pthread\_join function call has failed.

**User Response:** Retain this message and show it to your systems programmer.

**System Programmer Response:** Call IBM support with this message and report the error number, which immediately precedes the text of the full message.

## **CMX086E Pthread detach error**

**Explanation:** The pthread\_join function call has failed.

**User Response:** Retain this message and show it to your systems programmer.

**System Programmer Response:** Call IBM support with this message and report the error number, which immediately precedes the text of the full message.

#### **CMX087E Pthread cond destroy error**

**Explanation:** The pthread cond destroy function call has failed.

**User Response:** Retain this message and show it to your systems programmer.

**System Programmer Response:** Call IBM support with this message and report the error number, which immediately precedes the text of the full message.

#### **CMX088E Pthread mutex destroy error**

**Explanation:** The pthread\_mutex\_destroy function call has failed.

**User Response:** Retain this message and show it to your systems programmer.

**System Programmer Response:** Call IBM support with this message and report the error number, which immediately precedes the text of the full message.

# **CMX089E Adjunct thread request invalid**

**Explanation:** The request type passed to an adjunct thread was incorrect.

**User Response:** Retain this message and show it to your systems programmer.

**System Programmer Response:** Call IBM support with this message and report the invalid request type, which immediately precedes the text of the full message.

# **Process Manager Problem determination and messages**

This section describes the Process Manager problem determination tools and messages.

# **Process Manager problem determination**

This section describes the problem determination tools available for the Process Manager.

# **Error logging**

The Process Manager writes error messages to a log file in the HFS. The variable ErrorLog within group [BASE] in the Process Manager configuration file specifies a path and file name to be used as the log file. If this ErrorLog variable is not specified, the Process Manager writes an error message to *stderr* and the Process Manager will not start up.

# **Error log configuration:**

Table 9. Errorlog parameter. This entry is used to configure the Error Log.

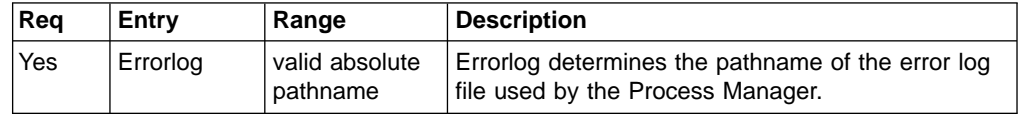

**Error log format:** The format of a Process Manager errors in this log is as follows:

- 1. Prefix part:
	- BPA (product prefix) (see ["Process Manager messages"](#page-65-0) on page 50)
	- 4 digit error number
	- severity level
		- S severe error
		- E error, medium severe error
		- W warning
	- Time stamp
	- Process ID
	- Thread ID
	- Address space identifier (AS ID), in hex
	- File name
	- Function name
	- Line number where the error occurred
- 2. Description string:
	- Error label (eg. RC\_RTS\_MALLOC)
	- Description of the error

# **Error string example:**

BPA0308W Jun 5 14:40:32 1997 1241513994:00:0x00a2 bpassp.c(00226) main: RC SSP\_NOT\_IN\_SAME\_AS\_This SSP\_is started outside parent AS BPA0209E Jun 5 14:40:32 1997 1241513994:00:0x00a2 bpasspm.c(00247) main: RC\_SSPM\_OPEN\_SOCKET\_ERROR BPA2047E Jun 5 14:40:32 1997 1241513994:00:0x00a2 bpasspm.c(00248) main: RC\_RTS\_SOCKET, EDC5000I No error occurred. errno2(00000000)

# **Trace facility**

In addition to the error message logging, the activities of the Process Manager can be traced. Tracing is based on statements at strategic places within the source code.

Tracing requires an additional process, the trace log daemon, to be started prior to the Process Manager processes. The log daemon is configured during start-up with the same configuration file as the Process Manager (/etc/bpa/bpares.cfg). See [Table 5 on page 20](#page-35-0) for the list that can be set within the configuration file to configure the trace log daemon and the trace behavior. If the number of traces exceeds the number of configured trace records, the trace file will wrap. This will overwrite existing trace strings and will place a marker, >>> wrap <<<, in the trace log file.

<span id="page-65-0"></span>**Trace string:** The trace string consists of:

- 1. Running number (enables sorting after extracting a thread trace)
- 2. Process ID
- 3. Thread ID
- 4. Address space identifier (AS\_ID) in hex
- 5. File name
- 6. Line number
- 7. Function name
- 8. User string

The following information is an example of trace strings:

0000001 Jun 02 17:05:03 1997 0101233456:00:0x001a bpassp.c(45) main() SSP thread entered 0000002 Jun 02 17:05:04 1997 0101233456:00:0x001a bpasunxt.c(56) openSocket()

# **Process Manager messages**

This section describes the Process Manager error messages that are written to the error log file. Each error description contains the following fields:

### **Topic Description**

## **BPAxxxx**

The error message number

# **RC\_<Module>\_sssss**

The error alias

# **Explanation**

Describes the reason of the error message.

# **Severity**

Describes the severity of this problem:

### **Warning**

In general, those error messages will not affect the function of Process Manager.

**Error** The function with the error will normally terminate. Depending on the case, the upper-level functions might recover or Process Manager will be terminated with a follow-on error.

# **Severe**

This error will be logged on the system console. Process Manager is not able to perform its work and is stopped. Human intervention is required.

## **Module**

This is the description of the internal module that caused the problem. This information will be helpful for the support team to localize and fix the problem. The following sources will be distinguished:

- **DAE** Process Manager Daemon main threads
- **SSPM** server shell process manager
- **SSP** server shell process
- **SSPT** server shell process table ADT
- **SXT** z/OS UNIX Domain Socket
- **TRC** Messaging and tracing
- **LOGD** Log Daemon
- **FUX** Faked z/OS UNIX system calls
- **SHM** Shared memory handling ADT
- **GARC** garbage collector
- **RTS** Run-Time system (C-Run-time services)

# **System Action**

How the component (source) is handling the problem.

## **System Programmer Response**

What the system programmer (the Process Manager Administrator) should do in response.

# **General Remarks**

- All errors are written to the Process Manager error log file. The location of this log file within the HFS file system is defined within the Process Manager configuration file. It is defined within the **BASE** group in the parameter **ErrorLog**.
- **Never** react to problems by issuing commands on the system console. If, for example, there is an error displayed on the system console, the system programmer cannot set any commands (for example, p\_dae) from the system console. Instead you must use the rlogin session which was used to start Process Manager.
- SIGINT errors on operator terminal. When terminating Process Manager, some SIGINT messages may appear on the login shell. These messages cannot be suppressed and should therefore be ignored.

#### **BPA0101 RC\_DAE\_CLOSE\_SOCKET**

**Explanation:** Closing an z/OS UNIX domain socket failed.

**Severity:** Severe

**Module:** DAE

**System Action:** The executing thread shuts down.

**System Programmer Response:** Check the previous error return code(s) to obtain the reason of the error.

# **BPA0105 RC\_DAE\_INVALID\_MESSAGE\_LENGTH**

**Explanation:** Internal error. The total length of a Process Manager internal message is incorrect.

**Severity:** Error

**Module:** DAE

**System Action:** This message is lost, which might result in a Process Manager inconsistency.

**System Programmer Response:** Start the garbage collection function. If the error persists, contact your IBM Service representative.

# **BPA0106 RC\_DAE\_MESSAGE\_HEADER\_LENGTH**

**Explanation:** Internal error. The Process Manager header length is incorrect.

**Severity:** Error

**Module:** DAE

**System Action:** This message is lost, which might result in a Process Manager inconsistency.

**System Programmer Response:** Start the garbage collection function. If the error persists, contact your IBM Service representative.

## **BPA0107 RC\_DAE\_MESSAGE\_UNSUPPORTED**

**Explanation:** Internal error. Process Manager received an unsupported internal message.

**Severity:** Error

**Module:** DAE

**System Action:** This message is lost, which might result in a Process Manager inconsistency.

**System Programmer Response:** Start the garbage collection function. If the error persists, contact your IBM Service representative.

# **BPA0109 RC\_DAE\_OPEN\_SOCKET**

**Explanation:** Open of an z/OS UNIX domain socket failed.

**Severity:** Severe

**Module:** DAE

**System Action:** The executing thread shuts down.

**System Programmer Response:** Check the previous error return code(s) to obtain the reason of the error.

### **BPA0112 RC\_DAE\_PASS\_SOCKET\_WITH\_DATA**

**Explanation:** Passing a socket within Process Manager failed.

**Severity:** Severe

**Module:** DAE

**System Action:** The executing thread shuts down.

**System Programmer Response:** Check the previous error return code(s) to obtain the reason of the error.

# **BPA0113 RC\_DAE\_RECEIVEREXEC**

**Explanation:** Receiving the Rexec message failed.

**Severity:** Severe

**Module:** DAE

**System Action:** The executing thread shuts down.

**System Programmer Response:** Check the previous error return code(s) to obtain the reason of the error.

# **BPA0114 RC\_DAE\_UPDATE\_SSP\_ENTRY**

**Explanation:** Update of a SSP entry in the SSPT failed.

**Severity:** Error

**Module:** DAE

**System Action:** Process Manager might have an inconsistent view about it's controlled processes.

**System Programmer Response:** Start the garbage collection function. Check the previous error return code(s) to obtain the reason of the error.

# **BPA0115 RC\_DAE\_ILLEGAL\_ARGC\_VALUE**

**Explanation:** Illegal value of argc. The Process Manager daemon is expected to be called with one argument (in the path-name of it's configuration file).

**Severity:** Error

**Module:** DAE

**System Action:** The start-up of the Process Manager daemon fails.

**System Programmer Response:** Check that Process Manager is called with the path name of it's configuration file.

## **BPA0116 RC\_DAE\_GET\_SERVER**

**Explanation:** Process Manager cannot supply a client with free server process for an incoming ″REXEC″ request.

**Severity:** Severe

**Module:** DAE

**System Action:** The executing thread shuts down.

**System Programmer Response:** Check the previous error return code(s) to obtain the reason of the error.

#### **BPA0117 RC\_DAE\_CONFIG**

**Explanation:** Process Manager was started with an unrecoverable bad configuration within it's configuration file.

**Severity:** Severe

**Module:** DAE

**System Action:** Process Manager shuts down.

**System Programmer Response:** Check the previous error messages of the thread in error and fix the configuration.

#### **BPA0118 RC\_DAE\_TERMSSPTABLEACCESS**

**Explanation:** Termination of the SSPT (server shell process table) failed. The clean-up of processes controlled by the Process Manager might have failed.

**Severity:** Severe

**Module:** DAE

**System Action:** Process Manager shuts down.

**System Programmer Response:** Check the previous error return code(s) to obtain the reason of the error.

#### **BPA0119 RC\_DAE\_BLOCKSIGNAL**

**Explanation:** A signal could not be blocked.

**Severity:** Severe

**Module:** DAE

**System Action:** The executing thread shuts down.

**System Programmer Response:** Check the previous error return code(s) to obtain the reason of the error.

#### **BPA0121 RC\_DAE\_INVALID\_SSP\_ASMT\_READY\_FOR\_WORK\_MSG**

**Explanation:** Internal Error. An internal message of Process Manager is invalid.

**Severity:** Error

**Module:** DAE

**System Action:** This message is lost, which might result in a Process Manager inconsistency.

**System Programmer Response:** Start the garbage collection function. If the error persists, contact your IBM Service representative.

# **BPA0122 RC\_DAE\_INITRESOURCEADT**

**Explanation:** Initialization of the vital configuration ADT failed.

**Severity:** Error

**Module:** DAE

**System Action:** Process Manager cannot proceed with start-up.

**System Programmer Response:** Check that the configuration file passed with Process Manager start-up exists and has the proper access-rights. Check the previous error return code(s) to obtain the reason of the error.

## **BPA0126 RC\_DAE\_UNEXPECTED\_CLOSED\_CONNECTION**

**Explanation:** A connection to Process Manager was closed unexpectedly by a client.

**Severity:** Error

**Module:** DAE

**System Action:** The thread cannot proceed and shuts down. The request is terminated by the client.

**System Programmer Response:** Check your TCP/IP network. Check the previous error return code(s) to obtain the reason of the error.

## **BPA0127 RC\_DAE\_INITSSPTABLEACCESS**

**Explanation:** Initialization of the SSPT ADT failed.

**Severity:** Severe

**Module:** DAE

**System Action:** The executing thread shuts down.

**System Programmer Response:** Check the previous error return code(s) to obtain the reason of the error.

# **BPA0130 RC\_DAE\_INSERT\_SSP\_ENTRY**

**Explanation:** Inserting a new SSP entry into SSPT ADT failed.

**Severity:** Error

**Module:** DAE

**System Action:** Process Manager is in an inconsistent state.

**System Programmer Response:** Check the previous error return code(s) to obtain the reason of the error. Start the garbage collection function.

#### **BPA0131 RC\_DAE\_INVALID\_LCS\_ASMT\_EXEC\_MSG**

**Explanation:** Internal Error. An internal Process Manager message is invalid.

**Severity:** Error

**Module:** DAE

**System Action:** This message is lost, which might result in a Process Manager inconsistency.

**System Programmer Response:** Start the garbage collection function. If the error persists, contact your IBM Service representative.

# **BPA0132 RC\_DAE\_INVALID\_LCS\_ASMT\_EXEC\_FAILED\_MSG**

**Explanation:** Internal Error. An internal Process Manager message is invalid.

**Severity:** Error

**Module:** DAE

**54** z/OS V1R4.0 UNIX System Services Connection Scaling Reference for iBaanERP Solutions

**System Action:** This message is lost, which might result in a Process Manager inconsistency.

**System Programmer Response:** Start the garbage collection function. If the error persists, contact your IBM Service representative.

## **BPA0134 RC\_DAE\_INVALID\_LCS\_ASMT\_EXIT\_MSG**

**Explanation:** Internal Error. An internal Process Manager message is invalid.

**Severity:** Error

**Module:** DAE

**System Action:** This message is lost, which might result in a Process Manager inconsistency.

**System Programmer Response:** Start the garbage collection function. If the error persists, contact your IBM Service representative.

## **BPA0135 RC\_DAE\_INVALID\_LCS\_ASMT\_SPAWN\_MSG**

**Explanation:** Internal Error. An internal Process Manager message is invalid.

**Severity:** Error

**Module:** DAE

**System Action:** This message is lost, which might result in a Process Manager inconsistency.

**System Programmer Response:** Start the garbage collection function. If the error persists, contact your IBM Service representative.

#### **BPA0136 RC\_DAE\_UPDATE\_LCS\_ENTRY**

**Explanation:** Updating an LCS entry of SSPT ADT failed.

**Severity:** Error

**Module:** DAE

**System Action:** Process Manager is in a inconsistent state.

**System Programmer Response:** Check the previous error return code(s) to obtain the reason of the error. Start the garbage collection function

#### **BPA0138 RC\_DAE\_INSERT\_AND\_SET\_LCS\_ENTRY**

**Explanation:** Insert and preset of a new LCS entry of SSPT ADT failed.

**Severity:** Error

**Module:** DAE

**System Action:** Process Manager is in a inconsistent state.

**System Programmer Response:** Check the previous error return code(s) to obtain the reason of the error. Start the garbage collection function

### **BPA0139 RC\_DAE\_DELETE\_LCS\_ENTRY**

**Explanation:** Deletion of an existing LCS entry of SSPT ADT failed.

**Severity:** Error

**Module:** DAE

**System Action:** Process Manager is in a inconsistent state.

**System Programmer Response:** Check the previous error return code(s) to obtain the reason of the error. Start the garbage collection function.

# **BPA0140 RC\_DAE\_INVALID\_SSP\_ASMT\_EXEC\_MSG**

**Explanation:** Internal error. An internal Process Manager message is invalid.

**Severity:** Error

**Module:** DAE

**System Action:** This message is lost, which might result in a Process Manager inconsistency.

**System Programmer Response:** Start the garbage collection function. If the error persists, contact your IBM Service representative.

# **BPA0143 RC\_DAE\_SETSIGCHLDACTION**

**Explanation:** Installation of an action for SIGCHLD failed.

**Severity:** Severe

**Module:** DAE

**System Action:** The executing thread shuts down.

**System Programmer Response:** Check the previous error return code(s) to obtain the reason of the error.

# **BPA0144 RC\_DAE\_SETSIGINTACTION**

**Explanation:** Installation of an action for SIGINT failed.

**Severity:** Severe

**Module:** DAE

**System Action:** The executing thread shuts down.

**System Programmer Response:** Check the previous error return code(s) to obtain the reason of the error.

# **BPA0145 RC\_DAE\_SSPTTERMINATED**

**Explanation:** SSPT has been unexpectedly terminated.

**Severity:** Warning

**Module:** DAE

**System Action:** Process Manager is forced to shut down.

**System Programmer Response:** Check the previous error return code(s) to obtain the reason of the error.

## **BPA0146 RC\_DAE\_UNBLOCKSIGNAL**

**Explanation:** Unblocking a Signal failed.

**Severity:** Severe

**Module:** DAE

**System Action:** The executing thread shuts down.

**System Programmer Response:** Check the previous error return code(s) to obtain the reason of the error.

# **BPA0149 RC\_DAE\_MISSING\_CONFIGURATION\_ENTRY**

**Explanation:** A required configuration parameter entry is missing. See group and parameter name supplied with this message.

**Severity:** Error

**Module:** DAE

**System Action:** Process Manager will shutdown.
**System Programmer Response:** Check the configuration file used with the start-up of the Process Manager daemon.

#### **BPA0150 RC\_DAE\_INVALID\_CONFIGURATION\_ENTRY**

**Explanation:** An incorrect configuration parameter entry has been found. See group and parameter name supplied with this message.

**Severity:** Warning

**Module:** DAE

**System Action:** Process Manager uses the default value for the parameter.

**System Programmer Response:** Check the configuration file used with the start-up of the Process Manager daemon.

## **BPA0151 RC\_DAE\_BUFFER\_TOO\_SHORT**

**Explanation:** Internal error. Given buffer to short.

**Severity:** Error

**Module:** DAE

**System Action:** The thread cannot proceed and shuts down. The request is terminated by the client.

**System Programmer Response:** If the error persists, contact your IBM Service representative.

#### **BPA0152 RC\_DAE\_TWO\_PORT\_PROTOCOL\_UNSUPPORTED**

**Explanation:** The 2-port protocol of Rexec is not support by Process Manager.

**Severity:** Error

**Module:** DAE

**System Action:** The client request is refused.

**System Programmer Response:** Use the client with 1-port protocol of Rexec.

## **BPA0153 RC\_DAE\_INTERNAL\_ERROR**

**Explanation:** Internal error. This is a follow-on error.

**Severity:** none

**Module:** DAE

**System Action:** A message containing this error is sent to the Rexec-client.

**System Programmer Response:** Check the previous error return code(s) to obtain the reason of the error.

#### **BPA0154 RC\_DAE\_SETERRTRCCONFIG**

**Explanation:** The settings from the Process Manager configuration file error logging and tracing are faulty.

**Severity:** Error

**Module:** DAE

**System Action:** Process Manager shuts down.

**System Programmer Response:** Check the previous error return code(s) to obtain the reason of the error.

## **BPA0155 RC\_DAE\_UNDO\_UPDATE\_LCS\_ENTRY**

**Explanation:** Undo a previous update of a LCS entry of SSPT ADT failed.

**Severity:** Error

**Module:** DAE

**System Action:** Process Manager is in a inconsistent state.

**System Programmer Response:** Check the previous error return code(s) to obtain the reason of the error. Start the garbage collection function

## **BPA0156 RC\_DAE\_INVALID\_SSP\_ASMT\_EXEC\_FAILED\_MSG**

**Explanation:** Internal Error. The internal Process Manager message is not valid.

**Severity:** Error

**Module:** DAE

**System Action:** This message is lost, which might result in a Process Manager inconsistency.

**System Programmer Response:** Start the garbage collection function. If the error persists, contact your IBM Service representative.

## **BPA0157 RC\_DAE\_UNDO\_UPDATE\_SSP\_ENTRY**

**Explanation:** Undo a previous update of a SSP entry of the SSPT ADT failed.

**Severity:** Error

**Module:** DAE

**System Action:** Process Manager is in an inconsistent state.

**System Programmer Response:** Check the previous error return code(s) to obtain the reason of the error. Start the garbage collection function.

## **BPA0158 RC\_DAE\_INVALID\_CONFIGURATION\_ENTRY\_AS\_INT**

**Explanation:** A configuration parameter entry in the Process Manager's daemon start-up configuration file contains an invalid integer specification. See the supplied group and parameter specification for details.

**Severity:** Warning

**Module:** DAE

**System Action:** Process Manager shuts down.

**System Programmer Response:** Refer to the supplied documentation.

#### BPA0160 RC\_DAE\_RES\_FILE\_NOT\_FOUND

**Explanation:** The configuration file given at the start-up of the Process Manager's daemon has not been found. See the supplied pathname with the message.

**Severity:** Error

**Module:** DAE

**System Action:** Process Manager shuts down.

**System Programmer Response:** Check the given name of the configuration file and the access privileges.

## **BPA0161 RC\_DAE\_STOPGARBAGECOLLECTORTHREAD**

**Explanation:** The stop of the Process Manager garbage collector thread could not be explicitly performed.

**Severity:** Error

**Module:** DAE

**System Action:** none

**System Programmer Response:** Check the previous error return code(s) to obtain the reason of the error.

### **BPA0162 RC\_DAE\_STARTGARBAGECOLLECTORTHREAD**

**Explanation:** The garbage collector thread has not been started.

**Severity:** Severe

**Module:** DAE

**System Action:** Process Manager shuts down.

**System Programmer Response:** Check the previous error return code(s) to obtain the reason of the error.

### **BPA0164 RC\_DAE\_CHECKANDOPENIPCOMMUNICATION**

**Explanation:** Process Manager has been not able to open communications.

**Severity:** Severe

**Module:** DAE

**System Action:** Process Manager shuts down.

**System Programmer Response:** Check the previous error return code(s) to obtain the reason of the error. Check that a correct IP-address and port has been specified in the Process Manager configuration file.

### **BPA0165 RC\_DAE\_ABEND**

**Explanation:** Process Manager has abnormally ended due to a previous error.

**Severity:** Severe

**Module:** DAE

**System Action:** Process Manager shuts down.

**System Programmer Response:** Check the previous error return code(s) to obtain the reason of the error.

#### **BPA0166 RC\_DAE\_WRONG\_EFFUID**

**Explanation:** Process Manager started with the wrong effective userid, which is reported with this message. It is expected that the Process Manager daemon is started with effective userid 0. The processes of the Process Manager might not have the correct permission if the effective userid is not 0.

**Severity:** Warning

**Module:** DAE

**System Action:** none

**System Programmer Response:** Start Process Manager with effective userid 0.

## **BPA0167 RC\_DAE\_GETENV**

**Explanation:** The environment variable \_BPA\_IPC\_BASE\_PATH as not found. The service for system internal communication to the Process Manager is disabled.

**Severity:** Warning

**Module:** DAE

**System Action:** Process Manager Daemon does not listen to requests send by bpaStartProgram' call.

**System Programmer Response:** If system internal communication is required, export the variable \_BPA\_IPC\_BASE\_PATH= as configured in [BASE]BasePath and restart the Process Manager. No other action required.

### **BPA0168 RC\_DAE\_RECV\_SOCKET\_WITH\_DATA**

**Explanation:** This is an internal error. The client socket cannot be received. No client connection is possible. This connection is required and enables the direct communication between client process and the requested server process.

**Severity:** Error

**Module:** DAE

**System Action:** Return an error to bpaStartProgram caller

**System Programmer Response:** Check the previous error return code(s) to obtain the reason of the error.

## **BPA0169 RC\_DAE\_RETURN\_SSD\_PID**

**Explanation:** The process identifier of the just dispatched process can not be returned. The requested process was successfully dispatched.

**Severity:** Warning

**Module:** DAE

**System Action:** none

**System Programmer Response:** Check the previous error return code(s) to obtain the reason of the error.

## **BPA0201 RC\_SSPM\_INVALID\_ADT\_SSPM\_START\_MORE\_SSPS\_MSG**

**Explanation:** Internal error. SSPM received a ADT\_SSPM\_START\_MORE\_SSPS\_MSG and detected an error when parsing the message.

**Severity:** Error

**Module:** SSPM

**System Action:** The message is ignored. No additional SSPs are started.

**System Programmer Response:** If the error persists, contact your IBM Service representative.

## **BPA0202 RC\_SSPM\_INVALID\_ADT\_SSPM\_TERMSSPS\_MSG**

**Explanation:** Internal error. SSPM received a ADT\_SSPM\_TERMSSPS\_MSG and detected an error when parsing the message.

**Severity:** Error

**Module:** SSPM

**System Action:** The message is ignored. No SSPs are terminated.

**System Programmer Response:** If the error persists, contact your IBM Service representative.

## **BPA0203 RC\_SSPM\_INVALID\_SSP\_SSPM\_EXIT\_MSG**

**Explanation:** Internal error. SSPM received a SSP\_SSPM\_EXIT\_MSG and detected an error when parsing the message.

**Severity:** Error

**Module:** SSPM

**System Action:** The message is ignored. The SSP is not restarted.

**System Programmer Response:** If the error persists, contact your IBM Service representative.

## **BPA0204 RC\_SSPM\_INVALID\_ADT\_SSPM\_TERMSSPM\_MSG**

**Explanation:** Internal error. SSPM received a ADT\_SSPM\_TERMSSPM\_MSG and detected an error when parsing the message.

**Severity:** Error

**Module:** SSPM

**System Action:** The message is ignored. The SSPM is not terminated.

**System Programmer Response:** If the error persists, contact your IBM Service representative.

## **BPA0205 RC\_SSPM\_MESSAGE\_HEADER\_LENGTH**

**Explanation:** Internal error. The SSPM received a message on its datagram socket. The message header length is not the length expected.

**Severity:** Error

**Module:** SSPM

**System Action:** The message is ignored and the SSPM waits for the next message on the datagram socket.

**System Programmer Response:** If the error persists, contact your IBM Service representative.

## **BPA0206 RC\_SSPM\_MESSAGE\_UNSUPPORTED**

**Explanation:** Internal error. SSPM received an unexpected message that is not supported.

**Severity:** Error

**Module:** SSPM

**System Action:** The message is ignored and the SSPM waits for the next message on the datagram socket.

**System Programmer Response:** If the error persists, contact your IBM Service representative.

#### **BPA0207 RC\_SSPM\_OPEN\_SOCKET\_ERROR**

**Explanation:** During start-up, the SSPM received an error attempting to open the internal datagram socket.

**Severity:** Error

**Module:** SSPM

**System Action:** The SSPM terminates.

**System Programmer Response:** Check the previous run-time error return code to obtain the reason of the error. Shutdown and restart Process Manager.

#### **BPA0208 RC\_SSPM\_RECVFROM\_ERROR**

**Explanation:** An error occurred trying to receive messages from the datagram socket.

**Severity:** Error

**Module:** SSPM

**System Action:** The SSPM is no longer able to communicate. The SSPM terminates.

**System Programmer Response:** Check the previous run-time error return code to obtain the reason of the error. Shutdown and restart Process Manager.

#### **BPA0209 RC\_SSPM\_START\_SSP\_ERROR**

**Explanation:** An error occurred trying to start an SSP.

**Severity:** Error

**Module:** SSPM

**System Action:** The SSPM ignores the error and continues starting additional SSPs, if necessary.

**System Programmer Response:** Check the access rights of the SSP executable. Check the system configuration for the number of processes that can be concurrently active. If the error persists, contact your IBM Service representative.

#### **BPA0301 RC\_SSP\_INVALID\_LHT\_SSP\_REXEC\_MSG**

**Explanation:** Internal error. The SSP received a LHT\_SSP\_REXEC\_MSG and detected an error when parsing the message.

**Severity:** Error

**Module:** SSP

**System Action:** The SSP closes the communication socket. The SSP is terminated and restarted.

### **BPA0302 RC\_SSP\_MESSAGE\_HEADER\_LENGTH**

**Explanation:** Internal error. The SSP received a message on its socket. The message header length is not the length expected.

**Severity:** Error

**Module:** SSP

**System Action:** The message is ignored and the SSP waits for the next message on it's socket.

**System Programmer Response:** If the error persists, contact your IBM Service representative.

### **BPA0303 RC\_SSP\_MESSAGE\_UNSUPPORTED**

**Explanation:** Internal error. The SSP received an unexpected message that is not supported.

**Severity:** Error

**Module:** SSP

**System Action:** The message is ignored and the SSP waits for the next message on it's socket.

**System Programmer Response:** If the error persists, contact your IBM Service representative.

#### **BPA0304 RC\_SSP\_NOT\_IN\_SAME\_AS**

**Explanation:** Internal error. The SSP is running in a different Address Space that the parent SSPM.

**Severity:** Error

**Module:** SSP

**System Action:** The SSP is terminated and not restarted.

**System Programmer Response:** Start the garbage collection function or shutdown and restart Process Manager.

## **BPA0305 RC\_SSP\_OPEN\_SOCKET\_ERROR**

**Explanation:** An error occurred when the SSP tried to open the communication socket.

**Severity:** Error

**Module:** SSP

**System Action:** The SSP is terminated and is not restarted.

**62** z/OS V1R4.0 UNIX System Services Connection Scaling Reference for iBaanERP Solutions

**System Programmer Response:** Check the previous run-time error return code to obtain the reason of the error. Check the system configuration parameters, shutdown Process Manager, and restart Process Manager.

#### **BPA0306 RC\_SSP\_RECVFROM\_ERROR**

**Explanation:** An error occurred trying to receive messages from the communication socket.

**Severity:** Error

**Module:** SSP

**System Action:** The SSP is terminated and restarted.

**System Programmer Response:** Check the previous run-time error return code to obtain the reason of the error. Check the system configuration parameters and shutdown and restart Process Manager.

### **BPA0307 RC\_SSP\_EMPTY\_PASSWORD**

**Explanation:** No password is received.

**Severity:** Error

**Module:** SSP

**System Action:** User login will be rejected.

**System Programmer Response:** A password must be specified at client application login.

### **BPA0401 RC\_SSPT\_CONDVAR\_LIST\_ELEM\_NOT\_FOUND**

**Explanation:** The SSPT could not find the condition variable, which was created for the login handler thread, waiting for a free SSP to become available.

**Severity:** Error

**Module:** SSPT

**System Action:** The login handler thread waiting for the condition variable times-out.

**System Programmer Response:** If the error persists, contact your IBM Service representative.

#### **BPA0405 RC\_SSPT\_RESOURCE**

**Explanation:** A wrong or missing parameter within one of the following entries of the configuration file:

[SSPT] [USER] // optional group

#### **Severity:**

- 1. Wrong syntax: error
- 2. Missing parameter syntax: error
- 3. Wrong content: warning

#### **Module:** SSPT

**System Action:** Defined defaults are used. Refer to ["Process Manager Configuration file parameters"](#page-31-0) on page 16 for a description of the configuration file parameter and for possible defaults. Whenever Process Manager discovers wrong contents specified within the parameter, it tries to correct them. See also ["Plausibility checks of configuration](#page-36-0) [parameters"](#page-36-0) on page 21 for a description of those correction algorithms.

**System Programmer Response:** Correct the specified error within the configuration file (try the default values). Whenever Process Manager discovers incorrect settings it logs the correction in the error log. Use the corrected values to update your configuration file. Restart Process Manager.

#### **BPA0406 RC\_SSPT\_STATUS**

**Explanation:** A status problem was detected within the SSPT ADT. This could be caused by a lost message.

**Severity:** Error

**Module:** SSPT

**System Action:** Process Manager will retry.

**System Programmer Response:** Start the garbage collection function.

## **BPA0407 RC\_SSPT\_TYPE**

**Explanation:** Internal Error. An incorrectly configured entry was detected within the table.

**Severity:** Error

**Module:** SSPT

**System Action:** Process Manager will retry.

**System Programmer Response:** Start the garbage collection function. If the error persists, contact your IBM Service representative.

## **BPA0408 RC\_SSPT\_LCS\_ENTRY\_NOT\_FOUND**

**Explanation:** The LCS, which was referred by the last message could not be found. This can be caused by high system loads, with resulting long message delivery times.

**Severity:** Error

**Module:** SSPT

**System Action:** Process Manager will retry.

## **System Programmer Response:**

- Start the garbage collection function
- If the problem occurs frequently, increase the value for:

[SSPT] SSPWaitTime = xy // has to be greater than Trimmtime Trimmtime = yz

#### **BPA0410 RC\_SSPT\_SSPM\_ENTRY\_EXISTS**

**Explanation:** The Process ID already exists within the SSPT ADT.

**Severity:** Error

**Module:** SSPT

**System Action:** The entry is not inserted into the table.

**System Programmer Response:** Start the garbage collection function. If the error persists, contact your IBM Service representative.

## **BPA0411 RC\_SSPT\_SSPM\_ENTRY\_NOT\_FOUND**

**Explanation:** The SSPM specified by the process ID within one of the last messages could not be found in the SSPT ADT. This can be caused by high system loads, with resulting long message delivery times.

**Severity:** Error

**Module:** SSPT

**System Action:** Process Manager will retry.

**System Programmer Response:** Start the garbage collection function. If the problem occurs frequently increase the value for:

[SSPT] Trimmtime=xy

#### **BPA0412 RC\_SSPT\_SSP\_ENTRY\_NOT\_FOUND**

**Explanation:** The SSP specified within the last message could not be found within the SSPT ADT. This can be caused by high system loads, with resulting long message delivery times.

**Severity:** Warning

**Module:** SSPT

**System Action:** An insert of a new SSP will be done, whenever possible. An update or delete information specified within the last message sent to Process Manager will not be used to update the ADT.

**System Programmer Response:** Start the garbage collection function. Increase values for:

[SSPT] SSPWaitTime=xy // Must be greater than TrimmTime. TrimmTime =yz

If the error persists, contact your IBM Service representative

### **BPA0413 RC\_SSPT\_SSPTABLE\_INVALID**

**Explanation:** Internal error.

**Severity:** Error

**Module:** SSPT

**System Action:** The function is not performed.

**System Programmer Response:** If the error persists, contact your IBM Service representative.

#### **BPA0415 RC\_SSPT\_INITIALIZED**

**Explanation:** Internal error. The initialize function of the SSPT was called more than once.

**Severity:** Warning

**Module:** SSPT

**System Action:** The second function call is ignored.

**System Programmer Response:** No action required.

### **BPA0416 RC\_SSPT\_NOT\_INITIALIZED**

**Explanation:** Internal error. A SSPT ADT access function was called before the SSPT was initialized.

**Severity:** Error

**Module:** SSPT

**System Action:** The function is not performed.

**System Programmer Response:** Restart Process Manager. If the error persists, contact your IBM Service representative.

### **BPA0417 RC\_SSPT\_TRIMMING\_ERROR**

**Explanation:** An error occurred during positive or negative trimming, which is automatically done by the SSPT ADT. See the previous error messages for a more detailed description of the problem.

**Severity:** Error

**Module:** SSPT

**System Action:** Positive or negative trimming could not be performed at this time.

**System Programmer Response:** Observe the previous error messages. This problem can be caused by a high system load with resulting high resource consumptions. If the problem persists after restarting Process Manager, look at the system load. It may not be possible to run as many processes on your server as clients connecting to it.

## **BPA0418 RC\_SSPT\_PID\_MISMATCH**

**Explanation:** Internal Error. The PID specified within the last message does not match with the PID specified within a prior call.

**Severity:** Warning

**Module:** SSPT

**System Action:** The SSPT ADT will not use this different PID.

**System Programmer Response:** Start the garbage collection function.

## **BPA0419 RC\_SSPT\_ASID\_MISMATCH**

**Explanation:** Internal error. The address space ID (ASID) specified within the last message does not match with the ASID specified within a prior call.

**Severity:** Warning

**Module:** SSPT

**System Action:** The SSPT ADT will not use this different ASID.

**System Programmer Response:** Start the garbage collector with the command s gc.

## **BPA0420 RC\_SSPT\_UNDO\_IMPOSSIBLE**

**Explanation:** Internal error. The Process Manager daemon called an undo function of the SSPT ADT. This function could not be executed, because there is no valid action to be undone.

**Severity:** Warning

**Module:** SSPT

**System Action:** The function is not executed. The system will retry.

**System Programmer Response:** No action required.

## **BPA0421 RC\_SSPT\_ALL\_SSP\_IN\_USE**

**Explanation:** Internal error. Process Manager tried to start a new SSP during positive trimming. An error occurred within the function calculating which SSPM can start one or more further SSPs. This SSPM table entry cannot hold more SSPs.

**Severity:** Error

**Module:** SSPT

**System Action:** The SSPT will not start any SSP under the control of this SSPM. The trimm function is not executed.

**System Programmer Response:** Start the garbage collector function.

### **BPA0422 RC\_SSPT\_INVALID\_SERVERNAME**

**Explanation:** No or incorrect ServerName.

**Severity:** Warning

**Module:** SSPT

**System Action:** None

**System Programmer Response:** Check configuration of the client application.

## **BPA0423 RC\_SSPT\_UNABLE\_RESTART\_SSPM**

**Explanation:** An unexpected termination of a SSPM was detected. Normally a new SSPM would be started for this SSPM, but after the configured number of MaxRestartSSPM restart trials, no new SSPM could be started. This can normally only happen during heavy system load.

**Severity:** Warning

**Module:** SSPT

**System Action:** The Process Manager found that at least one other SSPM is running and will continue to run.

### **System Programmer Response:**

- Check the value for MaxRestartSSPM.
- Check with ps -e | grep bpasspm how many SSPMs are running, or check how many clients are working with Process Manager. Perhaps too many clients tried to start programs on the server.
- Restart Process Manager.

#### **BPA0424 RC\_SSPT\_ERROR**

**Explanation:** An error occurred within the SSPT ADT. This is always a follow-on error. This message is logged.

**Severity:** Depends on the severity of the prior error message.

**Module:** SSPT

**System Action:** Depends on the first error causing this follow-on error.

**System Programmer Response:** See the description of the first error in the log, which will describe the error in more detail.

## **BPA0425 RC\_SSPT\_SSPM\_PRESTART**

**Explanation:** No SSPM or less than the configured SSPMs (specified by the Configuration file parameter PrestartedAS) could be started during Process Manager start-up. The number of successfully started SSPMs is specified within this error message.

**Severity:** Severe

**Module:** SSPT

**System Action:** If no SSPM could be started, Process Manager will shut down. If at least one SSPM was successfully started, Process Manager will remain started. The positive trimming function, which is automatically performed by Process Manager, will start more SSPMs, as needed.

## **System Programmer Response:**

- 1. If **no** SSPM was started:
	- a. Check the file permission bits of the SSPM executable (bpasspm). Check if the program is executable by the user rights of the userid which started Process Manager.
	- b. Verify that the executables are specified within the PATH environment variable.
	- c. Check the number of MAXPROCUSER in SYSTEM.PARMLIB(BPXPRMxy)
- 2. If less than the configured SSPMs were started:
	- a. The operating system (system load) or hardware is not able to create more than the currently running SSPM's.
	- b. Decrease the number specified for
		- [SSPT] PrestartedAS = xy

## **BPA0426 RC\_SSPT\_INVALID\_ENTRY**

**Explanation:** Internal Error. Problem with consistency of the SSPT.

**Severity:** Error

**Module:** SSPT

**System Action:** The system will retry.

**System Programmer Response:** Start the garbage collection function. If the error persists, contact your IBM Service representative.

### **BPA0427 RC\_SSPT\_UNABLE\_TO\_START\_ANY\_SSPM**

**Explanation:** The SSPT is not able to start any SSPM. When the system is not able to restart at least one of SSPM, this error message is reported.

**Severity:** Severe

**Module:** SSPT

**System Action:** The Process Manager daemon ends.

**System Programmer Response:** Find the reason why all SSPM's ended. For a list of possible reasons see: message number BPA0425. Restart Process Manager.

#### **BPA0428 RC\_SSPT\_REUSED\_FAILED\_SSP\_ENTRY**

**Explanation:** The SSPT has changed the state of some SSP entries to FAILED, because they did not become available within the period specified by TrimmTime. One of those entries is now reused for a SSP, which becomes available.

**Severity:** Warning

**Module:** SSPT

**System Action:** The new SSP is inserted into the table and will be used for future client requests.

**System Programmer Response:** If this message occurs frequently, increase the TrimmTime specified within the configuration file.

## **BPA0429 RC\_SSPT\_BAD\_SSPM\_TERM**

**Explanation:** A SSPM unexpectedly terminated. All client processes within the same ASID are also terminated. This includes following processes:

- $\cdot$  SSP
- RCS (server processes started for a client)
- LCS (server processes spawned by an RCS/LCS)

**Severity:** Warning

**Module:** SSPT

## **System Action:**

- All LCS processes started in foreign address spaces from RCS processes controlled by this SSPM will be terminated.
- Process Manager tries to restart the SSPM several times.

**System Programmer Response:** If this problem occurs frequently, you might have problems with the maximum load on your machine. To avoid unnecessary Process Manager terminations, declare or increase the value of MaxSSPMRestart in group [SSPT] in the Process Manager configuration file.

## **BPA0431 RC\_SSPT\_EXIT\_TABLE**

**Explanation:** Internal error. The problem is encountered when trying to store the SSPM termination event.

**Severity:** Error

**Module:** SSPT

**System Action:** The information about this SSPM termination is lost.

**System Programmer Response:** Start the garbage collection function. If the error persists, contact your IBM Service representative.

## **BPA0432 RC\_SSPT\_TIMEOUT**

**Explanation:** A time-out condition occurred. The daemon detected that a message was not received within the period of time, specified in TrimmTime or SSPWaittime. The problem can be caused by heavy system load (too many users connected at the same time.

**Severity:** Warning

**Module:** SSPT

**System Action:** The system will react differently, depending on the time-out situation:

**Time-out of**

**Reaction**

#### **SSPWaittime**

The system was not able to provide a free SSP to a client request within the specified time. The system will close the connection to the client.

#### **Trimmtime**

An update message from a SSP was not received within the specified time period. The SSPT tries to start another one.

**System Programmer Response:** Determine the cause of this problem if the problem occurs frequently:

- Is there much network traffic on the machine caused additional by other programs?
- Is this situation typically caused by a peek of many users logging-in at the same time?

You can increase the following configuration parameters. This will allow more SSPs to be free to be assigned to an incoming client request. Increasing the time-out parameter will avoid unnecessary positive and negative trimming sequences.

- PrestartedAS
- PrestartedSSPPerAS
- MinFreeSSP
- StartAddSSP
- v Increase the values for the timing parameter. SSPWaittime should be greater than Trimmtime.

## **BPA0433 RC\_SSPT\_LCS\_ALREADY\_EXISTS**

**Explanation:** Internal error. A LCS entry with this PID was already inserted.

**Severity:** Error

**Module:** SSPT

**System Action:** This LCS entry will be ignored.

**System Programmer Response:** If the error persists, contact your IBM Service representative.

## **BPA0901 RC\_SXT\_NO\_SOCKET\_TRANSFERRED**

**Explanation:** Internal Error. The expected socket has not been transferred.

**Severity:** Error

**Module:** SXT

**System Action:** Writes this error message to the Process Manager error log file.

**System Programmer Response:** Check the Process Manager error-log for related error messages and apply corrections, if possible. Otherwise, provide your IBM-representative with the error message.

#### **BPA1001 RC\_TRC\_NOT\_INITIALIZED**

**Explanation:** This is a follow-on error and states that the trace facility could not be initialized.

**Severity:** Warning

**Module:** TRC

**System Action:** All trace statements within the executable will not be executed.

**System Programmer Response:** Check the previous error return code(s) to obtain the reason of the error. Restart the log daemon, if required, or restart Process Manager with active trace level=0.

## **BPA1002 RC\_TRC\_SIZE\_EXCEEDS\_MSG**

**Explanation:** Internal error. The number of characters in the trace message is greater than the message queue message buffer.

**Severity:** Warning

**Module:** TRC

**System Action:** The trace record is truncated to fit in the message queue buffer.

**System Programmer Response:** No action required

## BPA1004 RC\_TRC\_NO\_KEYFILE\_ENV

**Explanation:** Internal error. An environment variable, which is used to attach to the log daemon message queue, is missing.

**Severity:** Warning

**Module:** TRC

**System Action:** The trace facility will not be initialized

**System Programmer Response:** If the error persists, contact your IBM Service representative.

## **BPA1005 RC\_TRC\_BUFFER\_OVERFLOW**

**Explanation:** A log string length exceeds the defined maximum length of 2048 bytes.

**Severity:** Warning

**Module:** TRC

**System Action:** The process where this error occurs is shut down.

**System Programmer Response:** If the error persists, contact your IBM Service representative.

## **BPA1101 RC\_LOGD\_NOT\_INITIALIZED**

**Explanation:** This is a follow-on configuration error during start-up of the Process Manager log daemon.

**Severity:** Error

**Module:** LOGD

**System Action:** The log daemon will shut down.

**System Programmer Response:** Check the previous error return code(s) to obtain the reason of the error. Restart the log daemon.

## **BPA1102 RC\_LOGD\_ARGUMENT**

**Explanation:** The log daemon was started with an incorrect argument.

**Severity:** Error

**System Action:** The log daemon will terminate the start-up process.

**System Programmer Response:** Start the log daemon with the following syntax: bpalogd <absolute configuration file>

## BPA1103 RC\_LOGD\_RCH\_RES\_FILE\_NOT\_FOUND

**Explanation:** This is a follow-on error to InitResourceADT call. The displayed configuration file was not found.

**Severity:** Error

**Module:** LOGD

**System Action:** The log daemon will post a RC\_LOGD\_NOT\_INITIALIZED error.

**System Programmer Response:** Start the log daemon with the following syntax: bpalogd <absolute configuration file>

### **BPA1104 RC\_LOGD\_RCH\_INITRESOURCEADT\_FAILED**

**Explanation:** This is a follow-on error to InitResourceADT call.

**Severity:** Error

**Module:** LOGD

**System Action:** The log daemon will post a RC\_LOGD\_NOT\_INITIALIZED error.

**System Programmer Response:** Check the previous error return code(s) to obtain the reason of the error. Restart the log daemon.

### **BPA1105 RC\_LOGD\_RCH\_ERROR\_LOG**

**Explanation:** This is a follow-on error to GetResource call. The log daemon was started with a wrong or missing argument.

**Severity:** Error

**Module:** LOGD

**System Action:** The log daemon will post a RC\_LOGD\_NOT\_INITIALIZED error.

**System Programmer Response:** Start the log daemon with the following syntax: bpalogd <absolute configuration file>

#### **BPA1107 RC\_LOGD\_RCH\_FILE\_RECORDS**

**Explanation:** This is a follow-on error to GetResource call. The number of the possible file records of the trace log file is not in the allowed range.

**Severity:** Error

**Module:** LOGD

**System Action:** The log daemon will post a RC\_LOGD\_NOT\_INITIALIZED error.

**System Programmer Response:** Change the value 'FileRecords' in the configuration file, group [TRACE]. Restart log daemon

#### **BPA1108 RC\_LOGD\_RCH\_BUF\_RECORDS**

**Explanation:** This is a follow-on error to GetResource call. The number for buffered trace records is not in the allowed range.

**Severity:** Error

**Module:** LOGD

**System Action:** The log daemon will post a RC\_LOGD\_NOT\_INITIALIZED error.

**System Programmer Response:** Change the value 'BufRecords' in the configuration file, group [TRACE]. Restart the log daemon.

## BPA1109 RC\_LOGD\_RCH\_KEY\_FILE\_NAME

**Explanation:** This is a follow-on error to GetResource call. The returned key file name is unusable.

**Severity:** Error

**Module:** LOGD

**System Action:** The log daemon will post a RC\_LOGD\_NOT\_INITIALIZED error.

**System Programmer Response:** Change the name of 'KeyFileName' in the configuration file, group [TRACE]. Restart the log daemon.

## **BPA1110 RC\_LOGD\_RCH\_LOG\_FILE\_NAME**

**Explanation:** This is a follow-on error to GetResource call. The returned log file name is unusable.

**Severity:** Error

**Module:** LOGD

**System Action:** The log daemon will post a RC\_LOGD\_NOT\_INITIALIZED error.

**System Programmer Response:** Change the name of 'LogFileName' in the configuration file, group [TRACE]. Restart the log daemon.

## **BPA1111 RC\_LOGD\_RCH\_TOSTDOUT**

**Explanation:** This is a follow-on error to GetResource call. The flag 'ToStdout' in the configuration file is not accepted.

**Severity:** Error

**Module:** LOGD

**System Action:** The log daemon will post a RC\_LOGD\_NOT\_INITIALIZED error.

**System Programmer Response:** Change the flag 'ToStdout' in the configuration file, group [TRACE]. Restart the log daemon.

## **BPA1112 RC\_LOGD\_WRONG\_EFFUID**

**Explanation:** This message occurs if the log daemon is started with effective user id unequal to zero.

**Severity:** Warning

**Module:** LOGD

**System Action:** None

**System Programmer Response:** Restart log daemon with root authority (uid=0).

## **BPA1113 RC\_LOGD\_SHUT\_DOWN\_ON\_ERROR**

**Explanation:** This error message occurs if the log daemon shuts-down due to an error. The previous error number is displayed.

If the previous error is a RC\_RTS\_MSGxxx, remove the log daemon message queue by restarting another log daemon.

**Severity:** Severe

**Module:** LOGD

**System Action:** The log daemon will shut down.

**System Programmer Response:** Check the previous error return code(s) to obtain the reason of the error. Restart the log daemon.

### **BPA1201 RC\_FUX\_BAD\_ENVIRONMENT**

**Explanation:** Internal Error. The process environment does not define an expected variable.

**Severity:** Error

**Module:** FUX

**System Action:** A notification to Process Manager is lost, which might result in a Process Manager inconsistency.

**System Programmer Response:** Start the garbage collection function. If the error persists, contact your IBM Service representative. Check the previous error return code(s) to obtain the reason of the error.

### **BPA1202 RC\_FUX\_CLOSESOCKET**

**Explanation:** An z/OS UNIX domain socket cannot be closed as expected.

**Severity:** Error

**Module:** FUX

**System Action:** An z/OS UNIX domain socket survives in HFS until Process Manager is restarted. A notification to Process Manager is lost, which might result in an Process Manager inconsistency.

**System Programmer Response:** Start the garbage collection function. If the error persists, contact your IBM Service representative. Check the previous error return code(s) to obtain the reason of the error.

#### **BPA1203 RC\_FUX\_INITSUN**

**Explanation:** An z/OS UNIX domain socket address cannot be initialized.

**Severity:** Error

**Module:** FUX

**System Action:** A notification to Process Manager is lost, which might result in a Process Manager inconsistency.

**System Programmer Response:** Start the garbage collection function. If the error persists, contact your IBM Service representative. Check the previous error return code(s) to obtain the reason of the error.

#### **BPA1204 RC\_FUX\_OPENSOCKET**

**Explanation:** An z/OS UNIX domain socket cannot be opened.

**Severity:** Error

**Module:** FUX

**System Action:** A notification to Process Manager is lost, which might result in a Process Manager inconsistency.

**System Programmer Response:** Start the garbage collection function. If the error persists, contact your IBM Service representative. Check the previous error return code(s) to obtain the reason of the error.

## **BPA1206 RC\_FUX\_NOTIFY\_DAEMON\_ABOUT\_EXEC**

**Explanation:** Notification of the Process Manager daemon about an EXEC failed.

**Severity:** Error

**Module:** FUX

**System Action:** A notification to Process Manager is lost, which might result in a Process Manager inconsistency.

**System Programmer Response:** Start the garbage collection function. If the error persists, contact your IBM Service representative. Check the previous error return code(s) to obtain the reason of the error.

## **BPA1207 RC\_FUX\_NOTIFY\_DAEMON\_ABOUT\_FAILED\_EXEC**

**Explanation:** Notification of the Process Manager's daemon about a failed EXEC failed.

**Severity:** Error

**Module:** FUX

**System Action:** A notification to Process Manager is lost, which might result in a Process Manager inconsistency.

**System Programmer Response:** Start the garbage collection function. If the error persists, contact your IBM Service representative.

## **BPA1208 RC\_FUX\_EXECV**

**Explanation:** A call to C-RTS function execv () failed. Given with this message are the applied parameters ″path″ and ″argv[0]″.

**Severity:** Error

**Module:** FUX

**System Action:** The program specified did not execute as expected.

**System Programmer Response:** Check that the applied parameters are correct. Check the previous error return code(s) to obtain the reason of the error.

#### **BPA1209 RC\_FUX\_EXECVE**

**Explanation:** A call to C-RTS function execve () failed. The applied parameters ″path″ and ″argv[0]″ are displayed with this message.

**Severity:** Error

**Module:** FUX

**System Action:** The program specified did not execute as expected.

**System Programmer Response:** Check that the applied parameters are correct. Check the previous error return code(s) to obtain the reason of the error.

## **BPA1210 RC\_FUX\_EXECVP**

**Explanation:** A call to C-RTS function execvp () failed. The applied parameters ″file″ and ″argv[0]″ are displayed with this message.

**Severity:** Error

**Module:** FUX

**System Action:** The program specified did not execute as expected.

**System Programmer Response:** Check that the applied parameters are correct. Check the previous error return code(s) to obtain the reason of the error.

#### **BPA1211 RC\_FUX\_NOTIFY\_DAEMON\_ABOUT\_SPAWN**

**Explanation:** Notification of the Process Manager daemon about an ″spawnp″ failure.

**Severity:** Error

**Module:** FUX

**System Action:** The program specified with the spawn did not executed as expected.

**System Programmer Response:** Check the previous error return code(s) to obtain the reason of the error.

## **BPA1212 RC\_FUX\_GETENV**

**Explanation:** A value of a variable could not be read.

**Severity:** Error

**Module:** FUX

**System Action:** The system is not able to perform the function where the variable value is needed. Refer to the follow-on error.

**System Programmer Response:** Refer to the follow-on error.

### **BPA1301 RC\_SHM\_BAD\_SHM\_ATT**

**Explanation:** An error occurred trying to attach the shared memory to the address space.

**Severity:** Error

**Module:** SHM

**System Action:** The SSPM ignores the error and continues with start-up. Follow-on application programs trying to attach to the shared memory will fail.

**System Programmer Response:** Check the previous run-time error return code to obtain the reason of the error.

#### **BPA1302 RC\_SHM\_BAD\_SHM\_ID**

**Explanation:** An error occurred trying to determine the ID of the shared memory.

**Severity:** Warning

**Module:** SHM

**System Action:** The SSPM ignores the error and continues with start-up.

**System Programmer Response:** Check the previous run-time error return code to obtain the reason of the error.

## **BPA1303 RC\_SHM\_CREATE\_LOCK\_ERROR**

**Explanation:** An error occurred trying to create the mutex to protect the shared memory ADT.

**Severity:** Error

**Module:** SHM

**System Action:** The SSPM doesn't start-up.

**System Programmer Response:** Check the previous run-time error return code to obtain the reason of the error.

#### **BPA1304 RC\_SHM\_DESTROY\_LOCK\_ERROR**

**Explanation:** An error occurred trying to delete the mutex used to protect the shared memory ADT.

**Severity:** Error

**Module:** SHM

**System Action:** Shutdown of the SSPM proceeds.

**System Programmer Response:** Check the previous run-time error return code to obtain the reason of the error.

## **BPA1305 RC\_SHM\_LOCKING\_PROBLEM**

**Explanation:** An error occurred trying to lock the shared memory table.

**Severity:** Error

**Module:** SHM

**System Action:** The shared memory table cannot be accessed by the application program.

**System Programmer Response:** Check the previous run-time error return code to obtain the reason of the error.

## **BPA1306 RC\_SHM\_TABLE\_FULL**

**Explanation:** Internal error. An error occurred trying to expand the shared memory table.

**Severity:** Error

**Module:** SHM

**System Action:** An entry cannot be inserted into the shared memory table.

**System Programmer Response:** Check the previous run-time error return code to obtain the reason of the error.

### **BPA1307 RC\_SHM\_TABLE\_PROBLEM**

**Explanation:** Internal error. An error occurred trying to insert an entry into the shared memory table.

**Severity:** Error

**Module:** SHM

**System Action:** An entry cannot be inserted into the shared memory table.

**System Programmer Response:** Check the previous run-time error return code to obtain the reason of the error.

## **BPA1308 RC\_SHM\_NO\_ENV**

**Explanation:** An error occurred trying to obtain the BSE variable from the process environment.

**Severity:** Warning

**Module:** SHM

**System Action:** The shared memory ID cannot be correctly resolved.

**System Programmer Response:** Check the previous run-time error return code to obtain the reason of the error. Set the application program environment correctly.

## **BPA1401 RC\_GARC\_RES\_NOT\_FOUND**

**Explanation:** During start of the garbage collector, the configuration file could not be found.

**Severity:** Error

**Module:** GARC

**System Action:** The garbage collector will not be activated.

**System Programmer Response:** Restart the garbage collector with a corrected configuration file

## **BPA1402 RC\_GARC\_CREATEWAITSEM**

**Explanation:** During start of the garbage collector, a semaphore could not be created.

**Severity:** Error

**Module:** GARC

**System Action:** The garbage collector will not be activated.

**System Programmer Response:** If the error persists, contact your IBM Service representative.

## **BPA1403 RC\_GARC\_CANT\_ADD\_CHILD\_INDEX**

**Explanation:** Internal error. The garbage collector could not completely build the parent-child relationship table. This is a follow-on error.

**Severity:** Error

**Module:** GARC

**System Action:** Refer to message number BPA1409.

**System Programmer Response:** Refer to message number BPA1409.

## **BPA1404 RC\_GARC\_CANT\_FIND\_CHILD**

**Explanation:** Internal error. The garbage collector could not build the parent-child process relationship. This is an follow-on error.

**Severity:** Error

**Module:** GARC

**System Action:** Refer to message number BPA1409.

**System Programmer Response:** Refer to message number BPA1409.

### **BPA1405 RC\_GARC\_CANT\_FIND\_DPID**

**Explanation:** Internal error. Garbage collector process inheritance table error.

**Severity:** Error

**Module:** GARC

**System Action:** Refer to message number BPA1409.

**System Programmer Response:** Refer to message number BPA1409.

## **BPA1406 RC\_GARC\_CANT\_INIT\_PIMT**

**Explanation:** Internal error. The garbage collector process inheritance table could not be initialized.

**Severity:** Error

**Module:** GARC

**System Action:** Refer to message number BPA1409.

**System Programmer Response:** Refer to message number BPA1409.

## **BPA1407 RC\_GARC\_CHILD\_NOT\_FOUND**

**Explanation:** Internal error. The garbage collector could not resolve the parent-child relationship.

**Severity:** Error

**Module:** GARC

**System Action:** Refer to message number BPA1409.

**System Programmer Response:** Refer to message number BPA1409.

## **BPA1408 RC\_GARC\_ERR\_SSPT**

**Explanation:** The garbage collector receives an error when using the SSPT functions. This is a follow-on error.

**Severity:** Error

**Module:** GARC

**System Action:** The garbage collector will not be activated.

**System Programmer Response:** Check the previous error return code(s) to obtain the reason of the error.

## **BPA1409 RC\_GARC\_FILLPIMTABLE**

**Explanation:** The garbage collector could not build the process inheritance model table. This is a follow-on error.

**Severity:** Error

**Module:** GARC

**System Action:** The garbage collector will not be activated.

**System Programmer Response:** If the error persists, contact your IBM Service representative.

### **BPA1410 RC\_GARC\_GETSSPTPIDS**

**Explanation:** The garbage collector received an error from a server shell process table function. This is a follow-on error.

**Severity:** Error

**Module:** GARC

**System Action:** The garbage collector will not be activated.

**System Programmer Response:** Check the previous error return code(s) to obtain the reason of the error.

## **BPA1411 RC\_GARC\_LOST\_CHILD**

**Explanation:** Internal error. The garbage collector found an error in the SSPT regarding the parent-child relationship.

**Severity:** Error

**Module:** GARC

**System Action:** The garbage collector failed.

**System Programmer Response:** Restart the garbage collector later. There may be pending messages for the server shell process table.

## **BPA1412 RC\_GARC\_SSPT\_V\_PIM**

**Explanation:** Internal error. The garbage collector found an error in the SSPT regarding the parent-child relationship.

**Severity:** Error

**Module:** GARC

**System Action:** The garbage collector fails.

**System Programmer Response:** Restart the garbage collector later. There may be pending messages for the server shell process table.

## **BPA1413 RC\_GARC\_IS\_ALREADY\_STARTED**

**Explanation:** There is a running garbage collector thread. Only a single garbage collector thread is allowed. A follow-on attempt will fail.

**Severity:** Error

**Module:** GARC

**System Action:** The garbage collector start-up will be ignored.

**System Programmer Response:** No action is required.

## **BPA1416 RC\_GARC\_WAIT\_SEMAPHORE**

**Explanation:** The garbage collector thread could not de-activated, due to a previous error.

**Severity:** Error

**Module:** GARC

**78** z/OS V1R4.0 UNIX System Services Connection Scaling Reference for iBaanERP Solutions

**System Action:** The garbage collector thread will terminate.

**System Programmer Response:** Restart Process Manager.

## **BPA2001 to BPA2088 RC\_RTS\_xxxx**

**Explanation:** An error occurred in function call xxxx(), where xxxx is the function name. The errno and errno2() functions are evaluated and provide detailed information, depending on the individual function call return code. This information is appended to the individual error message.

**Severity:** Varies

**Module:** All

**System Action:** The function call xxxx will not be performed.

**System Programmer Response:** Resolve the run-time system error with the help of errno and errno2() information. Refer to z/OS C/C++ Run-Time Library Reference and z/OS UNIX System Services Messages and Codes. Restart Process Manager, if necessary.

## <span id="page-96-0"></span>**Appendix. Accessibility**

Accessibility features help a user who has a physical disability, such as restricted mobility or limited vision, to use software products successfully. The major accessibility features in z/OS enable users to:

- Use assistive technologies such as screen-readers and screen magnifier software
- Operate specific or equivalent features using only the keyboard
- Customize display attributes such as color, contrast, and font size

## **Using assistive technologies**

Assistive technology products, such as screen-readers, function with the user interfaces found in z/OS. Consult the assistive technology documentation for specific information when using it to access z/OS interfaces.

## **Keyboard navigation of the user interface**

Users can access z/OS user interfaces using TSO/E or ISPF. Refer to z/OS TSO/E Primer, z/OS TSO/E User's Guide, and z/OS ISPF User's Guide Volume I for information about accessing TSO/E and ISPF interfaces. These guides describe how to use TSO/E and ISPF, including the use of keyboard shortcuts or function keys (PF keys). Each guide includes the default settings for the PF keys and explains how to modify their functions.

## <span id="page-98-0"></span>**Notices**

This information was developed for products and services offered in the USA.

IBM may not offer the products, services, or features discussed in this document in other countries. Consult your local IBM representative for information on the products and services currently available in your area. Any reference to an IBM product, program, or service is not intended to state or imply that only that IBM product, program, or service may be used. Any functionally equivalent product, program, or service that does not infringe any IBM intellectual property right may be used instead. However, it is the user's responsibility to evaluate and verify the operation of any non-IBM product, program, or service.

IBM may have patents or pending patent applications covering subject matter described in this document. The furnishing of this document does not give you any license to these patents. You can send license inquiries, in writing, to:

IBM Director of Licensing IBM Corporation North Castle Drive Armonk, NY 10504-1785 USA

For license inquiries regarding double-byte (DBCS) information, contact the IBM Intellectual Property Department in your country or send inquiries, in writing, to:

IBM World Trade Asia Corporation **Licensing** 2-31 Roppongi 3-chome, Minato-ku Tokyo 106, Japan

**The following paragraph does not apply to the United Kingdom or any other country where such provisions are inconsistent with local law:** INTERNATIONAL BUSINESS MACHINES CORPORATION PROVIDES THIS PUBLICATION "AS IS" WITHOUT WARRANTY OF ANY KIND, EITHER EXPRESS OR IMPLIED, INCLUDING, BUT NOT LIMITED TO, THE IMPLIED WARRANTIES OF NON-INFRINGEMENT, MERCHANTABILITY OR FITNESS FOR A PARTICULAR PURPOSE. Some states do not allow disclaimer of express or implied warranties in certain transactions, therefore, this statement may not apply to you.

This information could include technical inaccuracies or typographical errors. Changes are periodically made to the information herein; these changes will be incorporated in new editions of the publication. IBM may make improvements and/or changes in the product(s) and/or the program(s) described in this publication at any time without notice.

Any references in this information to non-IBM Web sites are provided for convenience only and do not in any manner serve as an endorsement of those Web sites. The materials at those Web sites are not part of the materials for this IBM product and use of those Web sites is at your own risk.

IBM may use or distribute any of the information you supply in any way it believes appropriate without incurring any obligation to you.

Licensees of this program who wish to have information about it for the purpose of enabling: (i) the exchange of information between independently created programs and other programs (including this one) and (ii) the mutual use of the information which has been exchanged, should contact:

IBM Corporation Mail Station P300 2455 South Road Poughkeepsie, NY 12601-5400 USA

Such information may be available, subject to appropriate terms and conditions, including in some cases, payment of a fee.

The licensed program described in this information and all licensed material available for it are provided by IBM under terms of the IBM Customer Agreement, IBM International Program License Agreement, or any equivalent agreement between us.

If you are viewing this information softcopy, the photographs and color illustrations may not appear.

## **Programming interface information**

This publication primarily documents intended Programming Interfaces that allow the customer to write programs to obtain services of UNIX.

This publication also documents information that is NOT intended to be used as Programming Interfaces of z/OS UNIX. This information is identified where it occurs, either by an introductory statement to a chapter or section or by the following marking:

**NOT Programming Interface information**

**End of NOT Programming Interface information**

## **Trademarks**

The following terms are trademarks of the IBM Corporation in the United States or other countries or both:

- $\cdot$  DB2
- v e
- v IBM
- IBMLink
- Library Reader
- $\cdot$  MVS
- MVS/ESA
- $\cdot$  RACF
- Resource Link
- $\cdot$   $7/\text{OS}$
- $\cdot$  z/OS.e
- zSeries

UNIX is a registered trademark of The Open Group in the United States and other countries.

Other company, product, and service names may be trademarks or service marks of others.

## **Index**

## **Special characters**

[/etc/cmx/cmx.conf 37](#page-52-0) [/tmp/cmx.log 40](#page-55-0) ['hlq.SCMXDBRM'](#page-45-0) 30 [\\$CMXCONF environment variable 4](#page-19-0)

## **A**

[about this document ix](#page-10-0) [accessibility 81](#page-96-0) [activation 3](#page-18-0) [activation, Connection Manager 3](#page-18-0) [activation, Process Manager 7](#page-22-0) [Activation, Process Manager 21](#page-36-0) [ALL keyword 37](#page-52-0) [API 25](#page-40-0) [API, Connection Manager 31](#page-46-0) [application build changes 30](#page-45-0) [application changes 25](#page-40-0) [Application Program \(Client\) 1](#page-16-0) [Application Program \(Server\) 2](#page-17-0) [application program interface 25](#page-40-0) [application programming interfaces, Connection](#page-46-0) [Manager 31](#page-46-0) [audience for this document ix](#page-10-0)

## **B**

[BPXBATCH 23](#page-38-0) [build changes 29](#page-44-0) [build, application 30](#page-45-0)

# **C**

[C header files 30](#page-45-0) [cache interface, prepare 27](#page-42-0) [CAF 5](#page-20-0) [changes to application build 30](#page-45-0) [changes, build 29](#page-44-0) [cmx\\_alloc\\_sqlda 31](#page-46-0) [cmx\\_check\\_cursor\\_castout 31](#page-46-0) [cmx\\_chk\\_cache\\_hit 31](#page-46-0) [cmx\\_connect\\_hstmt\\_isqlda 31](#page-46-0) [cmx\\_connect\\_hstmt\\_osqlda 31](#page-46-0) [CMX\\_ERROR\\_LOG 40](#page-55-0) [CMX\\_ERROR\\_LOG environment variable 37](#page-52-0) [cmx\\_free\\_sqlda 31](#page-46-0) [cmx\\_free\\_up\\_cursor 31](#page-46-0) [cmx\\_get\\_isqlda 31](#page-46-0) [cmx\\_get\\_osqlda 32](#page-47-0) [CMX\\_TRACE\\_DIR environment variable 37](#page-52-0) [cmx.conf 4](#page-19-0) [cmx.log 37](#page-52-0) [CMXBIND 3](#page-18-0)[, 30](#page-45-0) [cmxcli.h 29](#page-44-0)[, 30](#page-45-0) [cmxdll 29](#page-44-0) [cmxdll.x 29](#page-44-0)[, 30](#page-45-0)

[CMXISMKD 4](#page-19-0) [cmxver 29](#page-44-0) [codepage 5](#page-20-0) [commit and rollback 28](#page-43-0) [configuration 3](#page-18-0) [configuration file, Connection Manager 4](#page-19-0) [configuration, Connection Manager 3](#page-18-0) [configuration, Process Manager 7](#page-22-0)[, 9](#page-24-0) [Connection Manager Application Program Interface 25](#page-40-0) [Connection Manager configuration 3](#page-18-0) [Connection Manager configuration file 4](#page-19-0) [Connection Manager HFS structure 3](#page-18-0) [Connection Manager introduction 1](#page-16-0) [Connection Manager messages 40](#page-55-0) [Connection Manager parts list 29](#page-44-0) [Connection Manager post-installation, configuration, and](#page-18-0) [activation 3](#page-18-0) [Connection Manager problem determination 37](#page-52-0) [Connection Manager problem determination and](#page-52-0) [messages 37](#page-52-0) [Connection Manager size limitations 30](#page-45-0) [Connection Manager version verification 3](#page-18-0) [conventions used in this document xi](#page-12-0) [create and fill in SQLDA 26](#page-41-0)

## **D**

[data management 25](#page-40-0) [data sets 3](#page-18-0) [DB2Attach=CAF | RRS 5](#page-20-0) DB<sub>2</sub>ccsid=nnn 5 DB<sub>2</sub>datefmt 5 [DB2ErrorLog=1 | 0 6](#page-21-0) [DB2IgnoreErr=nnnn 6](#page-21-0) [DB2PlanName=xxxxxxxx 5](#page-20-0) [DB2SubSystem=yyyy 4](#page-19-0) [DBRMLIB 3](#page-18-0) [detailed table trace 39](#page-54-0) [directories 7](#page-22-0) [disability 81](#page-96-0) [documentation conventions xi](#page-12-0) [documents, licensed ix](#page-10-0)

## **E**

[environment variables 4](#page-19-0)[, 9](#page-24-0) [error log configuration 49](#page-64-0) [error log file 49](#page-64-0) [error log format 49](#page-64-0) [error logging 37](#page-52-0) [error logging \(Process Manager\) 49](#page-64-0) [error string example 49](#page-64-0) [ErrorLog 49](#page-64-0)

## **F**

[files and data sets 3](#page-18-0) [files and directories 7](#page-22-0) [fill in and create SQLDA 26](#page-41-0) [format of trace output 38](#page-53-0)

# **G**

[garbage collector start-up 24](#page-39-0)

# **H**

[HFS structure 3](#page-18-0)[, 7](#page-22-0)

## **I**

[installation, Connection Manager 3](#page-18-0) [installed files and data sets 3](#page-18-0) [installed files and directories 7](#page-22-0) [interface, cache 27](#page-42-0) [introduction 1](#page-16-0) [introduction to Connection Manager 1](#page-16-0) [introduction to Process Manager 1](#page-16-0)

## **J**

[JCL for starting up Process Manager 23](#page-38-0)

## **K**

[keyboard 81](#page-96-0)

# **L**

 $ICS$  2 [licensed documents ix](#page-10-0) [limitations, Connection Manager size 30](#page-45-0) [list, parts 29](#page-44-0) [Local Connected Server 2](#page-17-0) [log, error 49](#page-64-0) [logging, error 37](#page-52-0) [logging, error \(Process Manager\) 49](#page-64-0)

## **M**

[macro, state and session set 26](#page-41-0) [MaxMemBelowPerUser / MinFreeMemBelowPerAS 15](#page-30-0) [MaxSSPPerAS 14](#page-29-0) [MaxTCBPerAS 13](#page-28-0) [messages and problem determination 37](#page-52-0) [messages, Connection Manager 40](#page-55-0) [messages, Process Manager 50](#page-65-0) [MinFreeMemBelowPerAS 15](#page-30-0)

# **N**

[national language support 2](#page-17-0) [negative trimming 12](#page-27-0) [NLS 2](#page-17-0)

[Notices 83](#page-98-0)

## **O**

[on-demand, trimming 13](#page-28-0) [operations, table-level 29](#page-44-0) [optional group USER 15](#page-30-0) [organization ix](#page-10-0)

## **P**

[parts list 29](#page-44-0) [positive trimming 11](#page-26-0) [post-installation, configuration and activation 3](#page-18-0) [post-installation, Process Manager 7](#page-22-0) [preface ix](#page-10-0) [prepare cache interface 27](#page-42-0) [problem determination and messages 37](#page-52-0) [problem determination and messages, Connection](#page-52-0) [Manager 37](#page-52-0) [problem determination and messages, Process](#page-63-0) [Manager 48](#page-63-0) [problem determination, Connection Manager 37](#page-52-0) [problem determination, Process Manager 48](#page-63-0) [Process Manager Activation 21](#page-36-0) [Process Manager Application Program Interface 35](#page-50-0) [Process Manager Configuration 9](#page-24-0) [Process Manager Daemon 1](#page-16-0) [Process Manager HFS structure 7](#page-22-0) [Process Manager introduction 1](#page-16-0) [Process Manager messages 50](#page-65-0) [Process Manager post-installation 7](#page-22-0) [Process Manager post-installation, configuration, and](#page-22-0) [activation 7](#page-22-0) [Process Manager problem determination 48](#page-63-0) [Process Manager problem determination and](#page-63-0) [messages 48](#page-63-0) [Process Manager scenarios 10](#page-25-0) [Process Manager version verification 8](#page-23-0) publications [on CD-ROM xi](#page-12-0) [softcopy xi](#page-12-0)

# **R**

[RCS 2](#page-17-0) [Remote Connected Server 2](#page-17-0) [required changes to application build 30](#page-45-0) [restrictions, Connection Manager 30](#page-45-0) [rollback 28](#page-43-0) [RRS 5](#page-20-0)

## **S**

[scenarios 10](#page-25-0) [Server Shell Process \(SSP\) 1](#page-16-0) [Server Shell Process Manager \(SSPM\) 1](#page-16-0) [shortcut keys 81](#page-96-0) [shutdown Process Manager 24](#page-39-0) [size limitations, Connection Manager 30](#page-45-0)

[SMP/E installed files and data sets 3](#page-18-0) [SMP/E installed files and directories 7](#page-22-0) [SQLAllocConnect 32](#page-47-0) [SQLAllocEnv 32](#page-47-0) [SQLAllocStmt 32](#page-47-0) [SQLBindCol 32](#page-47-0) [SQLBindParameter 32](#page-47-0) [SQLConnect 33](#page-48-0) [SQLDA, create and fill in 26](#page-41-0) [SQLDisconnect 33](#page-48-0) [SQLExecDirect 33](#page-48-0) [SQLExecute 33](#page-48-0) [SQLExtendedFetch 33](#page-48-0) [SQLFetch 33](#page-48-0) [SQLFreeConnect 33](#page-48-0) [SQLFreeEnv 33](#page-48-0) [SQLFreeStmt 34](#page-49-0) [SQLParamOptions 34](#page-49-0) [SQLPrepare 34](#page-49-0) [SQLSetConnectOption 34](#page-49-0) [SQLSetEnvAttr 34](#page-49-0) [SQLSetStmtOption 34](#page-49-0) [SQLTransact 35](#page-50-0) [SSP \(Server Shell Process\) 1](#page-16-0) [SSPM \(Server Shell Process Manager\) 1](#page-16-0) [SSPWaitTime 14](#page-29-0) [start-up Process Manager with JCL 23](#page-38-0) [start-up Process Manager without JCL 22](#page-37-0) [start-up the garbage collector 24](#page-39-0) [starting the Process Manager daemon 10](#page-25-0) [state and session set macro 26](#page-41-0) [string, trace 50](#page-65-0)

## **T**

[table trace, detailed 39](#page-54-0) [table-level operations 29](#page-44-0) [trace 37](#page-52-0) [trace \(Process Manager\) 49](#page-64-0) [trace facility 49](#page-64-0) [trace format 38](#page-53-0) [trace log daemon 49](#page-64-0) [trace string 50](#page-65-0) [trace, detailed table 39](#page-54-0)  $Trace=0 | 1 5$ [TraceShort=1 | 0 5](#page-20-0) [TraceTables=zzzzzzzz 5](#page-20-0) [TraceUser 37](#page-52-0) [TraceUser=ALL | username | path/file 6](#page-21-0) [TraceWrap 37](#page-52-0) [TraceWrap=nnnnn 5](#page-20-0) [trimming 11](#page-26-0) [trimming on demand 13](#page-28-0) [TrimmTime 14](#page-29-0)

## **U**

[USER group 15](#page-30-0) [user tracing 37](#page-52-0)

## **V**

[variables, environment 4](#page-19-0)[, 9](#page-24-0) [version verification, Connection Manager 3](#page-18-0) [version verification, Process Manager 8](#page-23-0)

## **Z**

z/OS UNIX System Services publications [on CD-ROM xi](#page-12-0) [softcopy xi](#page-12-0) [z/OS.e ix](#page-10-0)

# **Readers' Comments — We'd Like to Hear from You**

**z/OS**

**UNIX System Services**

**Connection Scaling Reference for iBaanERP Solutions**

## **Publication No. SA22-7809-02**

## **Overall, how satisfied are you with the information in this book?**

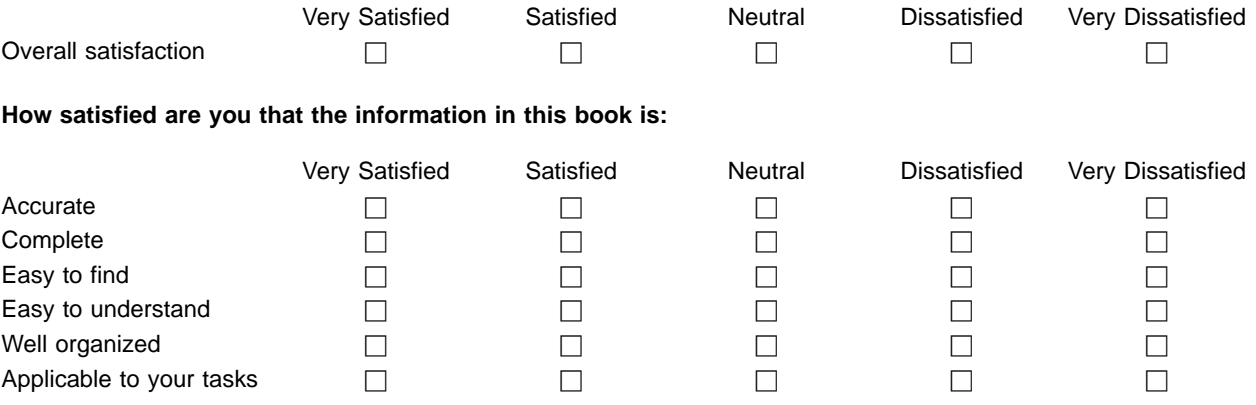

**Please tell us how we can improve this book:**

Thank you for your responses. May we contact you?  $\Box$  Yes  $\Box$  No

When you send comments to IBM, you grant IBM a nonexclusive right to use or distribute your comments in any way it believes appropriate without incurring any obligation to you.

Name Address

Company or Organization

Phone No.

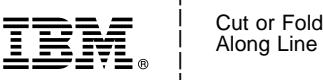

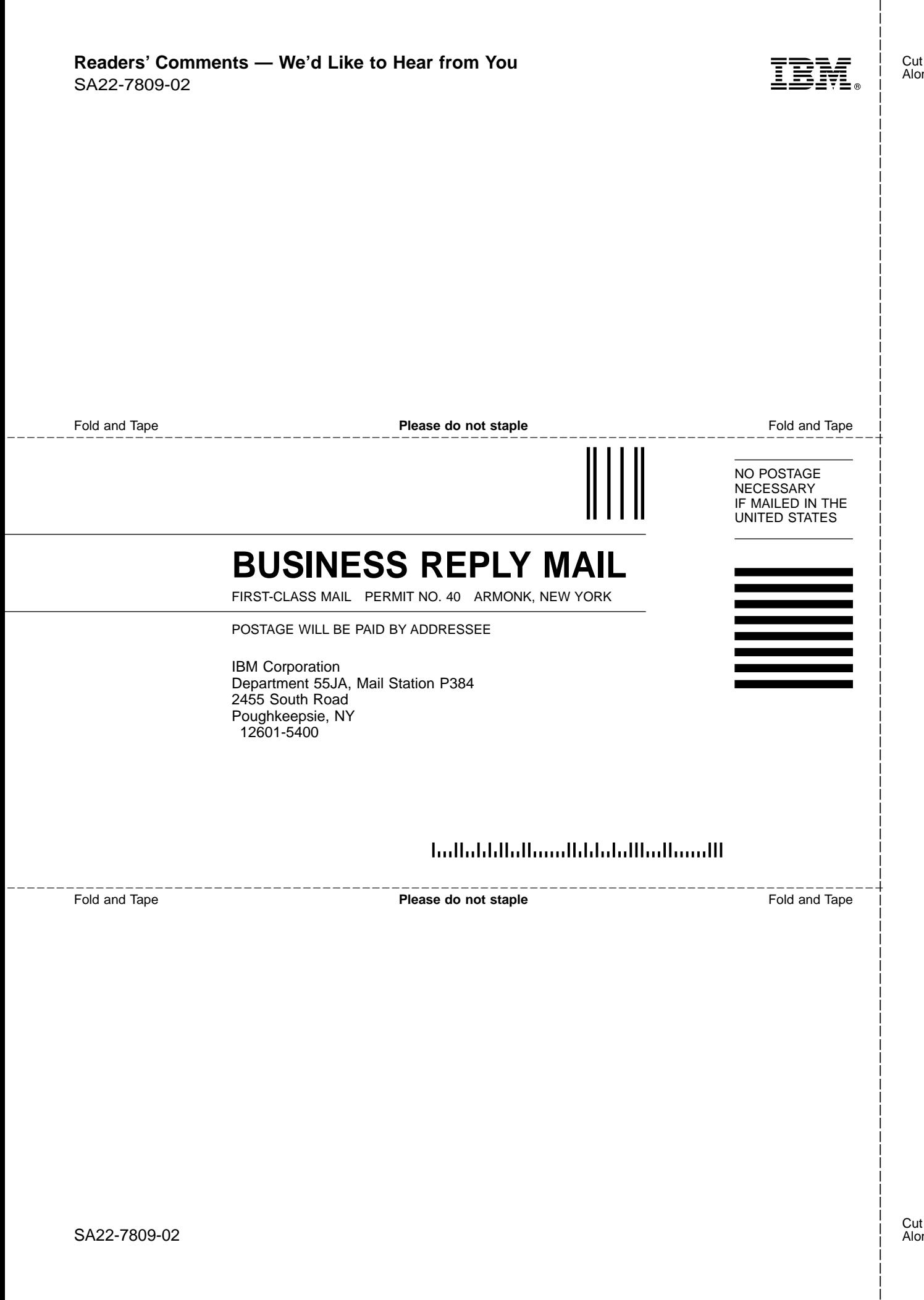
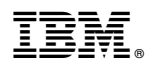

Program Number: 5694-A01, 5655-G52

Printed in U.S.A.

SA22-7809-02

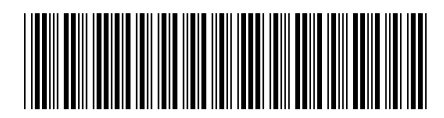